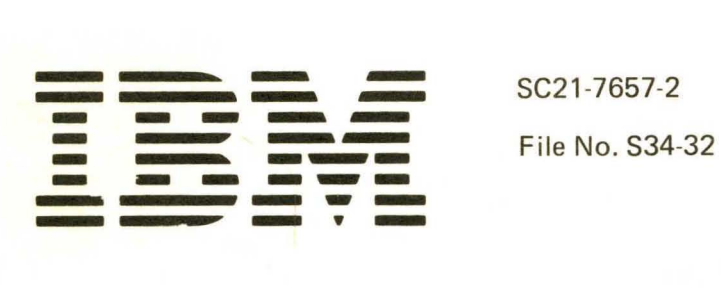

# IBM System/34 **Source Entry Utility Reference Manual**

 $\parallel$ 

Program Number 5726-UT1

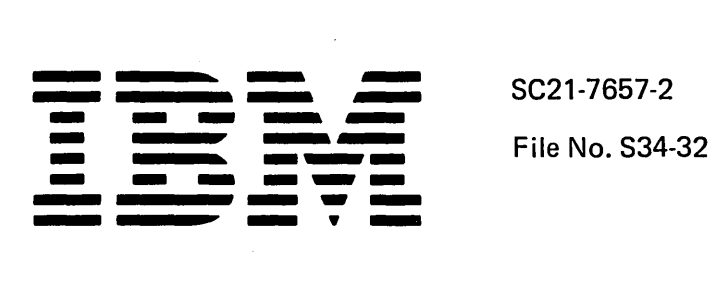

# **IBM System/34 Source Entry Utility Reference Manual**

;'

Program Number 5726-UTl

#### **Third Edition** (July"978)

I

J

This is a major revision of, and obsoletes, SC21-7657-1. A description of the display screen format for COBOL statements has been added to support the IBM System/34 COBOL Supplement PRPQ, Programming RPQ P84019, Program 5799-AWR. Changes have been made to the System/34 Display Screen Format Specifications sheet. Miscellaneous changes occur throughout the manual. Changes or additions to the text and illustrations are indicated by a vertical line to the left of the change or addition.

This edition applies to release 2, modification 0 of the IBM System/34 Utilities Program Product, Program 5726-UT1, and to all subsequent versions and modifications until otherwise indicated in new editions or technical newsletters. Changes are periodically made to the information herein; before using this publication in connection with the operation of IBM systems, refer to the latest IBM System/34 Bibliography, GH30-0231 for the editions that are applicable and current. Use this publication only for the purposes stated in the Preface.

Publications are not stocked at the address below. Requests for copies of IBM publications and for technical information should be made to your IBM representative or to the branch office serving your locality.

This publication could contain technical inaccuracies or typographical errors. Use the Reader's Comment Form at the back of this publication to make comments about this publication. If the form has been removed, address your comments to IBM Corporation, Publications, Department 245, Rochester, Minnesota 55901. Comments become the property of IBM.

,/  $\bigwedge$ 

© Copyright International Business Machines Corporation 1977, 1978

The source entry utility (SEU) is part of the System/34 Utilities Program Product, Program 5726- UT1. The purpose of this manual is to describe SEU for programmers who define SEU jobs. Also, this manual contains an operating summary for programmers who operate SEU themselves to create and maintain System/34 source and procedure members. This manual describes:

- The purpose and functions of SEU
- The display screen formats provided with SEU
- How to change supplied display screen formats and create new ones
- How to call SEU and how to end an SEU job
- SEU prompts
- How to use command function keys and function control keys in each SEU mode

This reference manual is intended not only for account programmers but also for IBM field support personnel. The manual is not intended to be a substitute for SEU portions of System/34 classes offered by IBM or for equivalent SEU training.

# How this Manual Is Organized

This manual contains six chapters, two appendixes, a glossary, and an index. Chapter 1 presents an overview of SEU. Chapters 2 through 5 describe details of SEU. Chapter 6 is an SEU operating summary.

Appendix A contains a sample listing of the display screen format specifications that define one of the display screen formats provided with SEU. Appendix B lists the diagnostic messages issued by SEU.

#### System Requirements

For a list of system requirements, see the IBM System/34 Planning Guide, GC21-5154.

# Prerequisite Publications

- IBM System/34 Introduction, GC21-5153
- IBM System/34 Planning Guide, GC21-5154
- IBM System/34 System Support Reference Manual, SC21-5155

#### Related Publications

- IBM 5250 Information Display System Introduction, GA21-9246
- IBM 5251 Display Station Operator's Guide, GA21-9248
- IBM System/34 Installation and Modification Reference Manual: Program Products and Physical Setup, SC21-7689
- IBM System/34 Operator's Guide, SC21-5158
- IBM System/34 Displayed Messages Guide, SC21-5159
- IBM System/34 Keyboard Template, GX21-7660
- IBM System/34 Master Index, SC21-7739

The System/34 Introduction contains a Publications Summary that briefly describes each of the System/34 publications.

 $\frac{1}{\sqrt{2}}$  $\label{eq:2.1} \frac{1}{2} \sum_{i=1}^n \frac{1}{2} \sum_{j=1}^n \frac{1}{2} \sum_{j=1}^n \frac{1}{2} \sum_{j=1}^n \frac{1}{2} \sum_{j=1}^n \frac{1}{2} \sum_{j=1}^n \frac{1}{2} \sum_{j=1}^n \frac{1}{2} \sum_{j=1}^n \frac{1}{2} \sum_{j=1}^n \frac{1}{2} \sum_{j=1}^n \frac{1}{2} \sum_{j=1}^n \frac{1}{2} \sum_{j=1}^n \frac{1}{2} \sum_{j=1}^n \frac{$  $\mathcal{O}(\mathcal{O}(\epsilon))$  $\hat{\boldsymbol{\beta}}$  $\sim$   $\sim$ 

 $\mathbf{i}\mathbf{v}$ 

 $\cdot$ 

 $\sim$ 

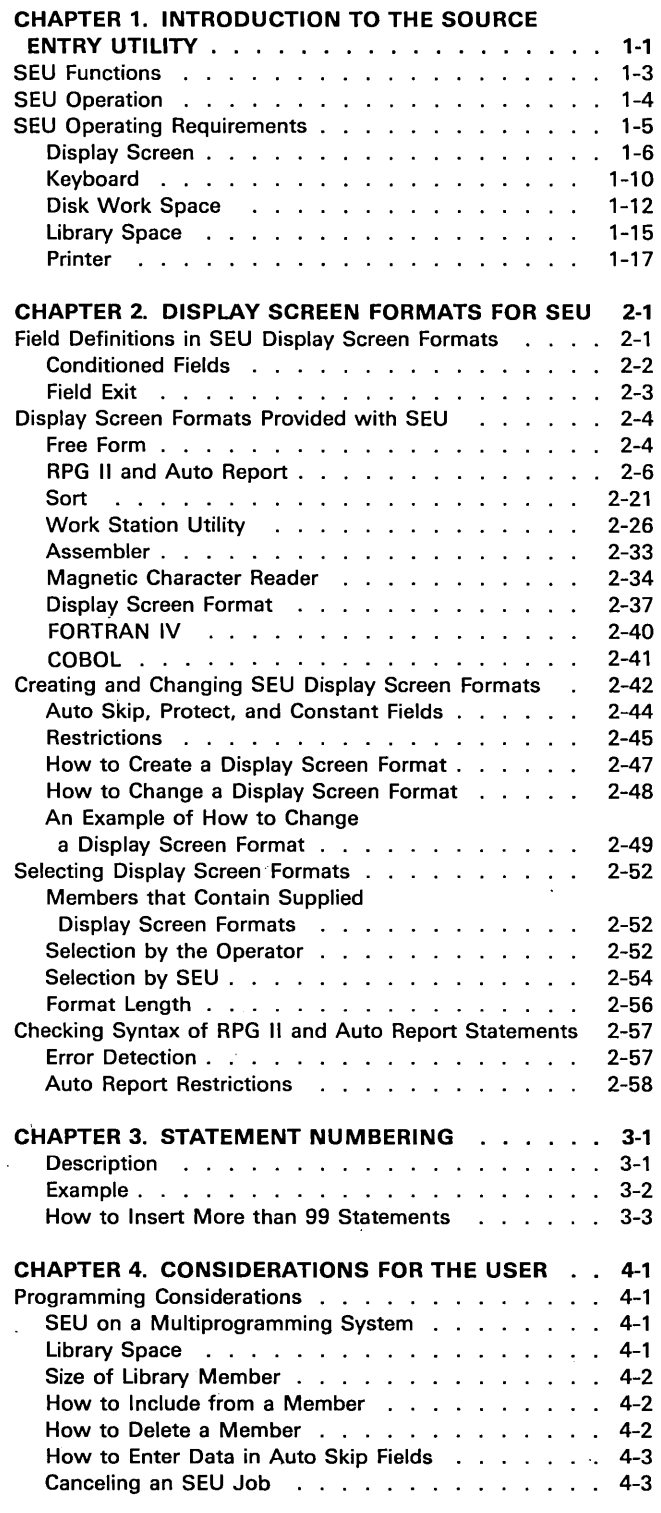

 $\mathsf I$ 

 $\frac{\chi}{f}$ 

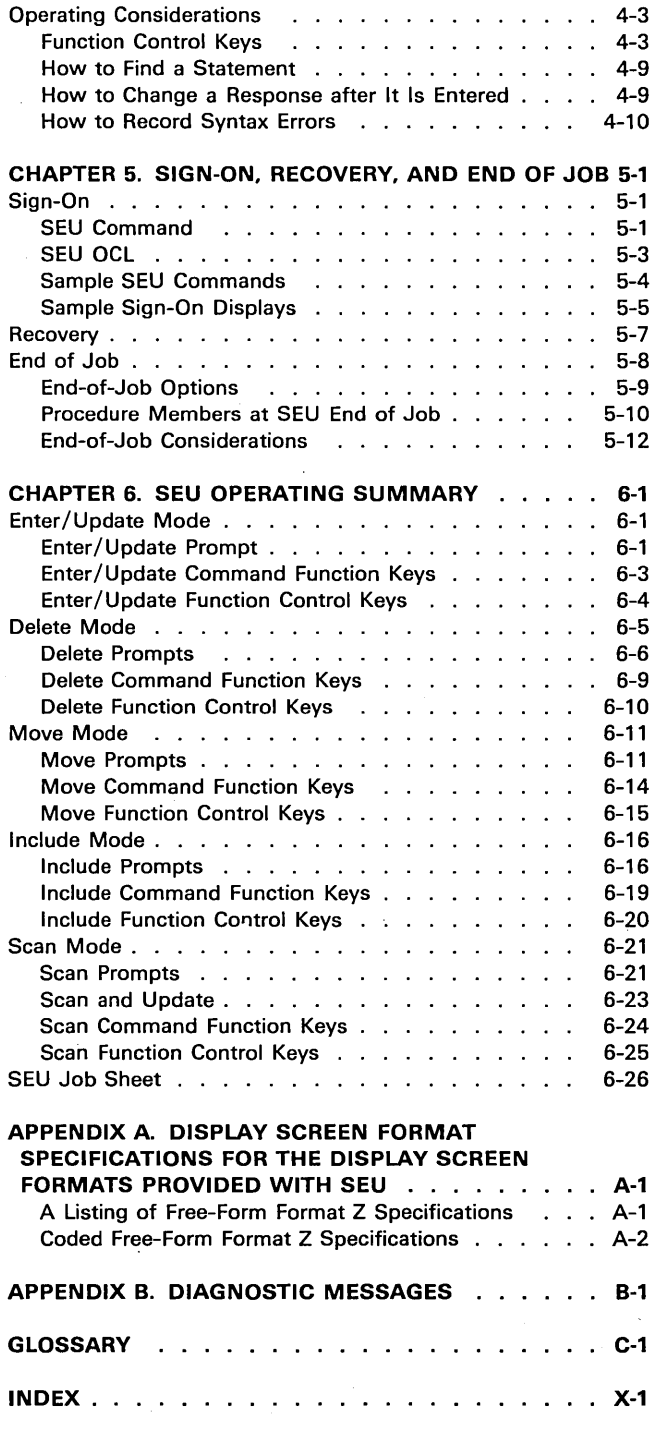

 $\overline{\phantom{a}}$  $\sim$   $\sim$ 

 $\bar{\bar{\lambda}}$ 

 $\mathcal{L}(\mathcal{L}(\mathcal{$ 

 $\label{eq:1} \mathcal{A} = \mathcal{A} \times \mathcal{A}$ 

 $\sim 10^{-1}$  $\mathcal{L}^{\text{max}}_{\text{max}}$  and  $\mathcal{L}^{\text{max}}_{\text{max}}$ 

 $\label{eq:2.1} \frac{d\mathbf{r}}{d\mathbf{r}} = \frac{1}{\sqrt{2\pi}}\left(\frac{d\mathbf{r}}{d\mathbf{r}}\right)^{-1} \mathbf{r}^T \mathbf{r}^T \mathbf{r}^T \mathbf{r}^T \mathbf{r}^T \mathbf{r}^T \mathbf{r}^T \mathbf{r}^T \mathbf{r}^T \mathbf{r}^T \mathbf{r}^T \mathbf{r}^T \mathbf{r}^T \mathbf{r}^T \mathbf{r}^T \mathbf{r}^T \mathbf{r}^T \mathbf{r}^T \mathbf{r}^T \math$ 

 $\sim 10^{11}$  km

vi

The source entry utility (SEU) is an interactive utility program that helps the user create, change, delete and locate statements in System/34 source and procedure members. SEU simplifies the creation and changing of source and procedure members by:

- Prompting users for job information
- Displaying a display screen format for each statement entered or changed
- Assigning command function keys to SEU operations

Prompts: SEU prompts the operator for all the control information and data necessary to complete an SEU job. The operator responds to each prompt by pressing an SEU command function key, pressing a function control key, or entering data. A valid response causes SEU to perform the requested operation. An invalid response causes SEU to display an error message on the display screen. SEU messages regarding invalid responses are described in the Displayed Messages Guide.

Display Screen Formats: SEU displays a display screen format whenever a new statement is being entered or an existing statement is being changed. The display screen format is a model for the operator to follow when entering or changing a statement. For example, the SEU display screen formats identify each field in a statement, indicate the length of each field, and distinguish numeric fields from alphameric fields. The 5251 Display Station signals the operator of any deviations from the selected format. For example, the display station issues a message if the operator tries to key alphabetic data for a field defined in the display screen format as numeric.

Command Function Keys: SEU assigns 16 command function keys for use by the operator, including one command function key that displays the number and purpose of all the SEU command function keys. A keyboard template is also supplied to identify the name and position of each SEU command function key.

# Template

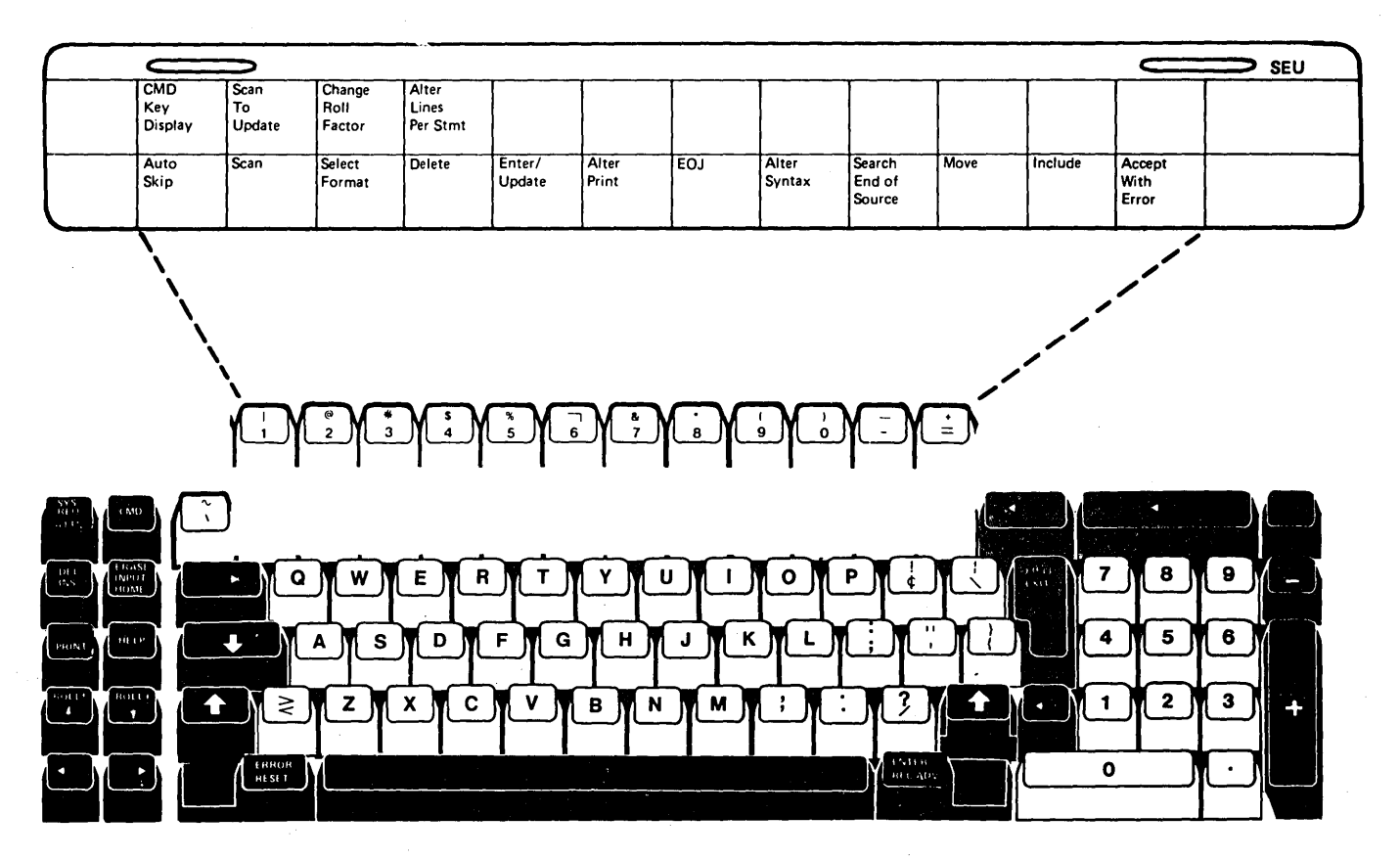

 $1 - 2$ 

# **SEU FUNCTIONS**

SEU performs five kinds of functions by operating in five different modes: enter/update, delete, move, include, and scan.

## Enter / Update

The enter/update mode creates a new source or procedure member in a library, adds statements to an existing member, or changes statements in an existing member. The display screen formats provided with SEU or created by the user define the format of each statement entered or changed. Display screen formats provided with SEU are:

- Free form, for entering and changing statements for which rigid formats do not exist, such as OCl statements and utility control statements.
- RPG II and auto report, for entering and changing RPG II and auto report specifications. SEU optionally performs limited syntax checking of RPG II and auto report specifications as they are entered.
- Sort, for entering and changing sort sequence specifications.
- Work station utility, for entering and changing work station utility specifications.
- Assembler, for entering and changing basic assembler instruction statements, machine instruction statements, and macroinstruction statements.
- Magnetic character reader, for entering and changing specifications for the IBM 1255 Magnetic Character Reader.
- Display screen format, for entering and changing display screen format specifications used by the display screen format generator utility program (\$SFGR).
- FORTRAN IV, for entering and changing FORTRAN IV statements.
- COBOL, for entering and changing COBOL statements.

## Delete

The delete mode deletes selected statements from an existing source or procedure member.

#### Move

The move mode moves one or more statements from one location in a member to another location in the same member.

## Include

The include mode copies one or more statements from one source or procedure member, called the include member, to a different source or procedure member. The two members can exist in different libraries. If the statements to be copied already exist in a library, SEU can also copy statements from one location in a member to a different location in the same member.

#### **Scan**

The scan mode searches a source or procedure member for a statement that contains a given sequence of characters. Scan can be used to locate statements if unique character strings in those statements are known.

## **SEU OPERATION**

Because SEU is called by a procedure command, and because SEU is an interactive utility, someone with no programming training can use SEU efficiently. So that instructions to an operator are complete, however, the programmer should be aware of the kind of information an operator must have in order to run SEU. Figure 1-1 outlines the information an operator needs in order to initiate and complete an SEU job.

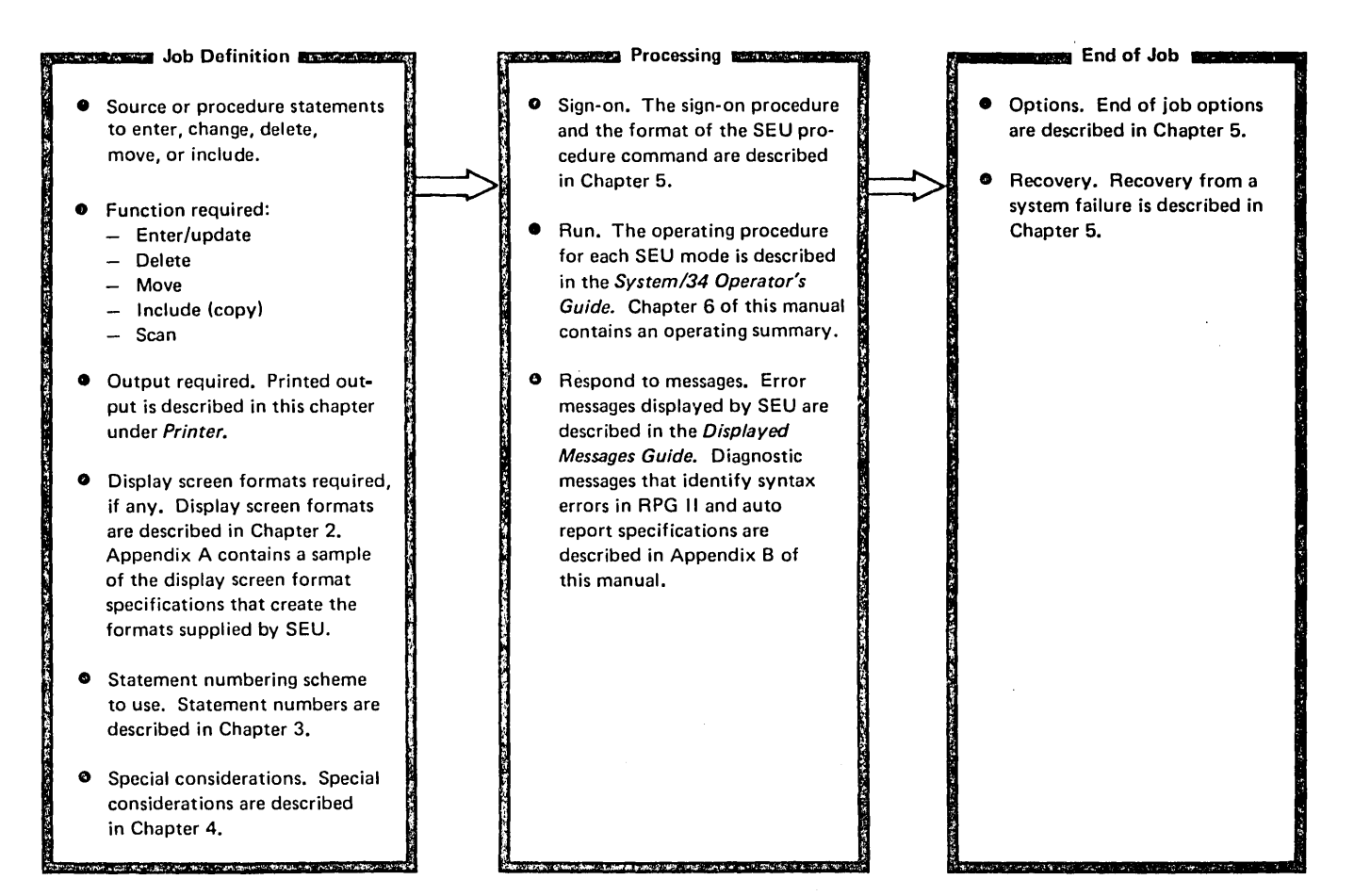

Figure 1-1. Overview of Operating SEU

## SEU OPERATING REQUIREMENTS

Any operator at a command display station can run SEU. Besides a display station consisting of a display screen and a keyboard, each SEU job requires:

- Disk work space
- Library space
- Region size of 14K bytes (SEU will not use more than 14K bytes)

SEU may also require a printer.

# Display Screen

The display screen contains space for 24 lines of information, 80 characters per line. SEU uses the display screen to display status information, statements in a member, and display screen formats, as well as prompts, responses, messages, and data keyed by the operator.

SEU always highlights the following information:

- Status line
- The statement number and text of each new statement being keyed
- The statement number and text of each statement being changed
- Data keyed in response to the SEU prompts
- Messages

## Status Line

In each SEU mode, line 1 of the display screen is the status line. SEU highlights the status line. A sample of the status line follows.

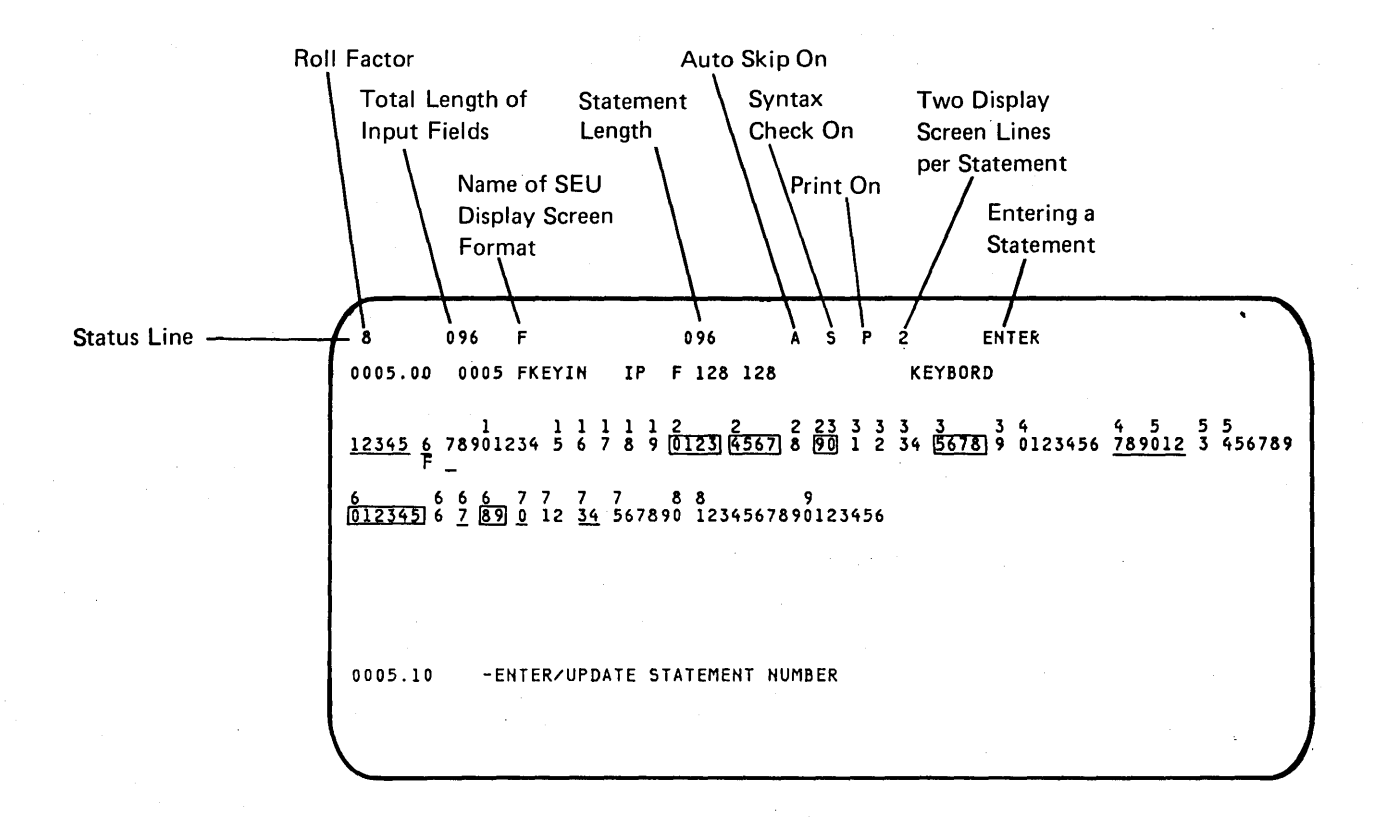

 $\left(\right)$ 

Positions 2 and 3 contain the roll factor. The roll factor determines the next sequence of statements displayed if the Roll+ (Roll Up) or Roll+ (Roll Down) function control key is pressed. Where n is the roll factor, the first statement displayed if the Roll  $\dagger$  key is pressed is the one that is n statements beyond the first one currently on the display screen. The first statement displayed if the Roll  $\dagger$  key is pressed is the one that is n statements before the first one currently on the display screen.

For example, assume that a member contains statements 1 through 50, the roll factor is 8, and SEU is displaying statements 9 through 16. If the operator presses the Roll + key, SEU displays statements 17 through 24 (statement 9 plus roll factor 8 equals statement 17). If the operator had pressed the Roll $\pm$ key, SEU would have displayed statements 1 through 8 (statement 9 less roll factor 8 equals statement 1).

The roll factor is always 8 immediately after SEU sign-on. The operator can change the factor to any value from 1 through 99 by pressing the Change Roll Factor command function key and entering a different value.

Positions 10 through 12 identify the total length of the input fields described by the selected display screen format.

Positions 16 through 23 contain the name of the display screen format selected for the enter/update mode.

Positions 30 through 32 identify the length of the statements in the selected source or procedure member.

Position 39 shows the status of the auto skip option: A if the option is on, blank if the option is off. If the option is on when an operator enters or changes a statement, SEU automatically skips fields that are defined as auto skip fields by the display screen format for the statement. Chapter 2 identifies the auto skip fields defined by the formats provided with SEU, and describes how to define an auto skip field in user-written display screen formats. The auto skip option is always off at the beginning of an SEU job. The option is changed each time the operator presses the Auto Skip command function key.

Position 42 shows the status of the syntax checking option: S if the option is on, blank if the option is off. If the option is on when an operator enters or changes an RPG II or auto report specification under control of a provided RPG II or auto report display screen format, SEU checks for errors in the syntax of the specification.

If the member type specified in the SEU command is A (auto report) or R (RPG II), the syntax checking option is on at the beginning of the SEU job and is changed each time the operator presses the Alter Syntax command function key. If the member type specified in the SEU command is S (source) or P (procedure), the option is off at the beginning of the SEU job and cannot be turned on during the job. (Member type and all other parameters for the SEU command are described in Chapter 5.)

 $\vert$ 

Position 45 shows the status of the print option: P if the option is on, blank if the option is off. If the print option is on when the operator enters, updates, deletes, or includes a statement, SEU prints the statement. The print option is always off at the beginning of an SEU job. The option is changed each time the operator presses the Alter Print command function key. SEU printing is described in more detail under Printer in this chapter.

Position 48 shows the number of display screen lines reserved for the display of each statement: 1 or 2. When the operator views a source or procedure member to add, change, delete, move, include, or scan statements, SEU displays each statement on either one or two lines of the display screen. If one line is reserved for each statement, SEU displays only the first 70 characters of the statement, and displays a maximum of 16 statements at a time. If two lines are reserved for each statement, SEU displays the statement in its entirety, and displays a maximum of eight statements at a time.

The SEU sign-on procedure reserves two display lines for each statement. The operator can change the number of display lines per statement from 2 to 1, or from 1 to 2, by pressing the Alter Lines Per Stmt command function key. If the roll factor-shown in positions 2 and 3 of the status line-is 8 when the operator changes the number of lines per statement from 2 to 1, SEU changes the roll factor to 16. If the roll factor is 16 when the operator changes the number of lines per statement from 1 to 2, SEU changes the roll factor to 8.

Positions 55 through 62 contain ENTER when the operator is entering a new statement, and UPDATE when the operator is changing a statement.

Positions 76 through 79 show the number of consecutive statements being deleted, moved, or included at one time when the operator is using the delete, move, or include mode.

#### Statement Displays

SEU reserves 16 lines on the display screen for displaying statements from source and procedure members. SEU displays statements in two formats: one format contains eight statements, the other contains 16. The two sample displays that follow show statements displayed in each of the two formats. In the second sample, note that only one display line is available for each statement. Because only the first 70 characters of a statement can be shown on one line, statements 1.00, 2.00, and 7.00 are not shown in their entirety in the second sample.

 $\left($ 

**Eight-Statement Display** 

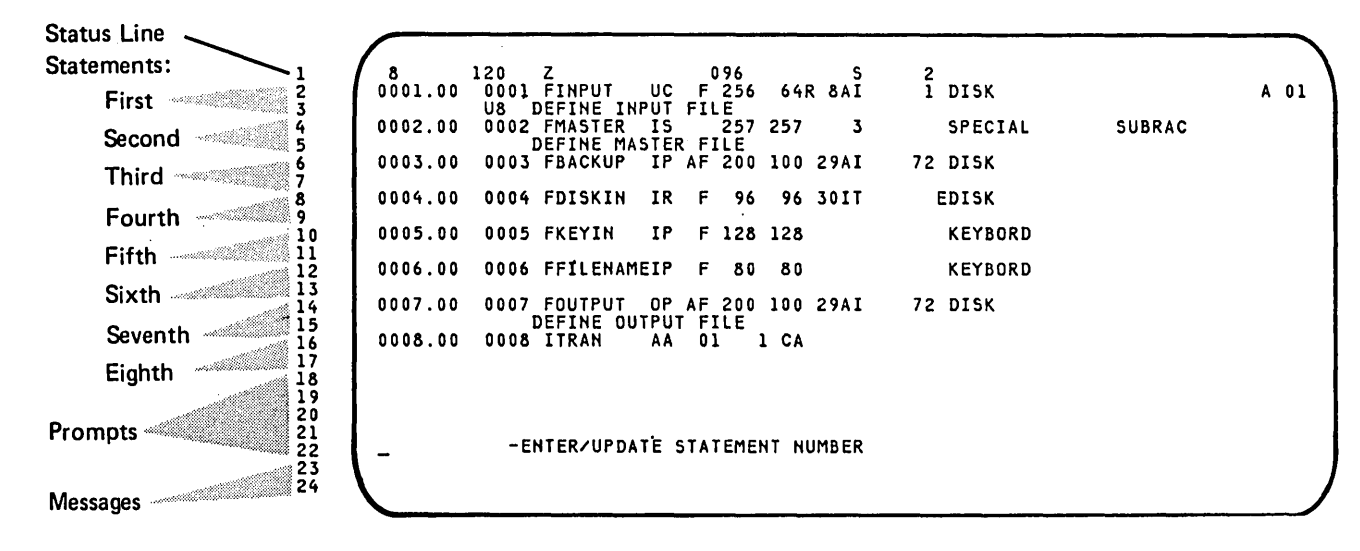

Sixteen-Statement Display

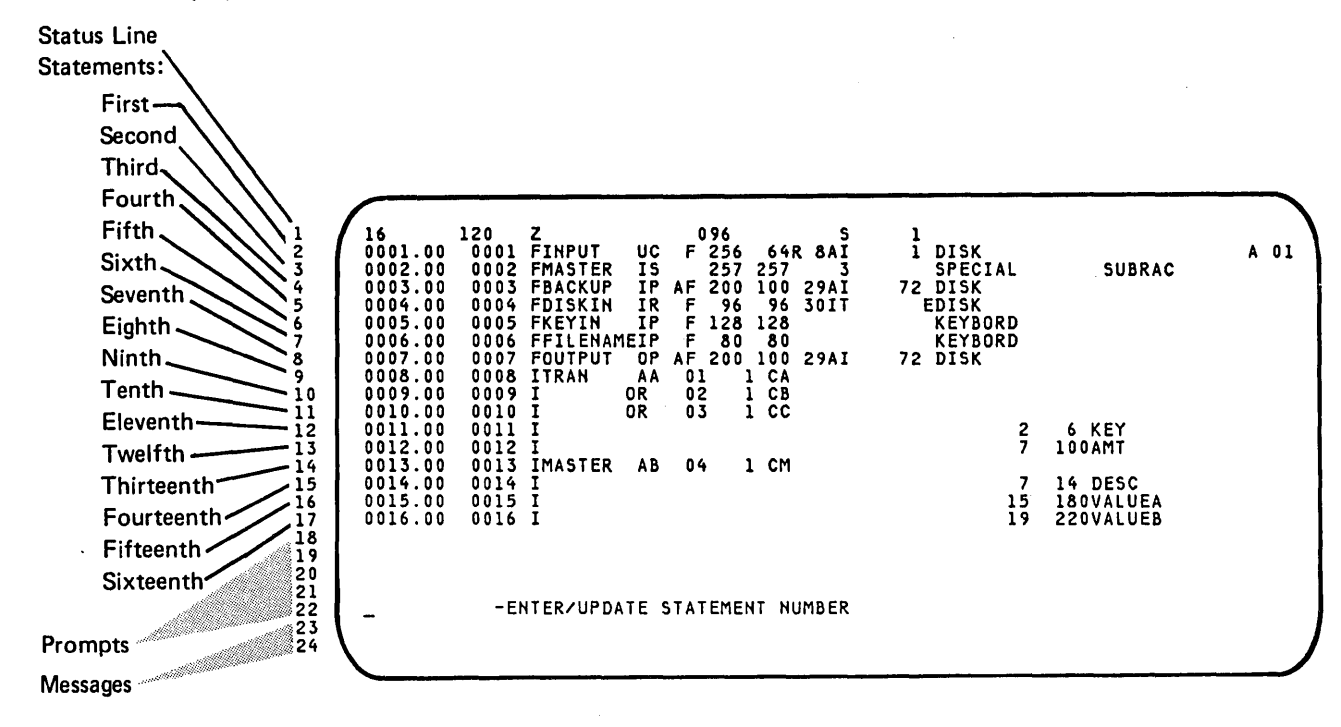

## SEU Display Screen Format Displays

SEU displays the selected display screen format whenever the operator enters or updates a statement. The sample display that follows shows the information displayed by SEU when an operator enters or updates a statement. Boxes in the display indicate numeric fields or alphameric right-adjust fields. In an actual display, the boxed numbers would be shown in reverse image-dark numerals against a light background. The underscored numbers indicate protect fields or auto skip fields. Protect fields are always skipped by the cursor; auto skip fields are skipped if the auto skip option is on.

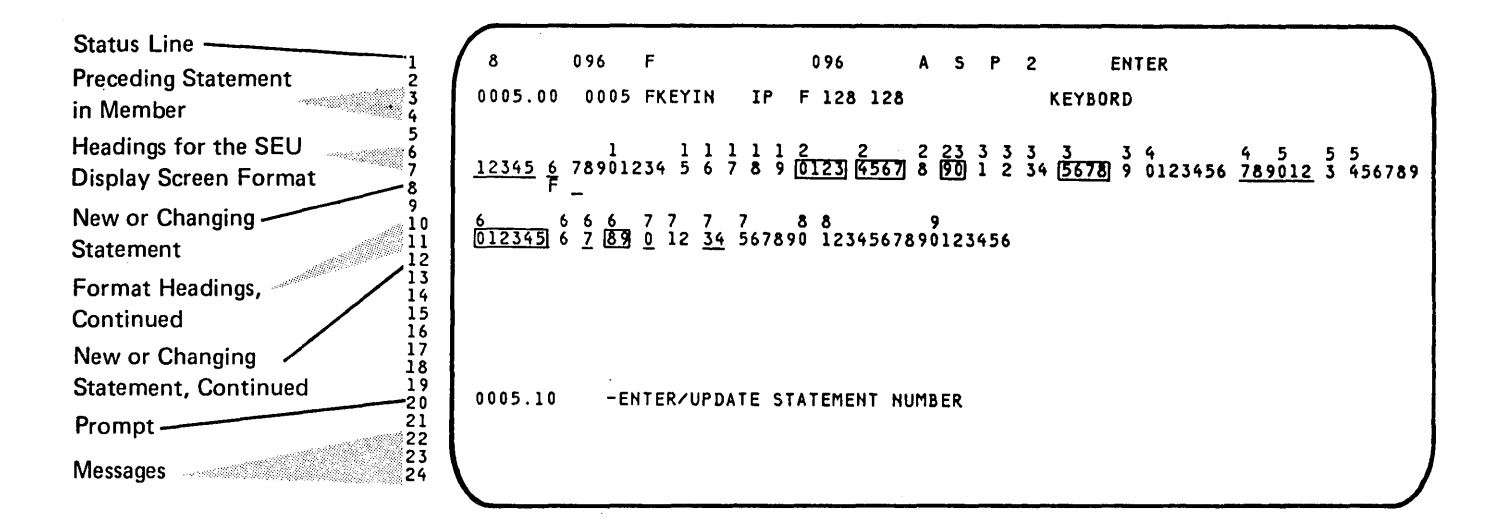

#### Keyboard

The SEU operator requires keyboard data keys, function control keys, and command function keys. The operator uses data keys to answer prompts and to key new data. The operator uses function control keys to request system functions and manipulate information displayed by SEU. Function control keys that have special applications in SEU jobs are described in Chapter 4. All keyboard data and function control keys are described in the IBM 5251 Display Station Operator's Guide.

SEU assigns 16 command function keys to perform operations not performed by the system function control keys. By pressing the Cmd function control key and then pressing the appropriate command function key, the operator selects one of the 16 operations provided. The following list summarizes the purpose of each SEU command function key. Chapter 6 identifies the purpose of each command function key in each SEU mode.

# lowercase

 $=$ 

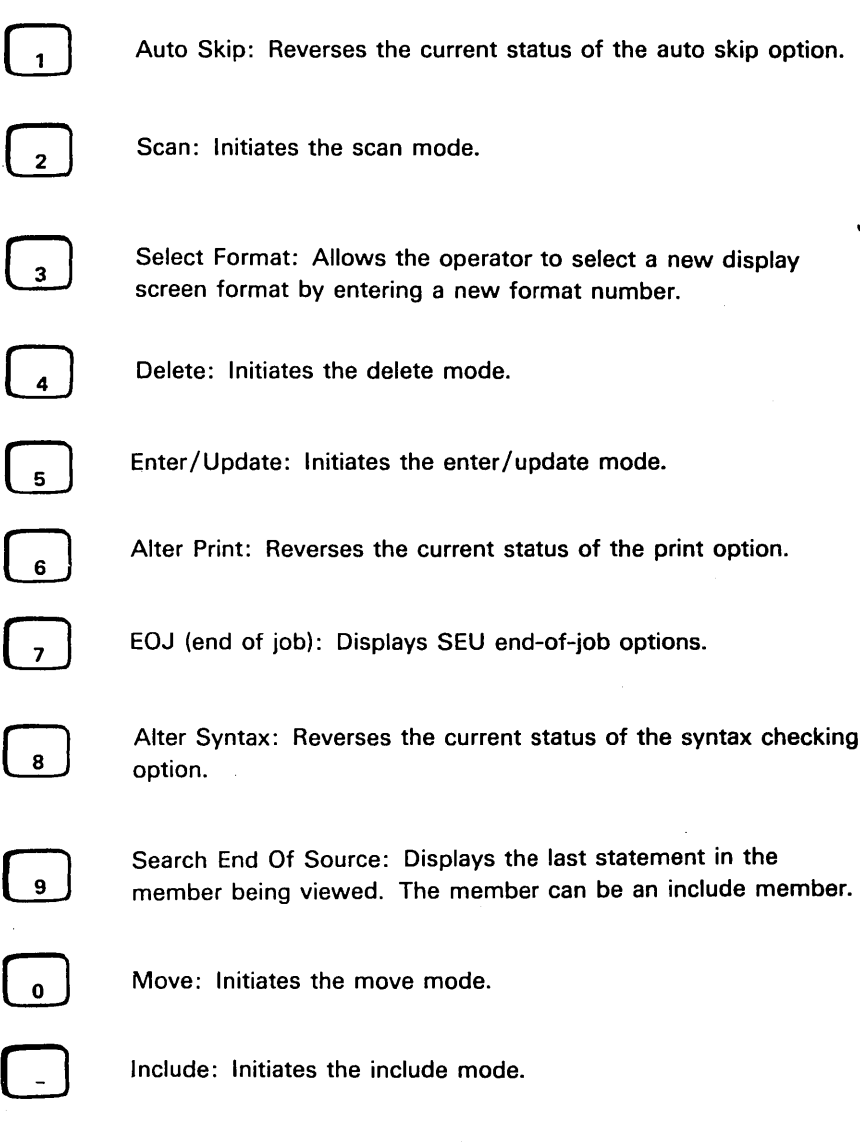

Accept With Error: Accepts an RPG II or auto report specification being entered or updated, even though it may contain a syntax error.

# **Uppercase**

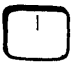

Cmd Key Display: Displays a list of all SEU command function keys with a brief description of each key.

Scan To Update: Searches a member for a statement containing specified scan characters, then displays the statement in the enter/update mode so the operator can change the statement.

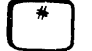

Change Roll Factor: Allows the operator to enter a new roll factor. Valid roll factors are 1 through 99.

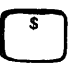

Alter Lines Per Stmt: Changes the number of lines on the display screen used for the display of each statement. Either one or two lines are reserved for each statement.

# **Disk Work Space**

Each SEU job requires work space on the disk. SEU creates a new library member by building it in a work space on the disk. The work space that contains the member is called the SEU work file. At SEU end of job, SEU compresses the new member before copying it to the library. The compressed version is created in a second work space on the disk.

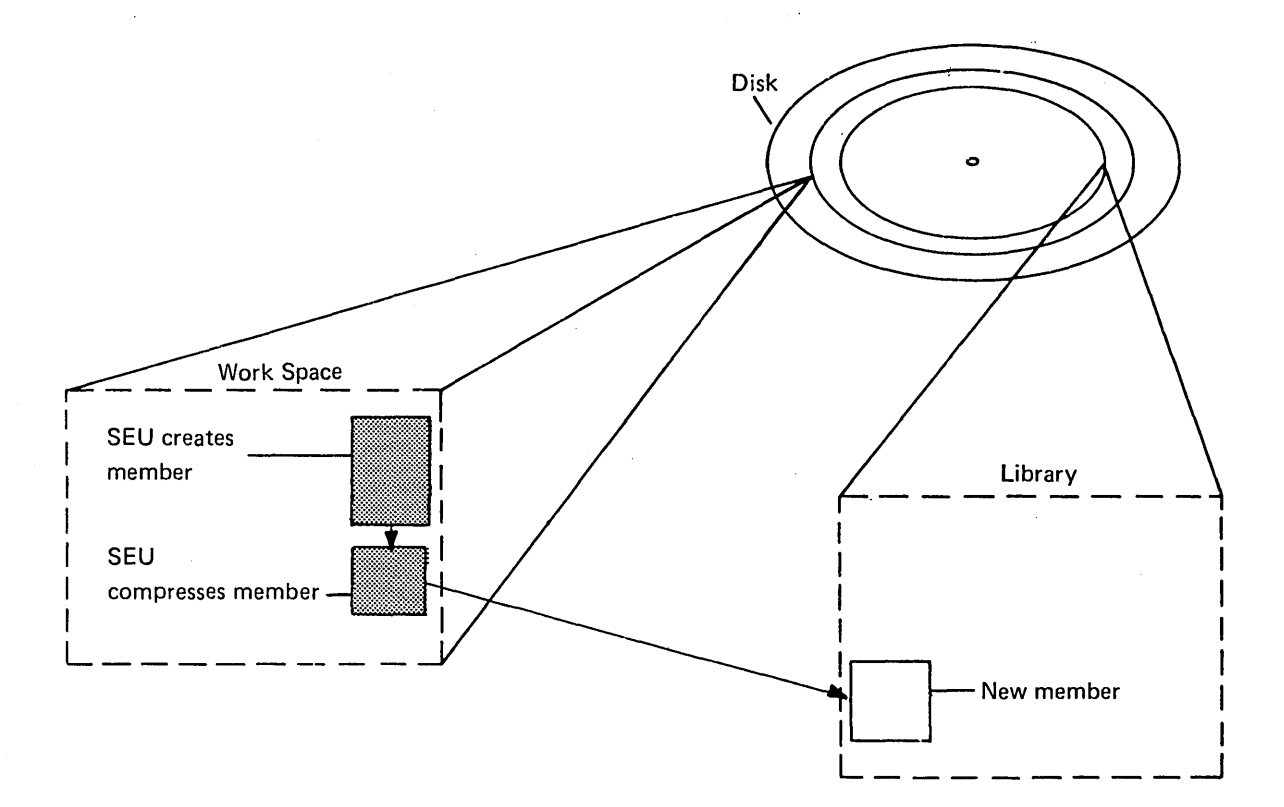

SEU changes an existing member by updating a copy of it placed in the SEU work file by the system. Disk work space must be available for the work file. At SEU end of job, SEU compresses the modified member before copying it to the library. As with a new member, the modified member is compressed in a second disk work space.

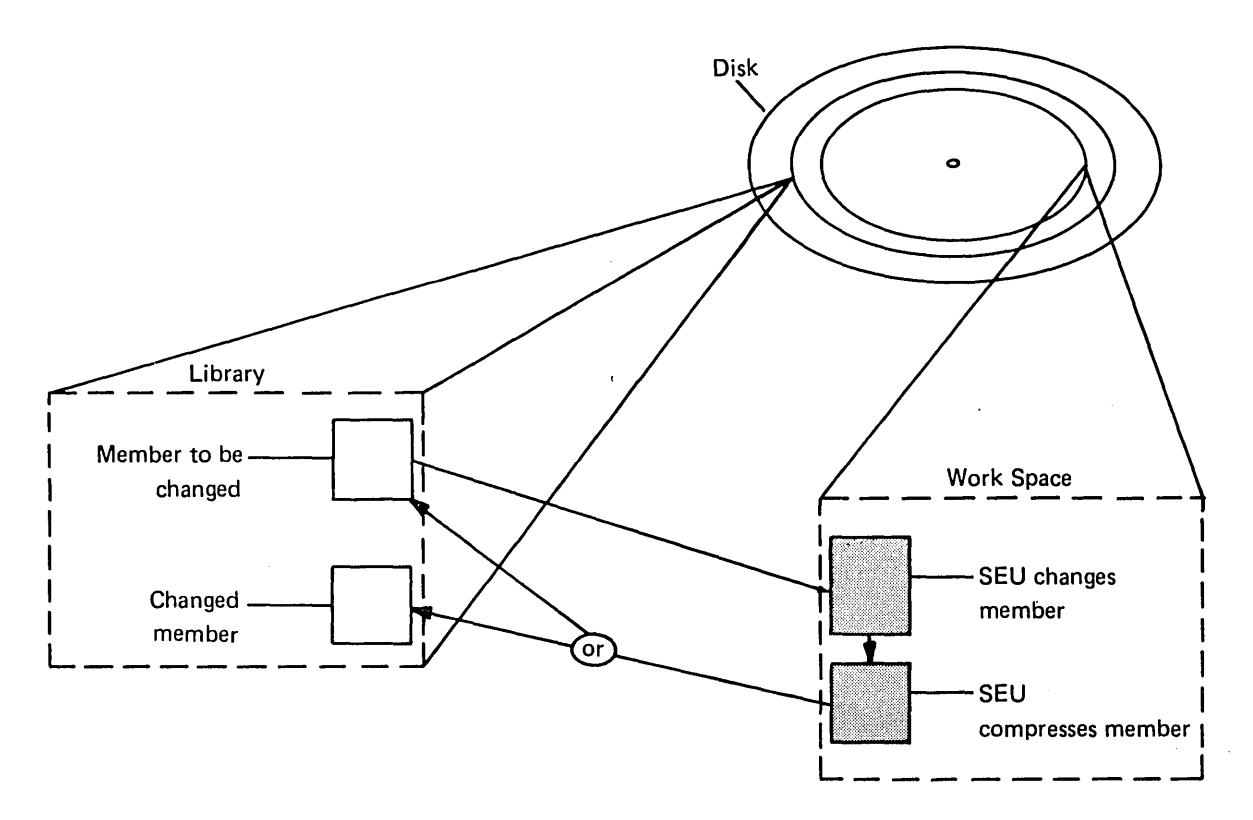

Each SEU job requires enough disk work space to contain the member to be created or a copy of the member to be changed, and enough disk work space to contain the compressed version of the member. If SEU cannot complete a job because of insufficient work space, SEU displays a message to the display station operator.

## Space for Creating or Changing a Member

After the operator signs on, SEU requests both a minimum and a maximum amount of disk work space. The limits are determined as follows:

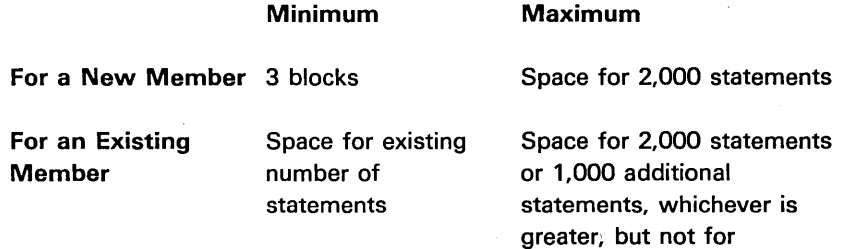

more than 9,999 statements

SEU then calculates the number of consecutive disk blocks to request by using the following formulas:

Total number of sectors =  $8 + \frac{number\ of\ statements\ x\ statement\ length} +$ 256

number of statements <sup>37</sup>(fractions are dropped)

Total number of blocks =  $3 + \frac{\text{total number of sectors}}{10}$  (fractions are dropped) 10

The system allocates the maximum if the space is available. If the maximum is not available, the system allocates as much space as possible, provided that the space is at least the minimum amount requested by SEU.

## Space for Compressing a Member

SEU compresses each member before copying it to a library. At SEU end of job, SEU requests disk space for the compressed version of the member processed during the SEU job. The number of bytes of work space required for a compressed source or procedure member created or changed by SEU is: statement length times the number of statements in the member at the end of the SEU job.

#### Messages Regarding Work Space

If the existing disk work space is not enough for SEU sign-on, SEU displays an error message stating that there is not enough space available for the SEU work file. If SEU fills the work file before end of job, SEU displays a message stating that the work file is filled. If at the end of the job SEU cannot find enough work space for the compressed member, SEU displays a message stating that the space required for the work file is not available.

The Displayed Messages Guide describes how the operator can respond to the three preceding messages.

# Library Space

 $\hat{\boldsymbol{\alpha}}$ 

After SEU creates a source or procedure member, the new member requires space in the library specified by the SEU sign-on procedure.

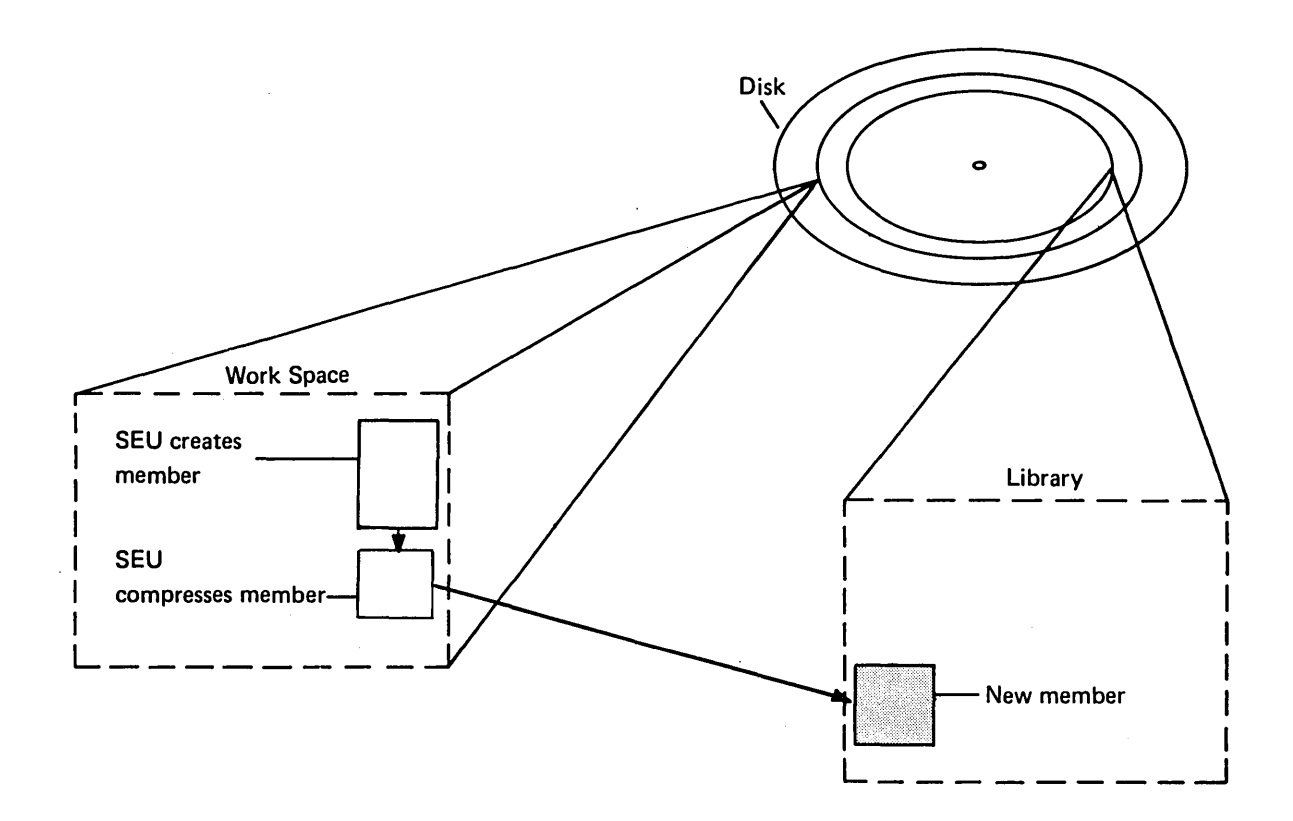

After SEU changes an existing member, the member may require additional space in the library from which it was copied. The member may require additional library space either because the size of the member increased, or because another program was referring to the library at the time the SEU job ended. If another program is referring to the library, the system places the changed member in a new location in the library. By placing the modified member in a new location, the system prevents SEU from interfering with any program that refers to the original member at the time the SEU job ends. System pointers to the original member are deleted after the modified member is copied to the library.

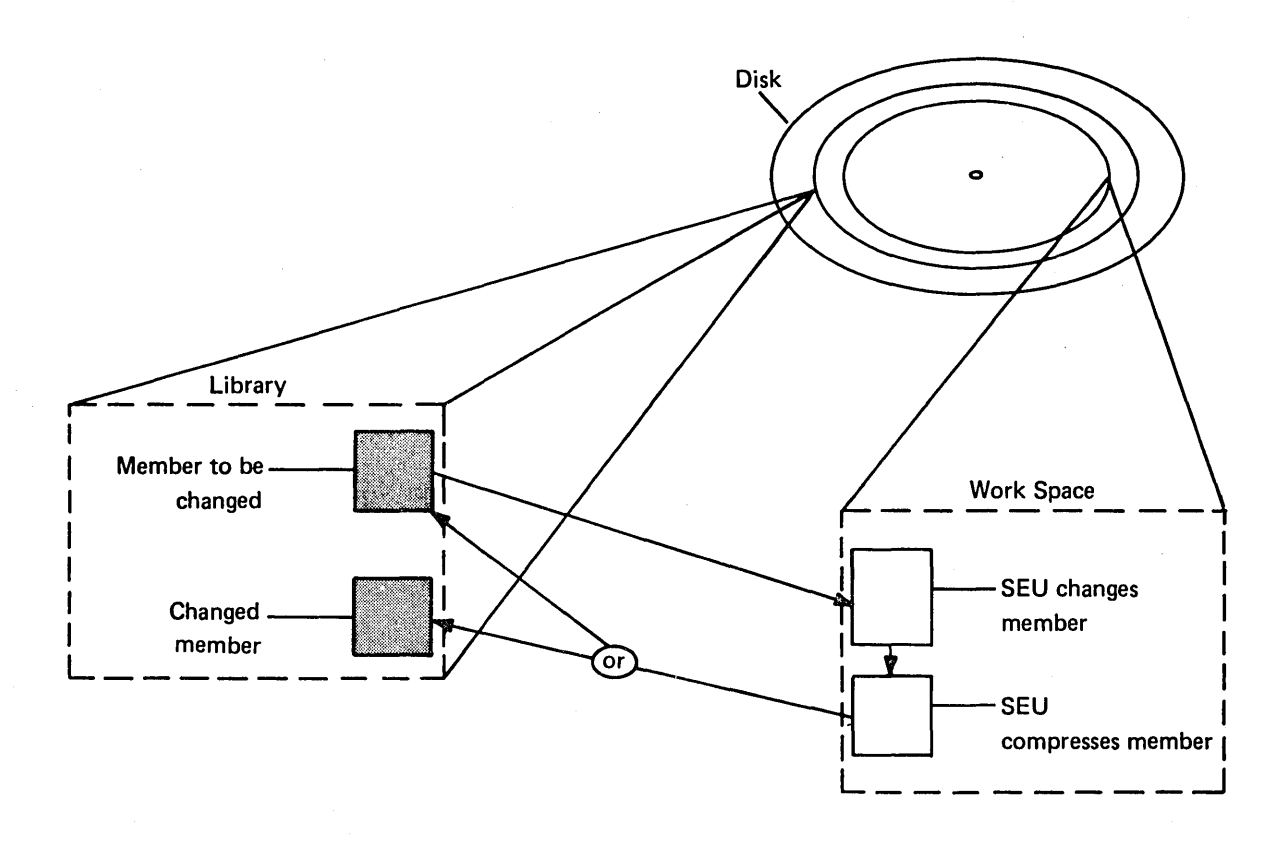

If enough space for a member created or changed by SEU does not exist in the library, SEU displays a message stating that there is not enough room in the library to replace the member. The possible responses to the message are described in the Displayed Messages Guide.

### **Printer**

SEU does not require a printer for sign-on. SEU tries to acquire a printer if:

- The print option is on when the operator enters, updates, deletes, or includes a statement
- The operator requests a listing at SEU end of job

If a printer is available to the display station or if print spooling is active for the system printer, the system allocates a printer to SEU the first time printing is requested by SEU. Once a printer has been allocated, it is not released until the end of the SEU job. If a printer is not available and print spooling is not active for the system printer when SEU requests printing, SEU displays an error message. For a description of print spooling, see the System Support Reference Manual.

On all output printed by SEU, the first line of the first page contains the program date for the SEU job and the time of day when the operator entered the SEU procedure command.

Note: If you want to direct printed output from a particular SEU job to a specific printer, you must specify #SEUPRNT as the name of the printer file. The name of the printer file is specified in a PRINTER OCl statement, which is described in the System Support Reference Manual. The PRINTER statement must be entered between the lOAD and RUN OCl statements in the series of OCL statements you use to call SEU for the particular job: unless you modify the SEU procedure to include a PRINTER statement, you cannot use the SEU command to call SEU for a job for which printed output is to be directed to a particular printer. The OCl in the procedure provided with SEU is described in Chapter 5 under SEU OCL.

#### Print Option

The print option is initially off after SEU sign-on. The operator can turn the print option on by pressing the Alter Print command function key. Position 45 in the SEU status line reflects the current status of the print option: P if it is on, blank if it is off. Whenever the option is on, SEU prints:

- Each statement the operator enters, updates, deletes, or includes.
- Three hyphens (---) after each statement the operator deletes.
- Three asterisks (\*\*\*) after each statement the operator accepts even though the statement contains a known syntax error (the operator enters or changes-under control of an RPG 11 or auto report display screen format provided with SEU-an RPG II or auto report specification with the syntax checking option on, then presses the Accept With Error command function key if SEU discovers a syntax error in the specification). SEU also prints an asterisk beneath a field that is related to the error, and prints the SEU identifier and an MIC (message identification code) so the programmer or operator can find a description of the error in Appendix 8 of this manual after signing off.

# End-ot-Job Options

If the operator selects either of the following options at SEU end of job, SEU requests a printer whether the print option is on or is off:

- 2 END OF JOB WITH LISTING
- 4 END OF JOB WITH LISTING AND SERIALIZATION

If a printer is not available and print spooling is not active for the system printer at the time of the request, SEU displays an error message.

SEU requires a display screen format for each statement the operator enters or changes while SEU is in the enter/update mode. The display screen format determines what kind of data and how much data SEU accepts for each field in the statement. SEU can select some formats automatically. The operator can always select the format a job requires.

The System Support Reference Manual describes how to create and use display screen formats on System/34: see the description of \$SFGR (display screen format generator utility program) in the System Support Reference Manual. This chapter describes field definitions used in the display screen formats provided with SEU, shows in detail each format provided with SEU, and lists considerations for creating or changing display screen formats intended for SEU.

## FIELD DEFINITIONS IN SEU DISPLAY SCREEN FORMATS

SEU display screen formats contain a field definition for each field in an entire source or procedure statement. SEU displays headings that number each position in a field definition. The field definitions identify the position and length of each field in a statement, and specify the kind of data that is valid in each field. Display screen formats provided with SEU specify two kinds of data: alphameric and numeric.

Alphameric Fields: Any data character on the keyboard is a valid entry for an alphameric field. An alphameric field can be any length up to the length of the statement.

A few alphameric fields are defined in SEU display screen formats as right-adjust fields. That is, the contents of the fields are right-adjusted if the operator presses the Field Exit or Field+ function control key after keying data for the field. Headings for alphameric right-adjust fields are displayed in reverse image in SEU display screen formats.

Numeric Fields: Valid entries for a numeric field are the digits 0 through 9 and + (plus sign), - (minus sign), . (decimal point), blank, and, (comma). A numeric field can be any length up to the length of the statement.

Headings for all numeric fields are shown in SEU display screen formats in reverse image.

# **Conditioned Fields**

The formats provided with SEU condition certain fields as protect, auto skip, or constant.

Protect Fields: Protect fields are always skipped. The operator cannot enter data into a protect field.

Auto Skip Fields: Auto skip fields are skipped whenever the SEU auto skip option is on. Position 39 of the SEU status line reflects the status of the auto skip option: A if it is on, blank if it is off. The Auto Skip command function key reverses the status of the auto skip option.

Constant Fields: Constant fields contain predefined constants. Position 6 in RPG II specifications is an example of a field that SEU conditions as constant. The display screen format for RPG II file description specifications defines position 6 as a constant F; the format for RPG II input specifications defines position 6 as I; and so on. If a constant field is not also conditioned to be an auto skip field, or if the auto skip option is off, the operator can change the content of the field. Constants defined for constant fields are displayed for new statements being entered. When the operator updates a statement, the value displayed in a constant field is the value that exists in the original statement.

 $\lambda$ 

# Field Exit

ł

 $\left| \right|$ 

When the operator keys enough data to fill an alphameric field, the cursor advances to the next field in the statement if any fields remain. If the operator does not fill an alphameric field, the operator must press one of the function control keys to advance the cursor to the next field. Numeric fields and alphameric right-adjust fields, in contrast to alphameric fields, always require that the operator press a function control key to advance the cursor to the next field.

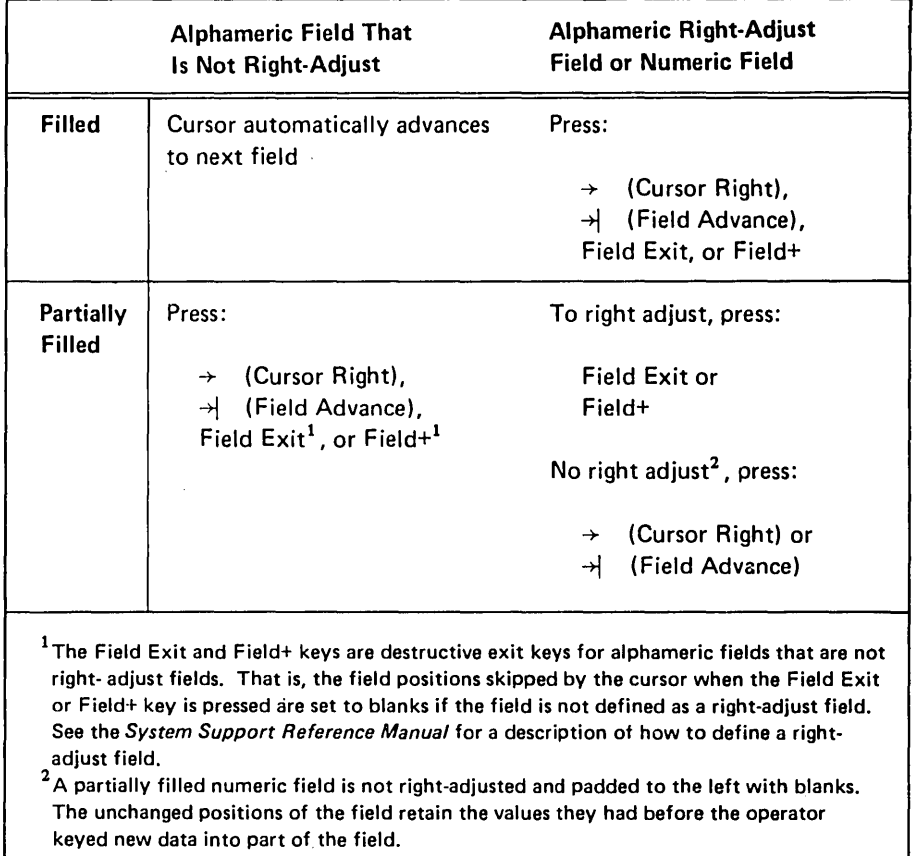

# **DISPLAY SCREEN FORMATS PROVIDED WITH SEU**

This section contains a figure for each display screen format provided with SEU. The figures show how the formats reflect related coding forms. The figures also show what the format headings look like on the display screen.

Headings for field definitions are separated by a blank. For example,

 $\mathbf{1}$ 1 89012 3456

shows two fields, one in positions 8 through 12 and one in positions 13 through 16.

Boxed headings in the following figures indicate numeric fields or alphameric right-adjust fields. In an actual display, headings for numeric fields and alphameric right-adjust fields are shown in reverse image-dark numerals against a light background. Headings for protect fields are underscored, both in the following figures and on the display screen. Headings for auto skip fields are underscored if the auto skip option is on. If you turn the auto skip option off, the underscore is removed from headings for auto skip fields, and you can move the cursor to positions within the auto skip fields.

Each figure shows the cursor. The cursor is at the first location where the operator is expected to enter data.

## **Free Form**

SEU provides two free-form display screen formats, Z and Z-LOWER. Format Z permits entry of only uppercase characters; Z-LOWER permits entry of lowercase and uppercase characters. Z-LOWER requires use of the  $\bigcirc$  (Shift) key for entry of uppercase characters.

Both free-form formats define statements that consist of two alphameric fields: the first field is 79 positions long, the second is 41 positions long. The formats can be used to enter and change statements for which unique display screen formats do not exist, such as OCL statements, continuation lines for WSU D or display screen format field specifications, and text for message members. Statements entered and changed under control of the free-form formats can be any length up through 120 characters.

Figure 2-1 shows a sample display of Z. Figure 2-2 shows a sample display of Z-LOWER.

Note: Because Z is always selected by SEU when sign-on is complete, the name of Z must not be changed.

(

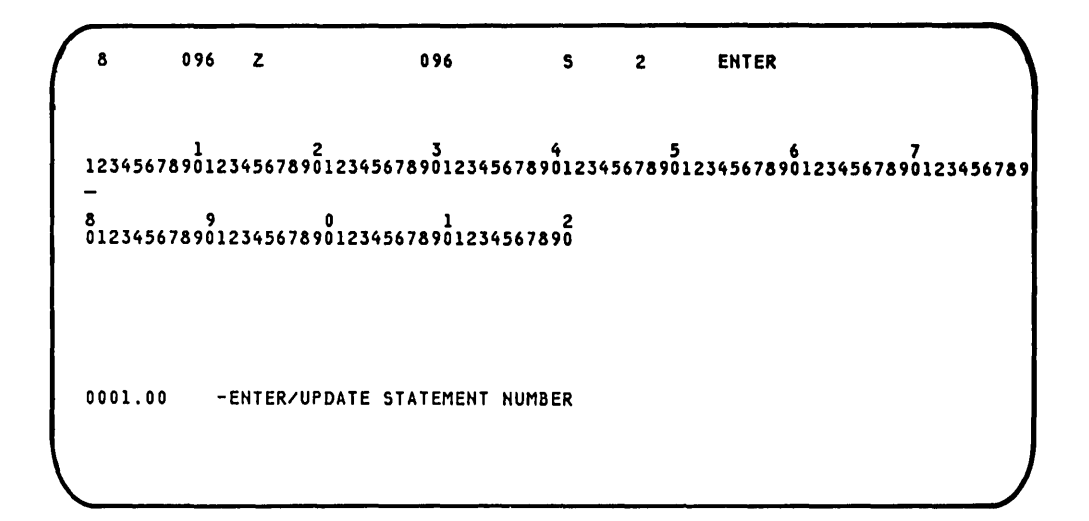

Figure 2-1. Free-Form Format: Z

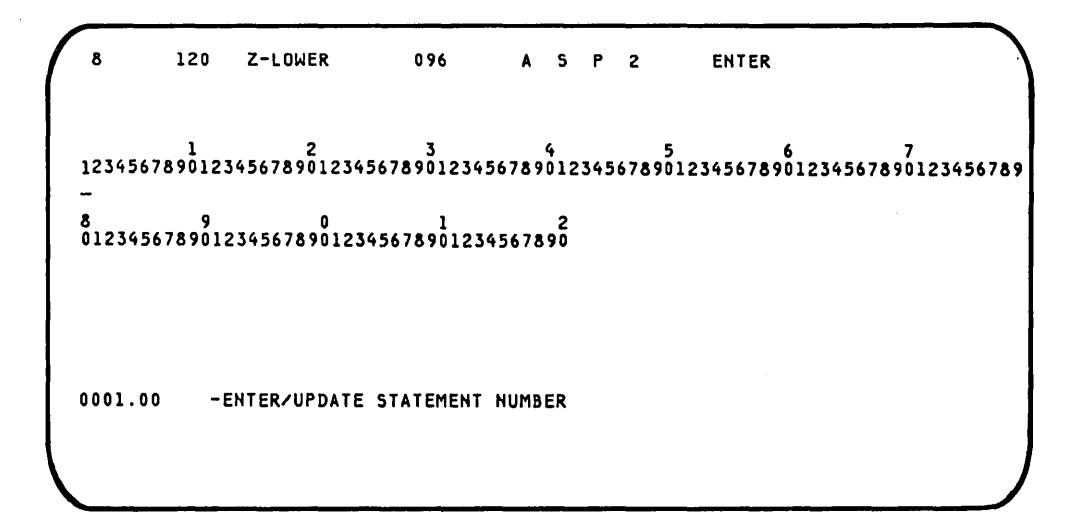

Figure 2-2. Free-Form Format: Z-LOWER

# **RPG II and Auto Report**

The following RPG II and auto report display screen formats are provided for entering and updating RPG II and auto report specifications. If the original names of the formats are not changed, SEU can optionally check the syntax of each RPG II and auto report specification entered or changed under control of the formats.

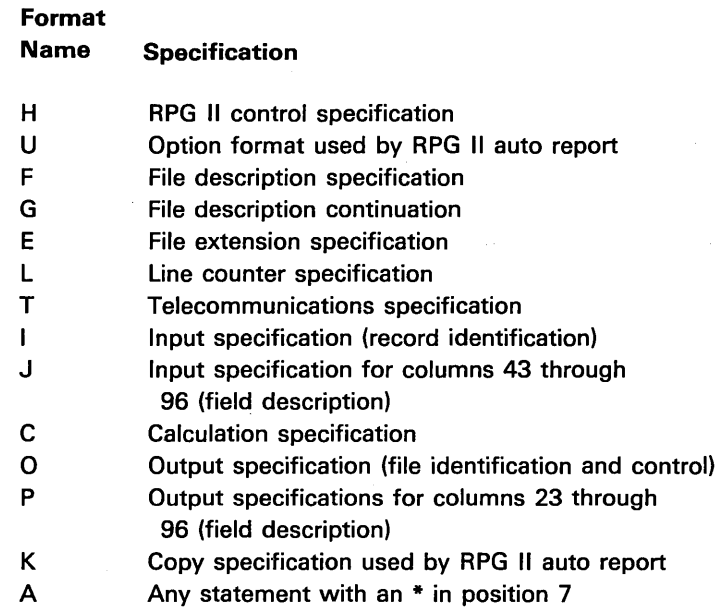

Each format for RPG II and auto report is 96 positions long. The formats are shown in Figures 2-3 through 2-16.

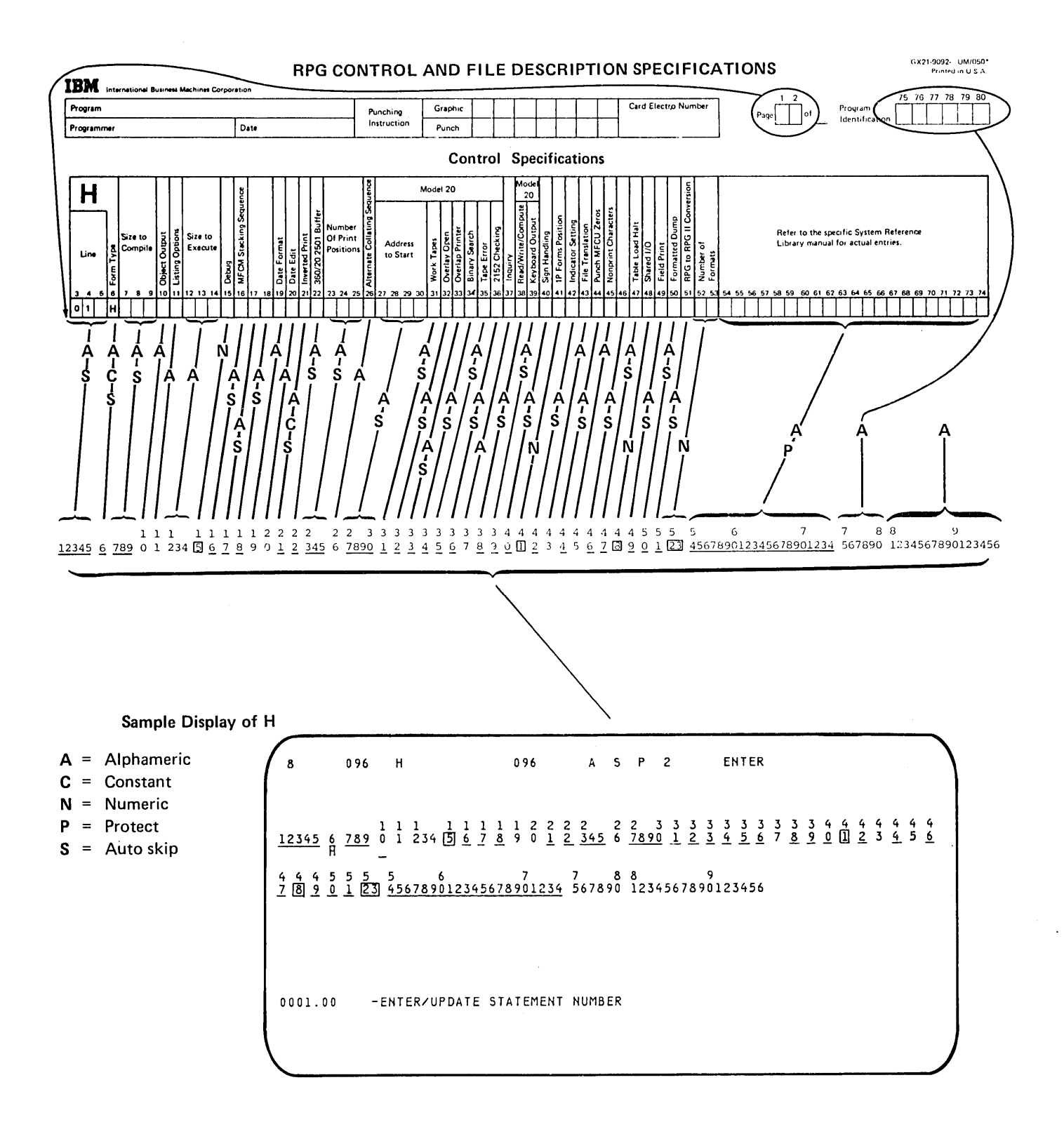

SEU fills positions 75 through 80 with the first 6 characters, including trailing blanks, of the name of the source member containing the specification. SEU uses the source member name so that the object program compiled from the source member has the same name as the source member does. Positions 75 through 80 can be changed.

Figure 2-3. RPG II and Auto Report Format: H, Control Specification

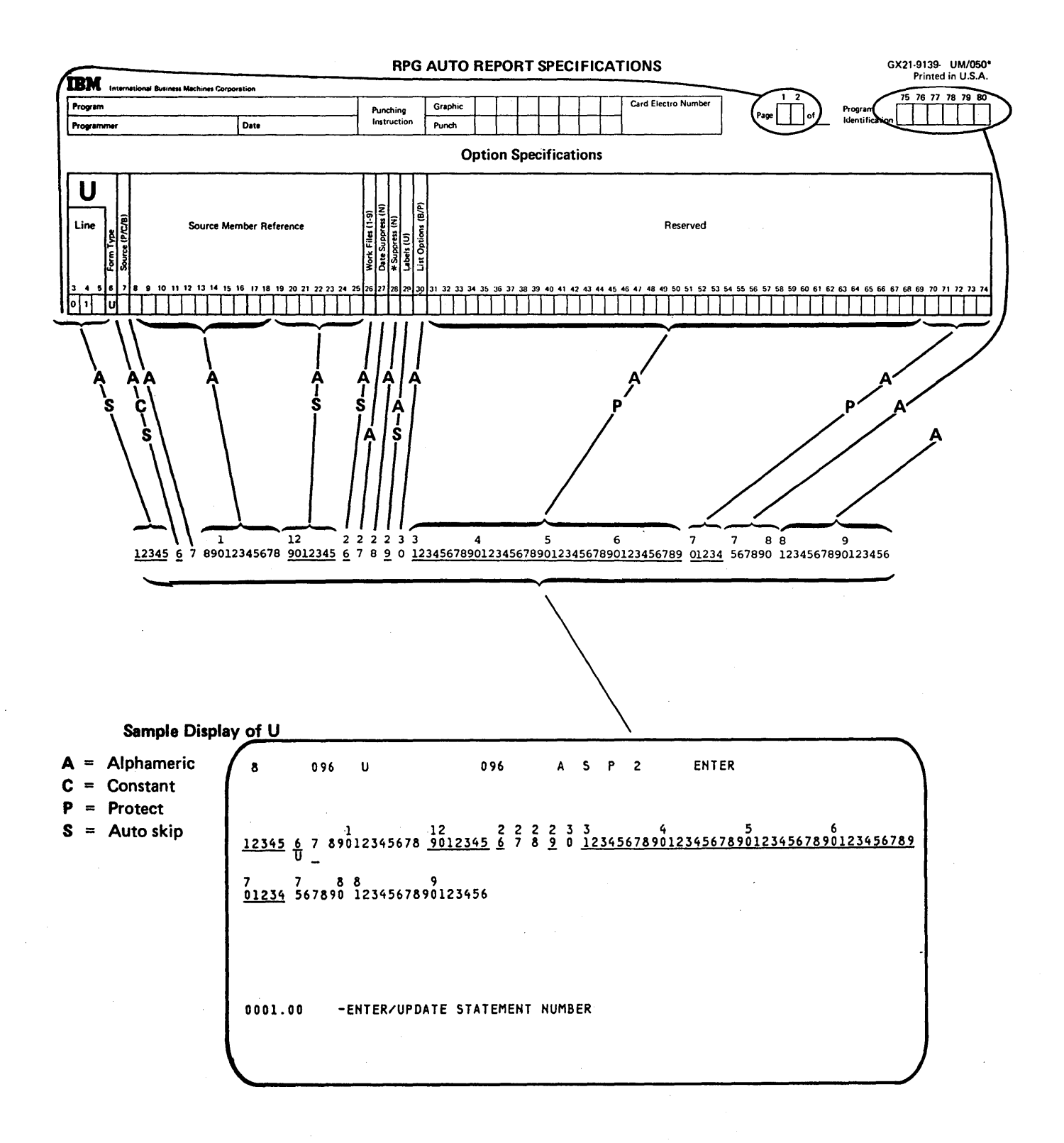

Figure 2-4. RPG II and Auto Report Format: U, Auto Report Option Specification

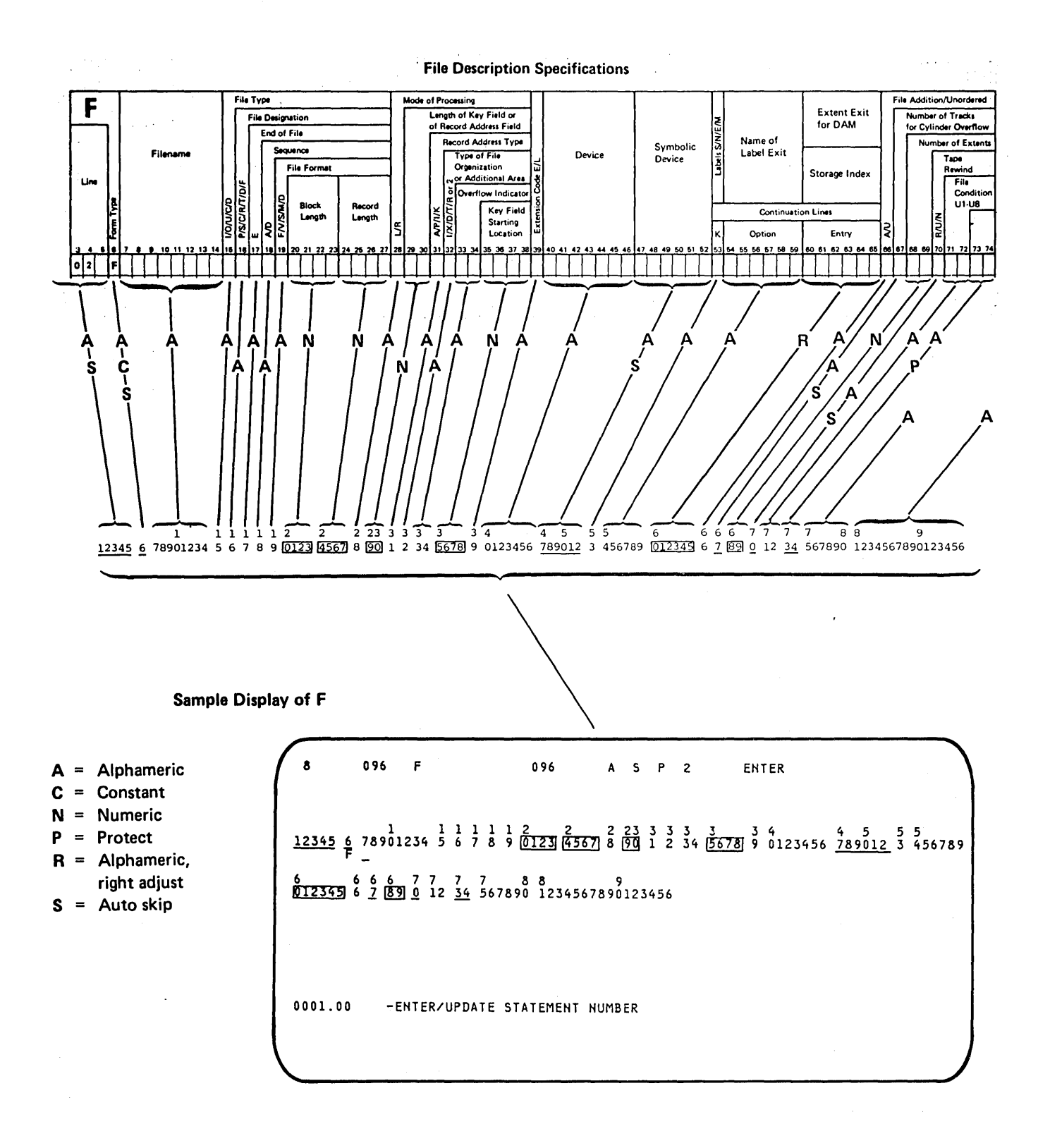

Figure 2-5. RPG II and Auto Report Format: F, File Description Specification

#### **File Description Specifications**

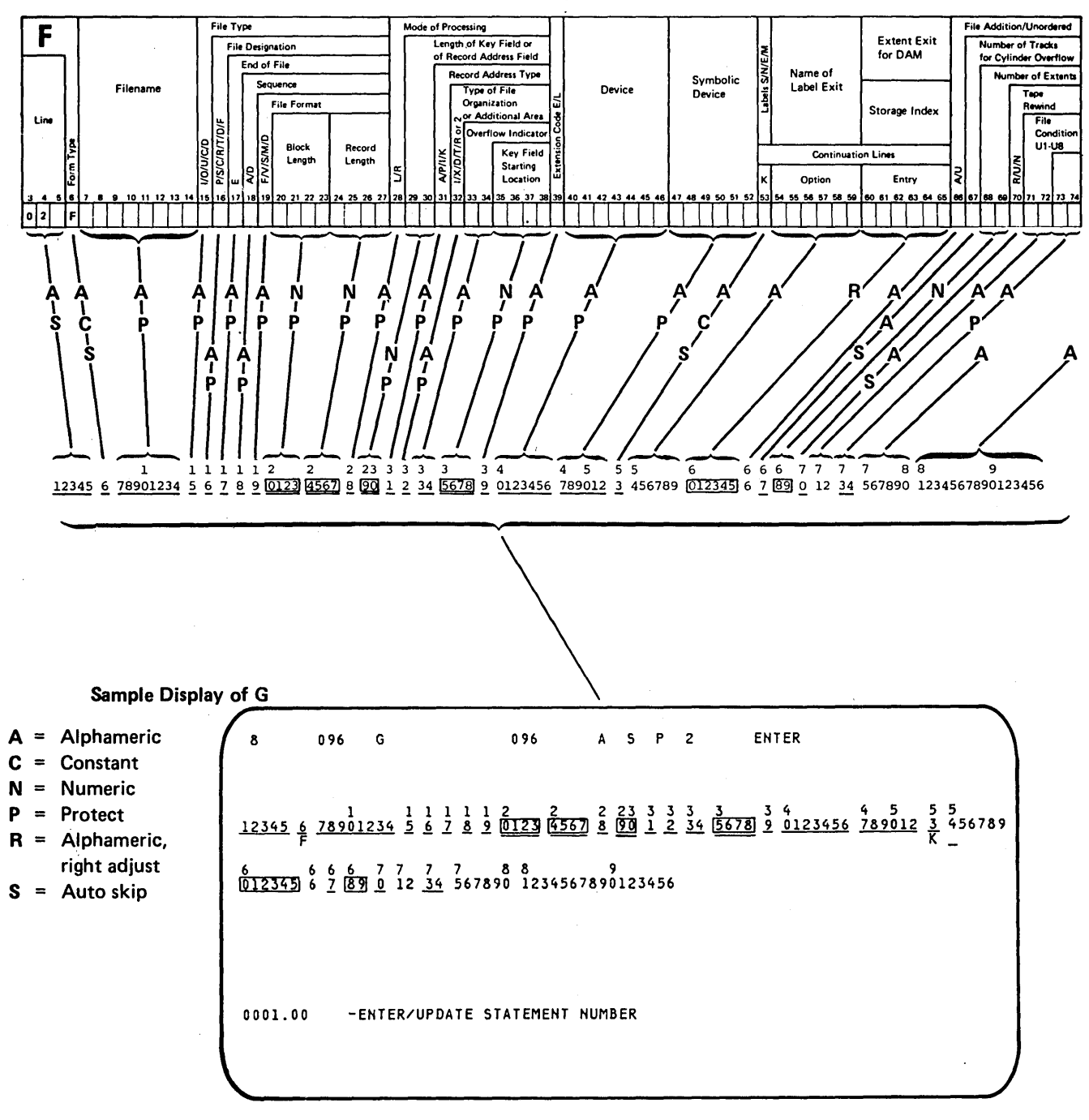

Figure 2-6. RPG II and Auto Report Format: G, File Description Continuation

 $2-10$ 

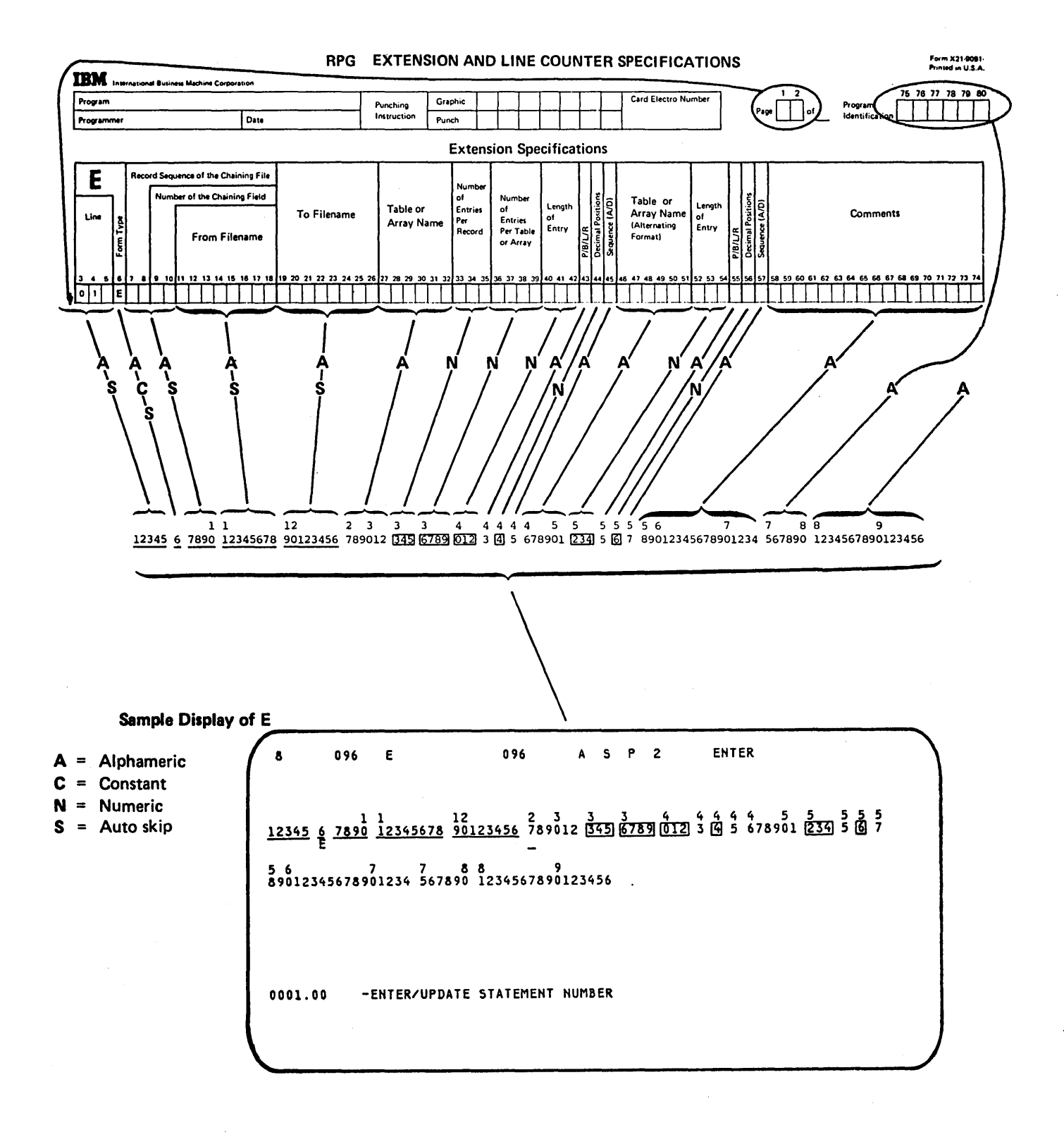

Figure 2-7. RPG II and Auto Report Format: E, File Extension Specification
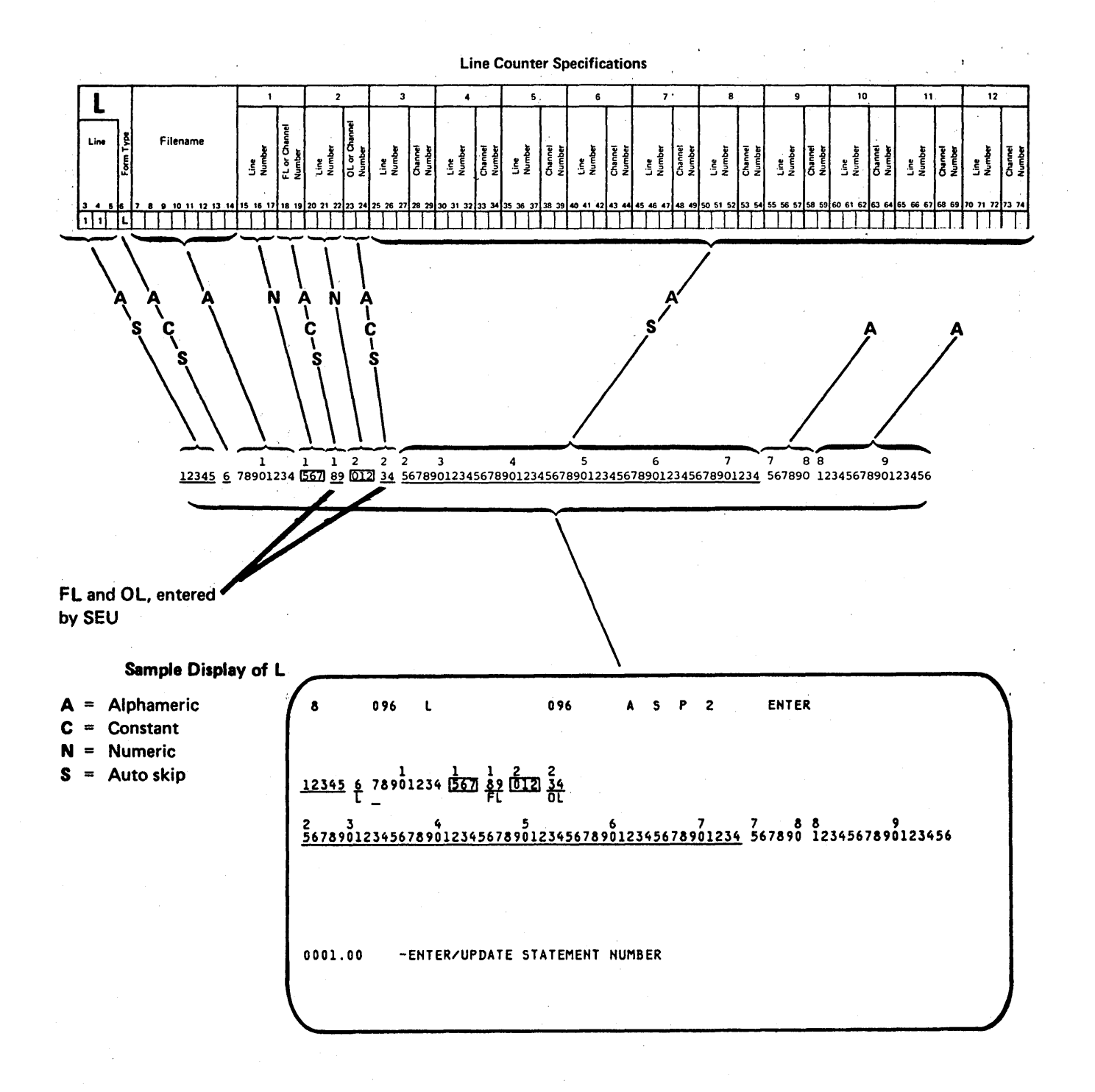

Figure 2-8. RPG II and Auto Report Format: L. Line Counter Specification

 $2 - 12$ 

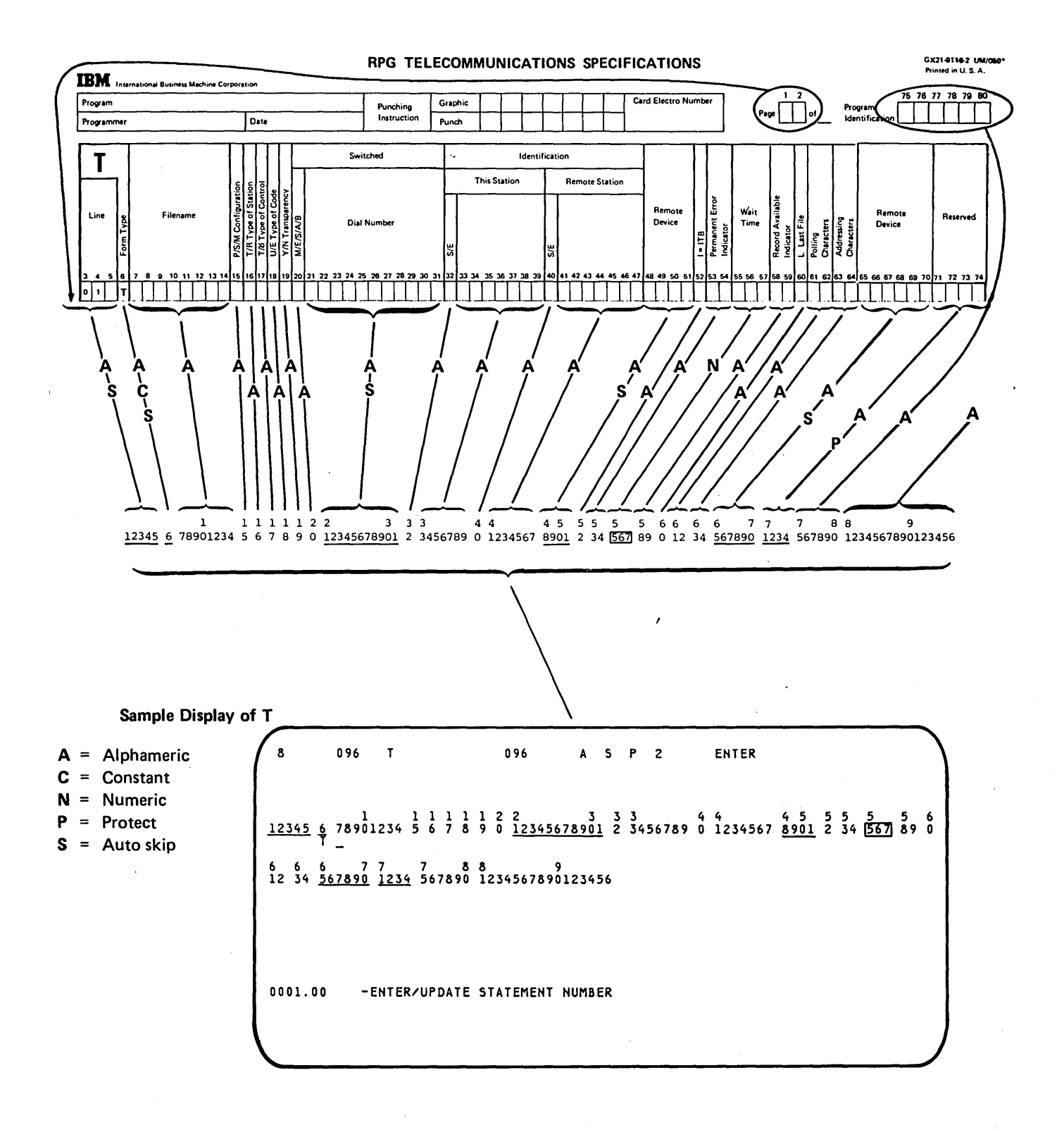

Figure 2-9. RPG II and Auto Report Format: T. Telecommunications Specification

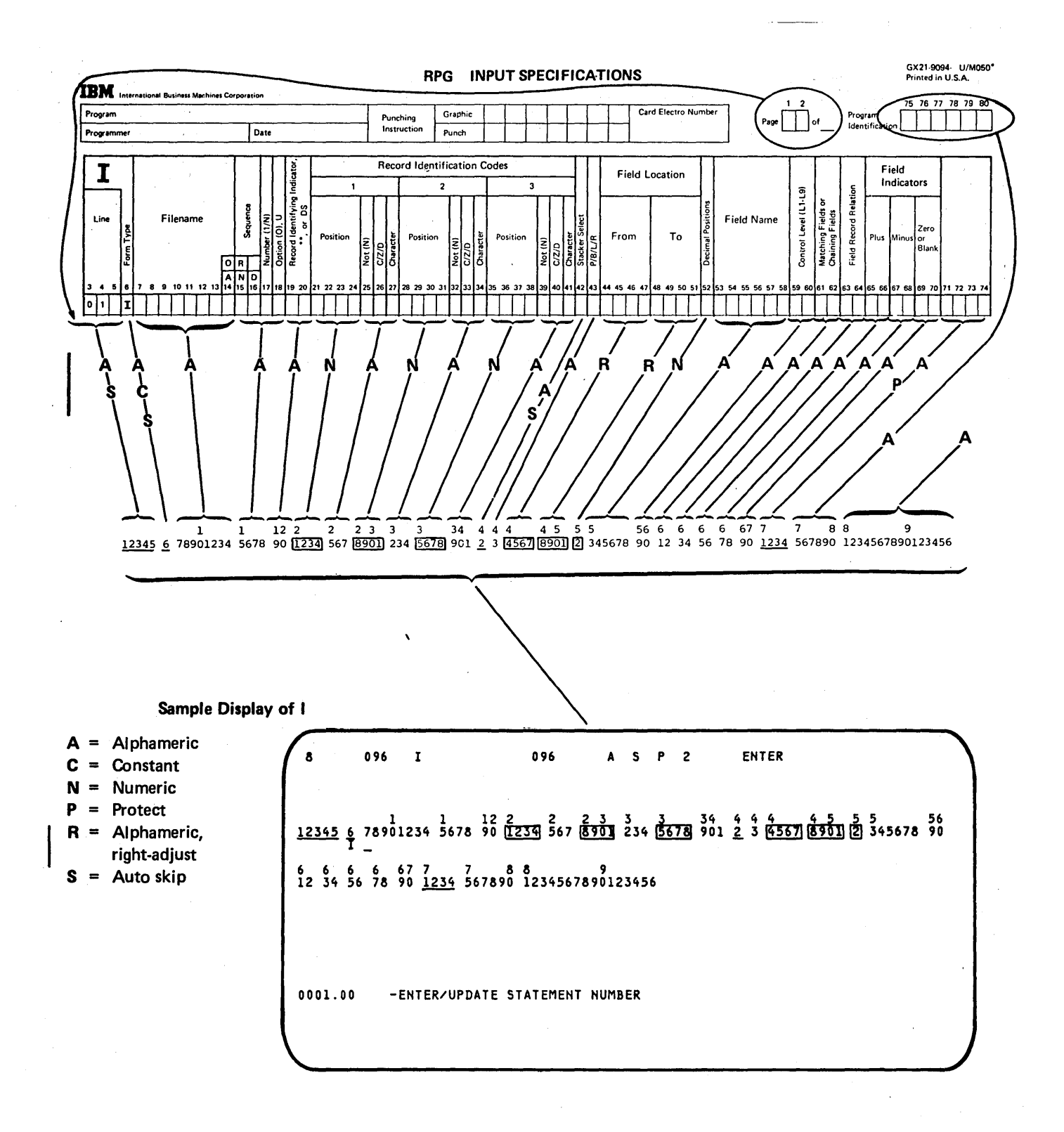

Figure 2-10. RPG II and Auto Report Format: I, Input Specification, Record Identification

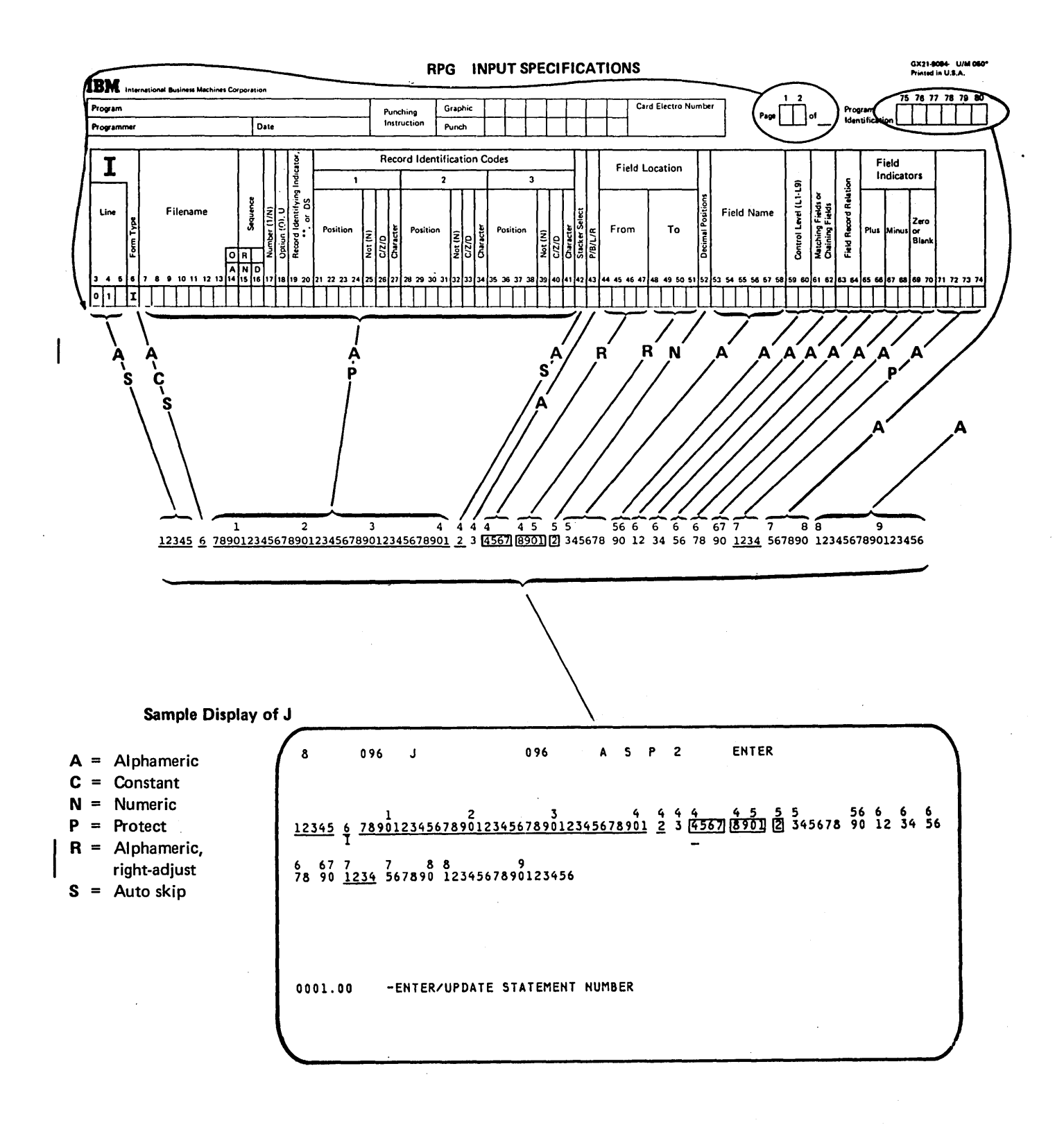

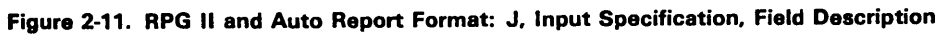

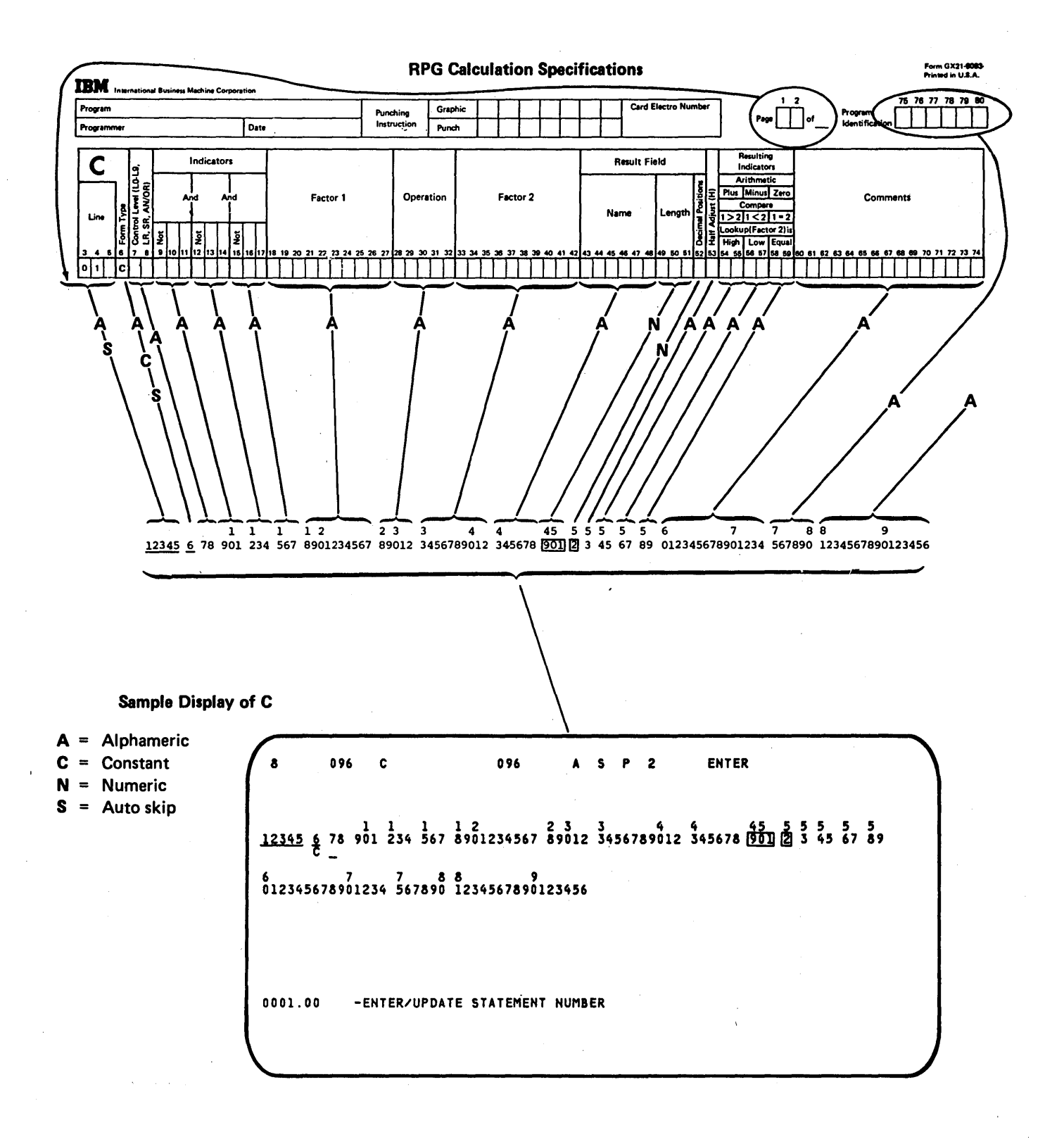

Figure 2-12. RPG II and Auto Report Format: C. Calculation Specification

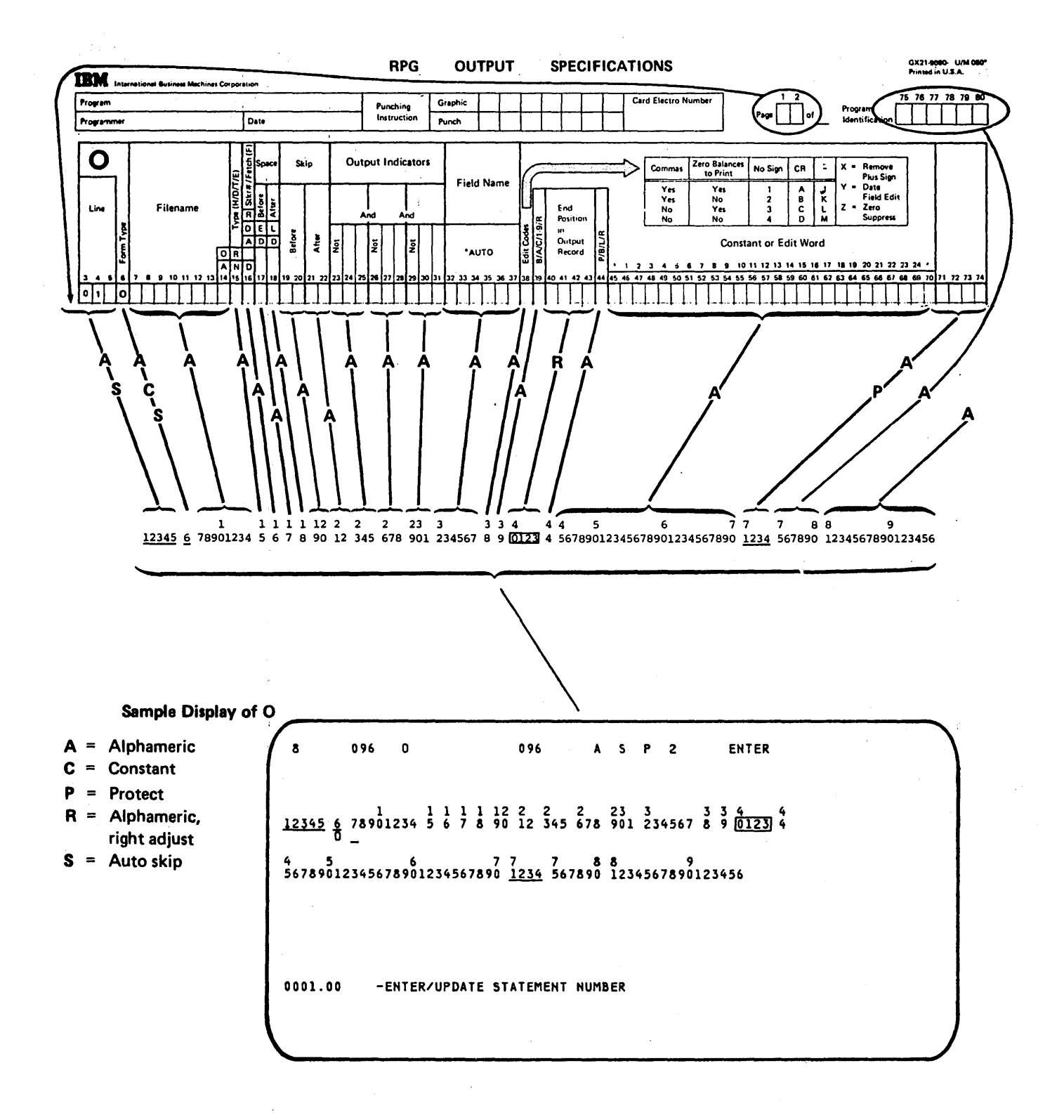

Figure 2-13. RPG II and Auto Report Format: 0, Output Specification, File Identification and Control

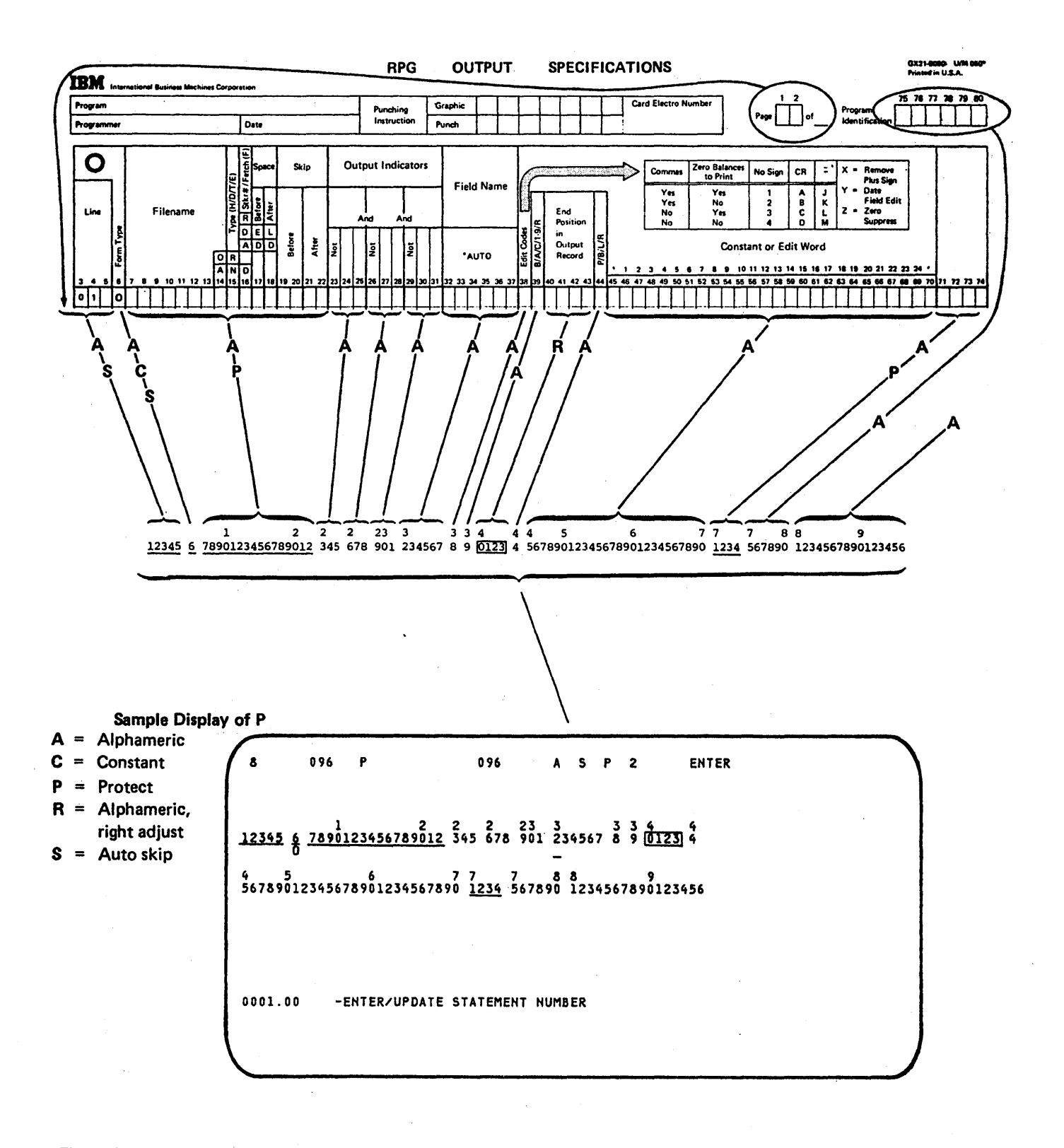

Figure 2-14. RPG II and Auto Report Format: P, Output Specification, Field Description

## ANY SPECIFICATION FORM

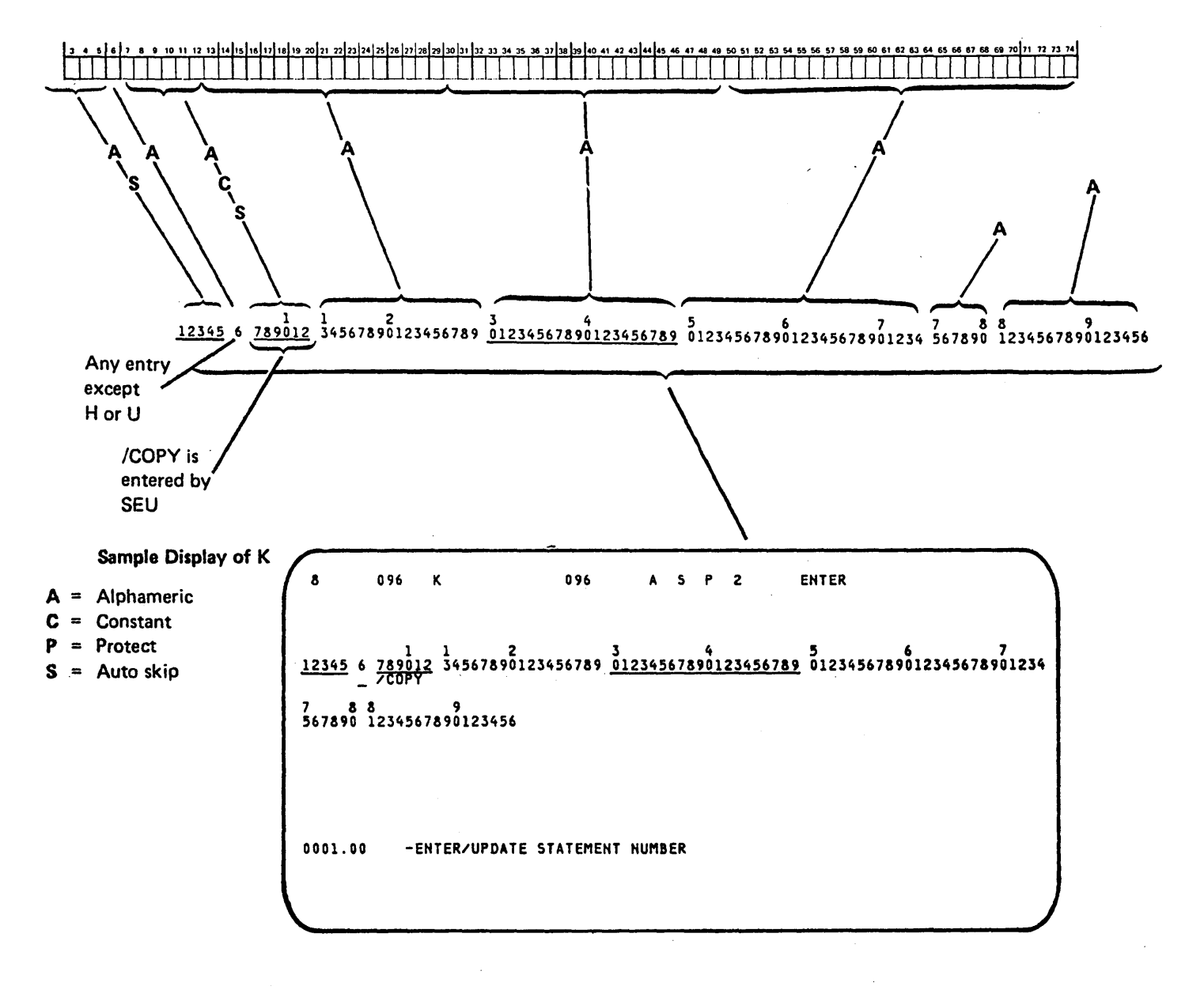

Figure 2-15. RPG II and Auto Report Format: K, Auto Report Copy Specification

## ANY SPECIFICATION FORM

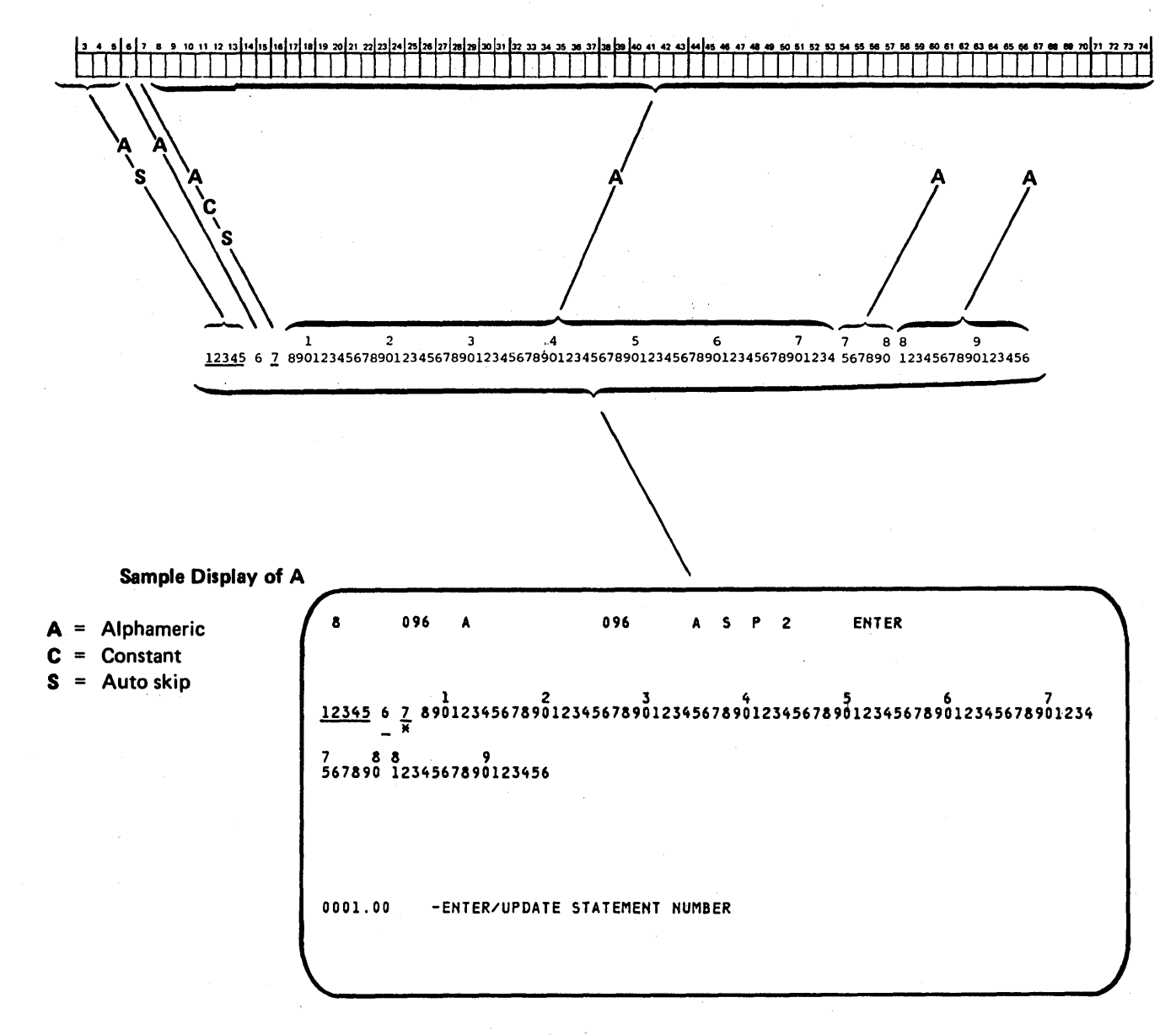

This format can be used for any statement that contains  $*$  in position 7.

Figure 2-16. RPG II and Auto Report Format: A. Comment

The following sort display screen formats are provided with SEU. They can be used to enter and update sort sequence specifications.

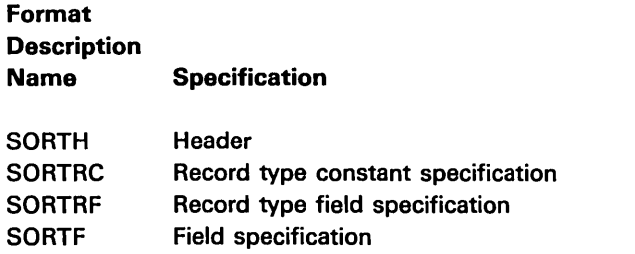

Comments for sort can be entered and changed under control of the RPG II and auto report comment format, A, which is shown in Figure 2-16.

Each sort display screen format is 96 positions long. The formats are shown in Figures 2-17 through 2-20.

## Sort

 $\ddot{\phi}$ 

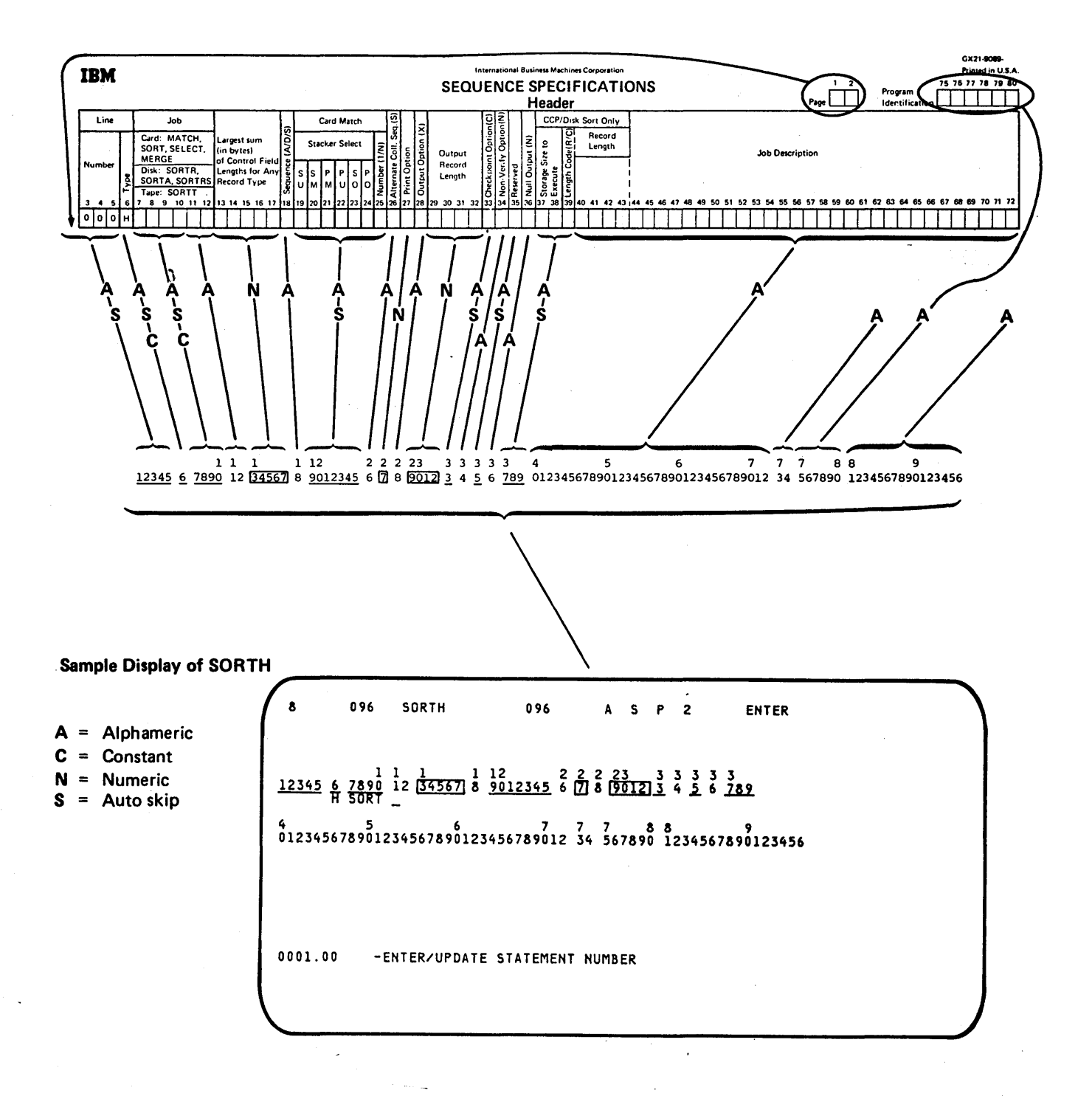

Figure 2-17. Sort Format: SORTH, Header

2·22

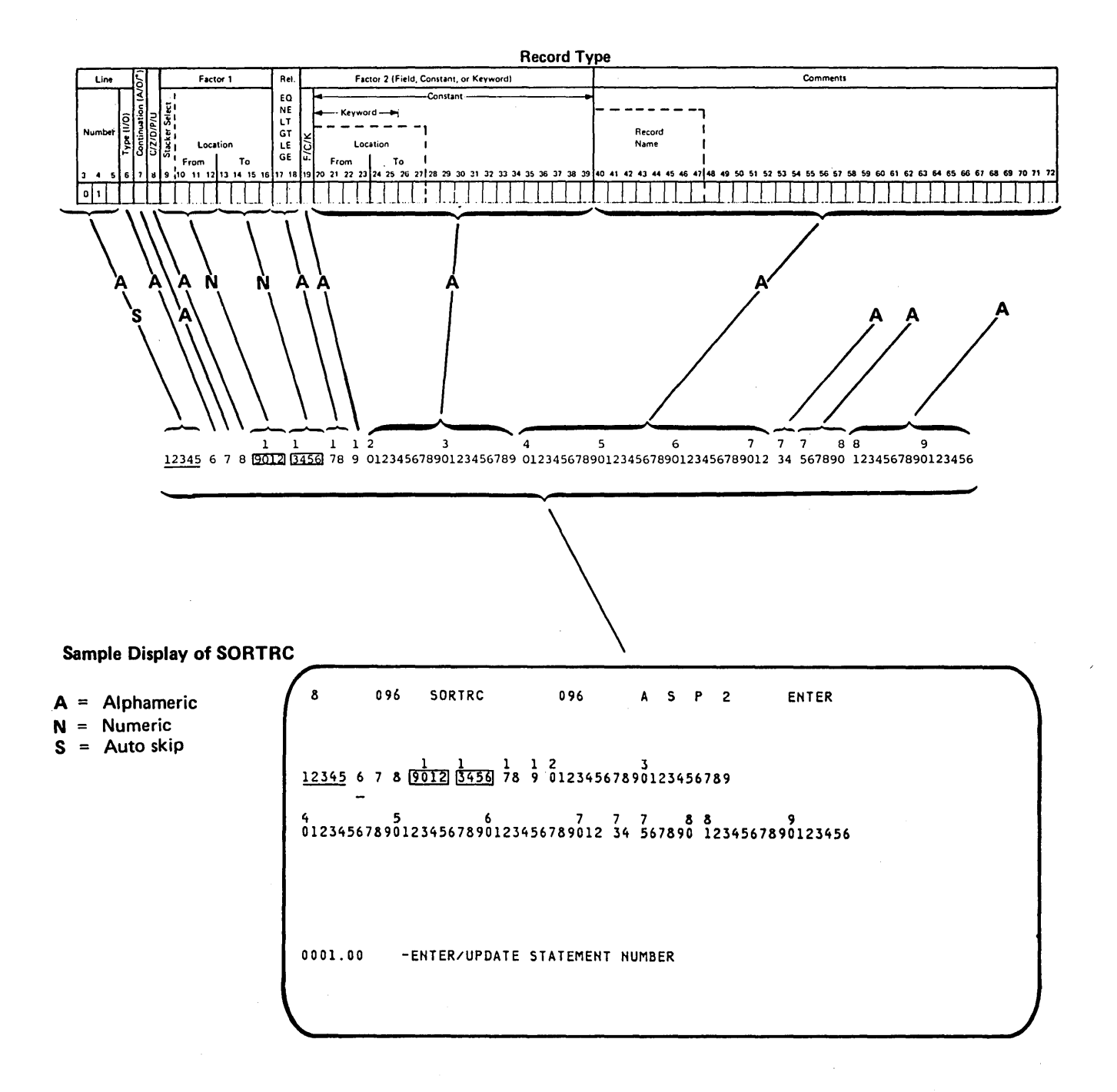

Figure 2-18. Sort Format: SORTRC. Record Type Constant Specification

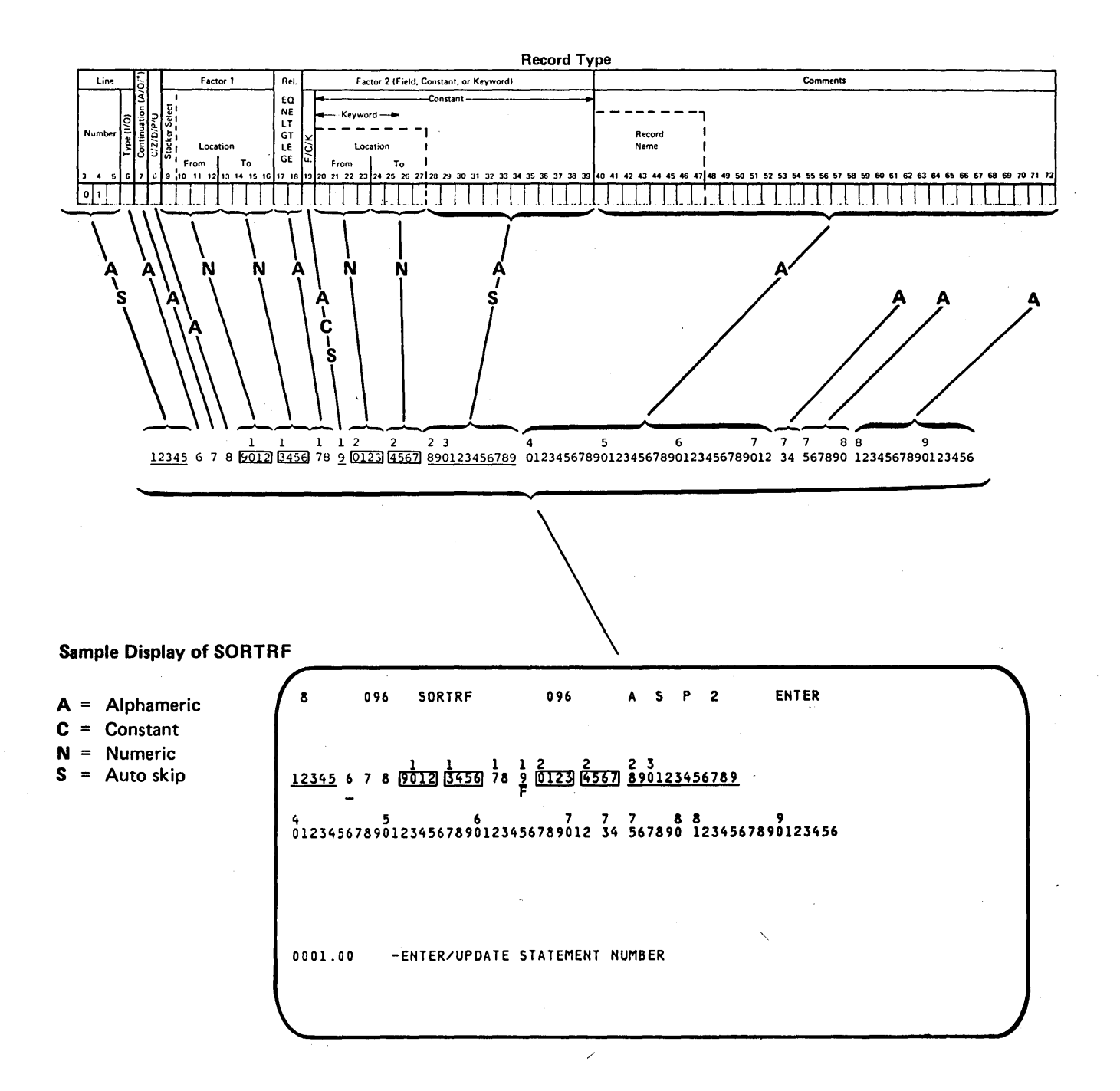

Figure 2-19. Sort Format: SORTRF, Record Type Field Specification

2-24

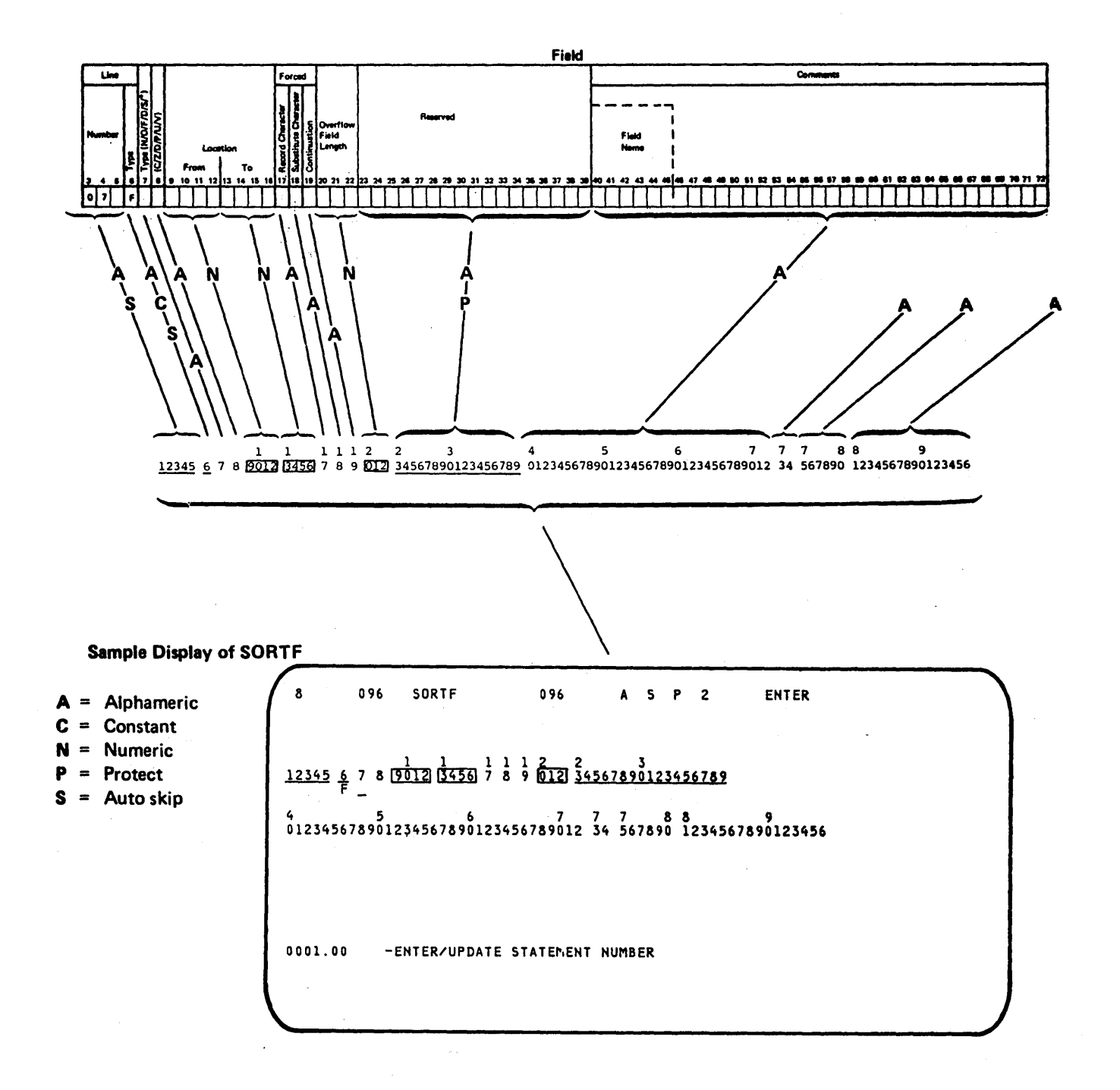

Figure 2-20. Sort Format: SORTF, Field Specification

### Work Station Utility

SEU provides display screen formats for entering and changing work station utility J, T, M, 5, 0, and C specifications. Comments for the work station utility can be entered or changed under control of the RPG II and auto report comment format, A, which is shown in Figure 2-16.

Each work station utility format is 96 positions long. The display screen formats are shown in Figures 2-21 through 2-26.

Note: The formats supplied for entering and changing WSU specifications permit entry of uppercase characters only. If you want to use the format WSU-O (shown in Figure 2-25) to specify lowercase constants in positions 57 through 79 of 0 specifications for WSU, you must first modify WSU-O: change position 21 in the display control specification for WSU-O from N to Y. For a description of how to use SEU to change an existing display screen format, see Creating and Changing SEU Display Screen Formats in this chapter. For a description of the entries in display screen format specifications, see the System Support Reference Manual.  $\dot{f}$ 

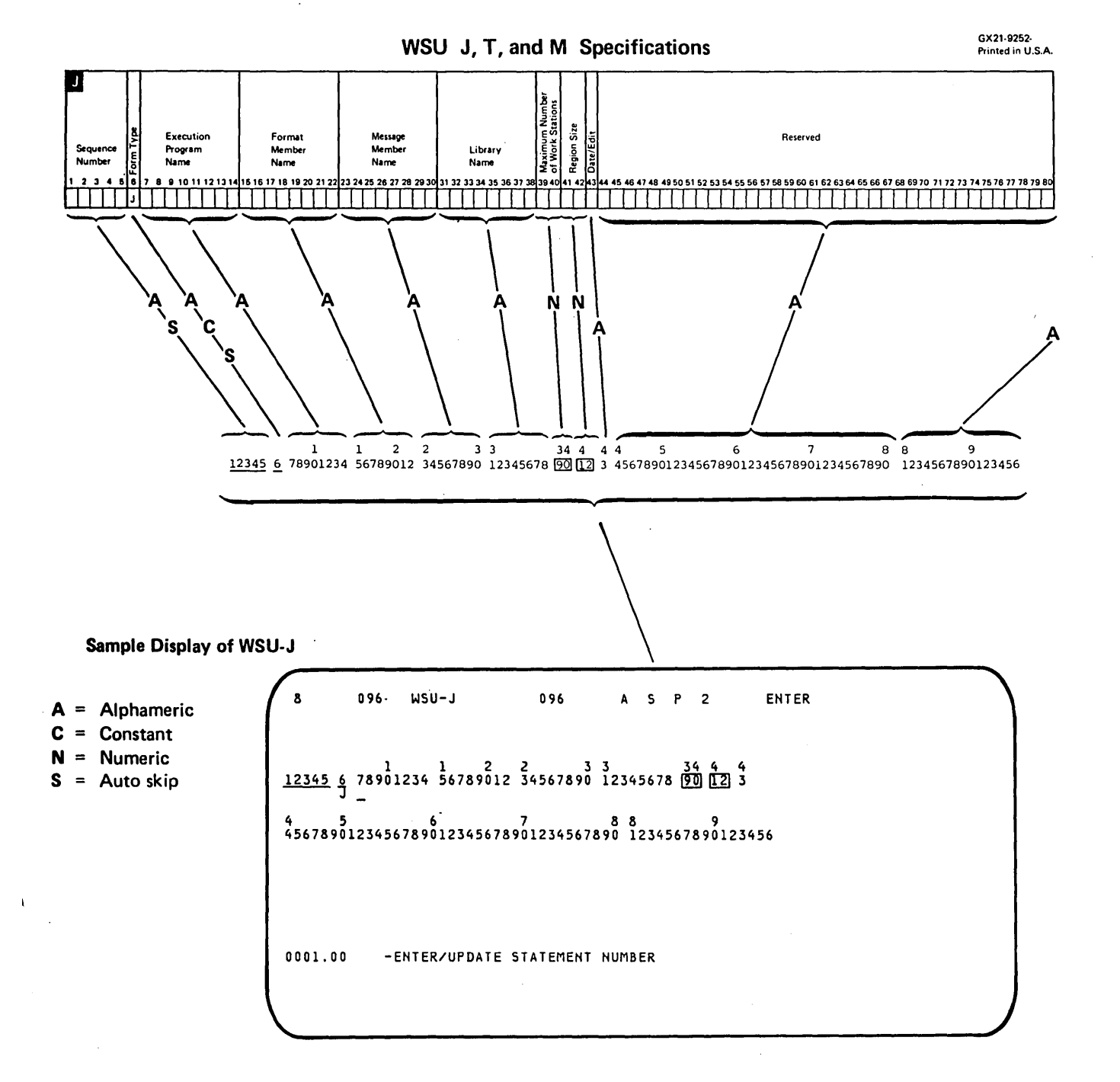

## Figure 2-21. Work Station Utility Format: WSU-J

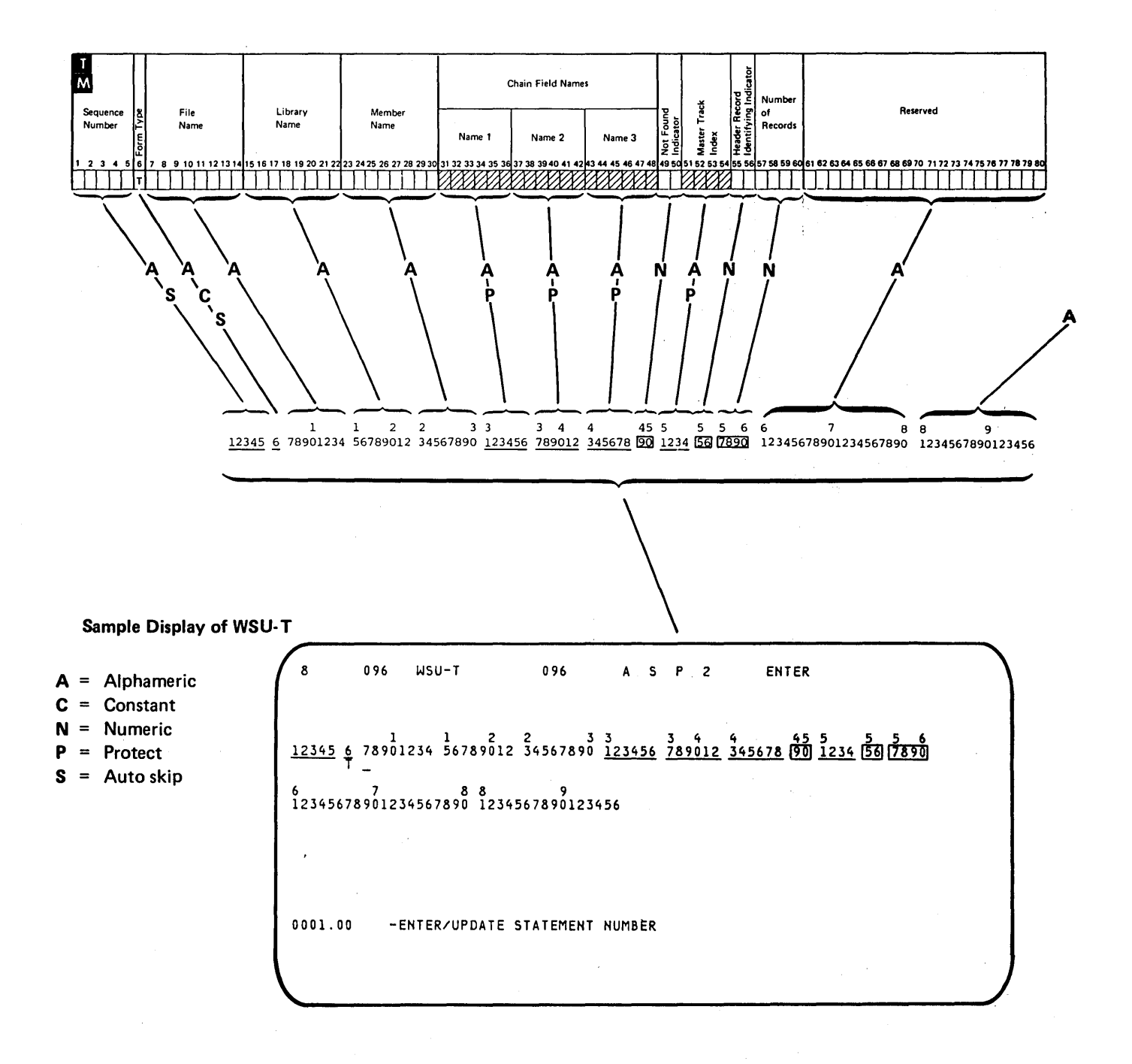

### Figure 2-22. Work Station Utility Format: WSU-T

2-28

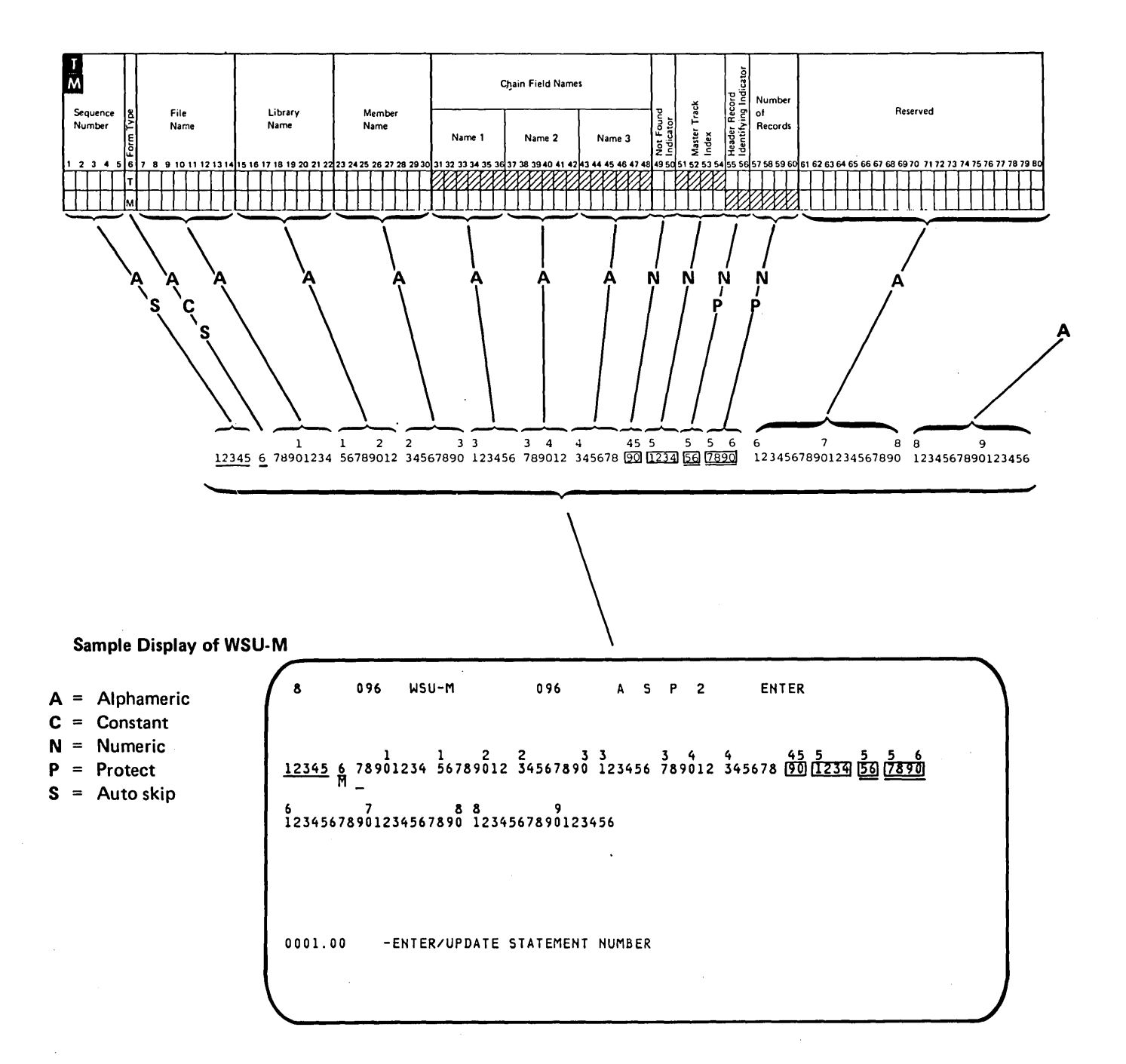

## Figure 2-23. Work Station Utility Format: WSU-M

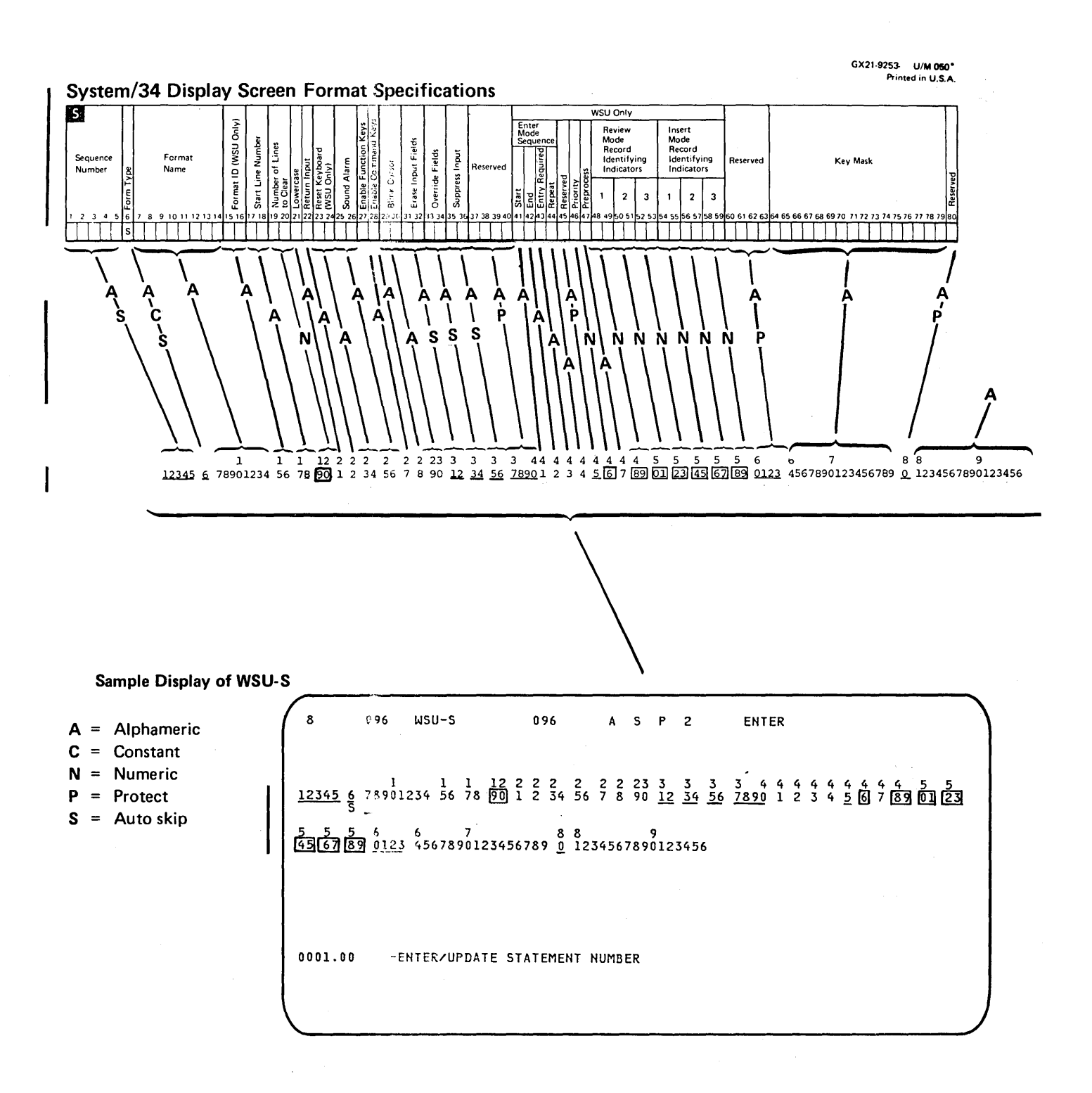

 $\mathcal{L}(\mathbf{a})$  and  $\mathcal{L}(\mathbf{a})$  are the set of the contribution of the contribution

Figure 2-24. Work Station Utility Format: WSU-S

 $\label{eq:2.1} \mathcal{L}_{\mathcal{A}}(\mathbf{r}) = \mathcal{L}_{\mathcal{A}}(\mathbf{r}) = \mathcal{L}_{\mathcal{A}}(\mathbf{r}) = \mathcal{L}_{\mathcal{A}}(\mathbf{r})$ 

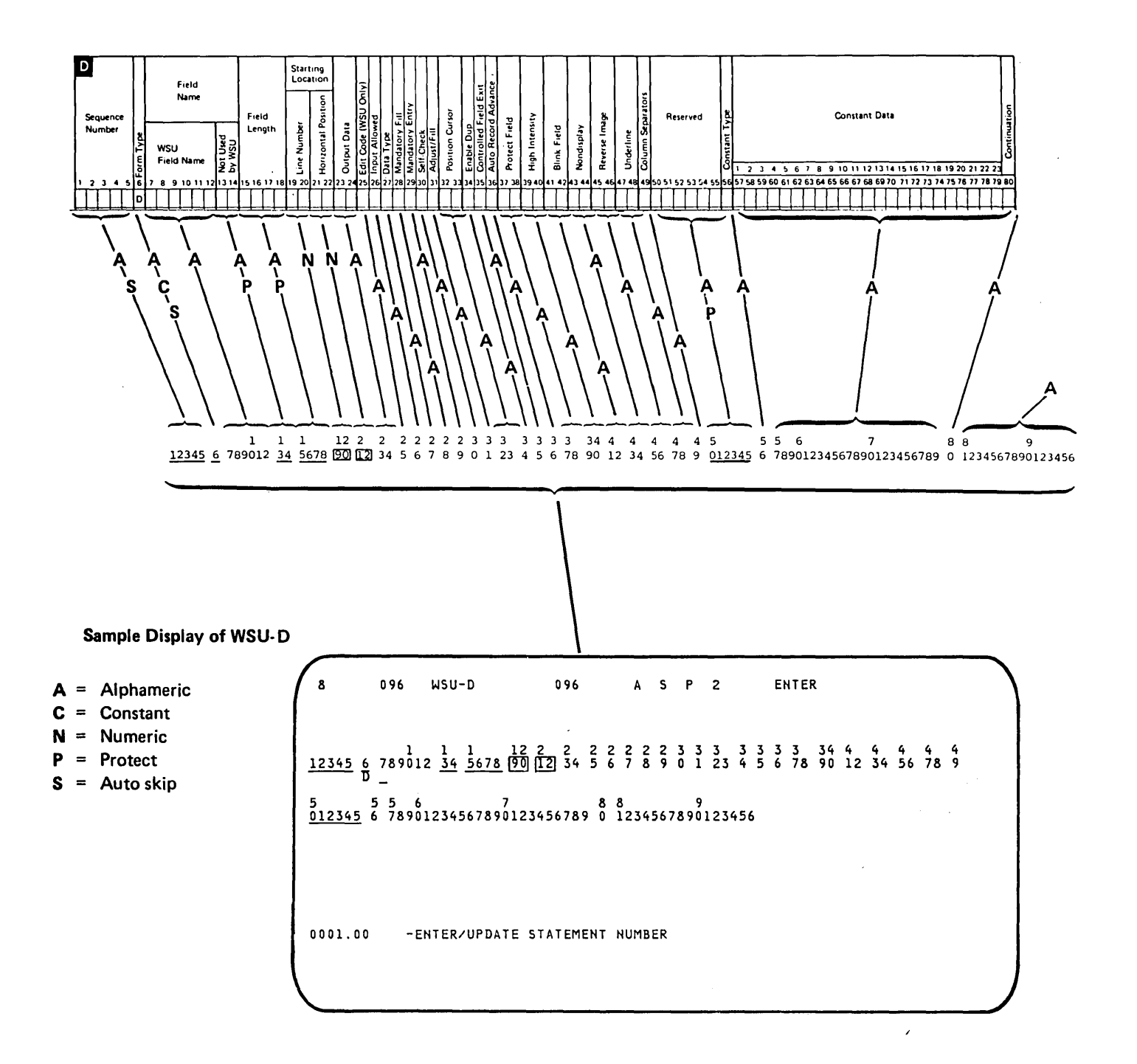

Figure 2-25. Work Station Utility Format: WSU-D

Note: To enter or change continuation statements for WSU-D specifications, use the RPG II and auto report comment format, A, or free-form format Z or Z-LOWER. If you use A, turn the auto skip option off (Auto Skip command function key), and key over the asterisk (\*) in position 7. Format A is shown in Figure 2-16. The free-form formats are shown in Figures 2-1 and 2-2.

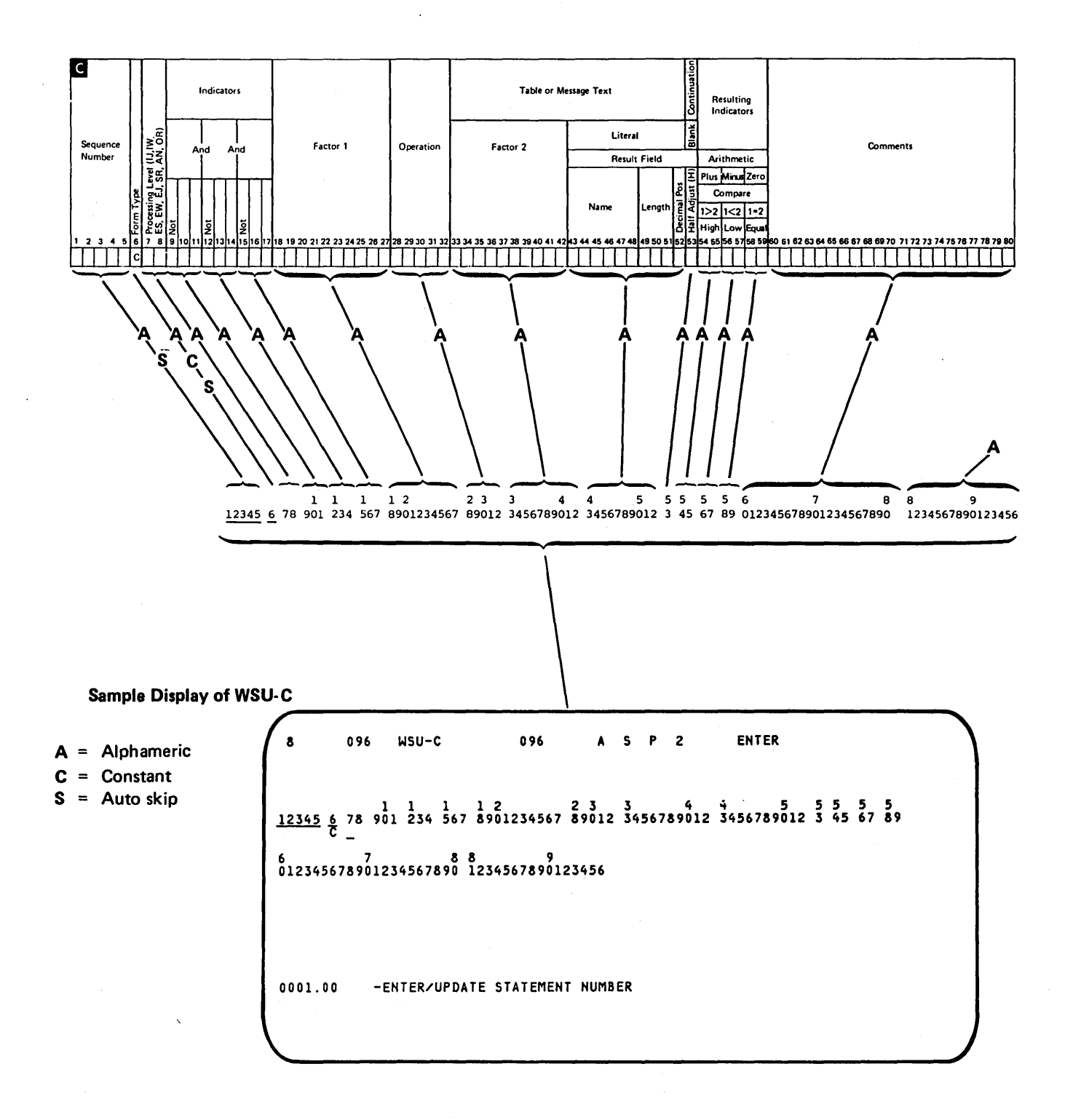

# Figure 2-26. Work Station Utility Format: WSU-C

Note: For ease of keying, use display screen format C (the RPG II and auto report format for calculation specifications, shown in Figure 2-12) to enter or change WSU C specifications that contain result field name, length, and decimal positions (entries for positions 43 through 52).

 $2 - 32$ 

## Assembler

SEU provides a display screen format for entering and changing basic assembler language statements. Comments for assembler programs can be entered and changed under control of the assembler format if the auto skip option is off (press the Auto Skip command function key).

The assembler format is 96 positions long. It is shown in Figure 2-27.

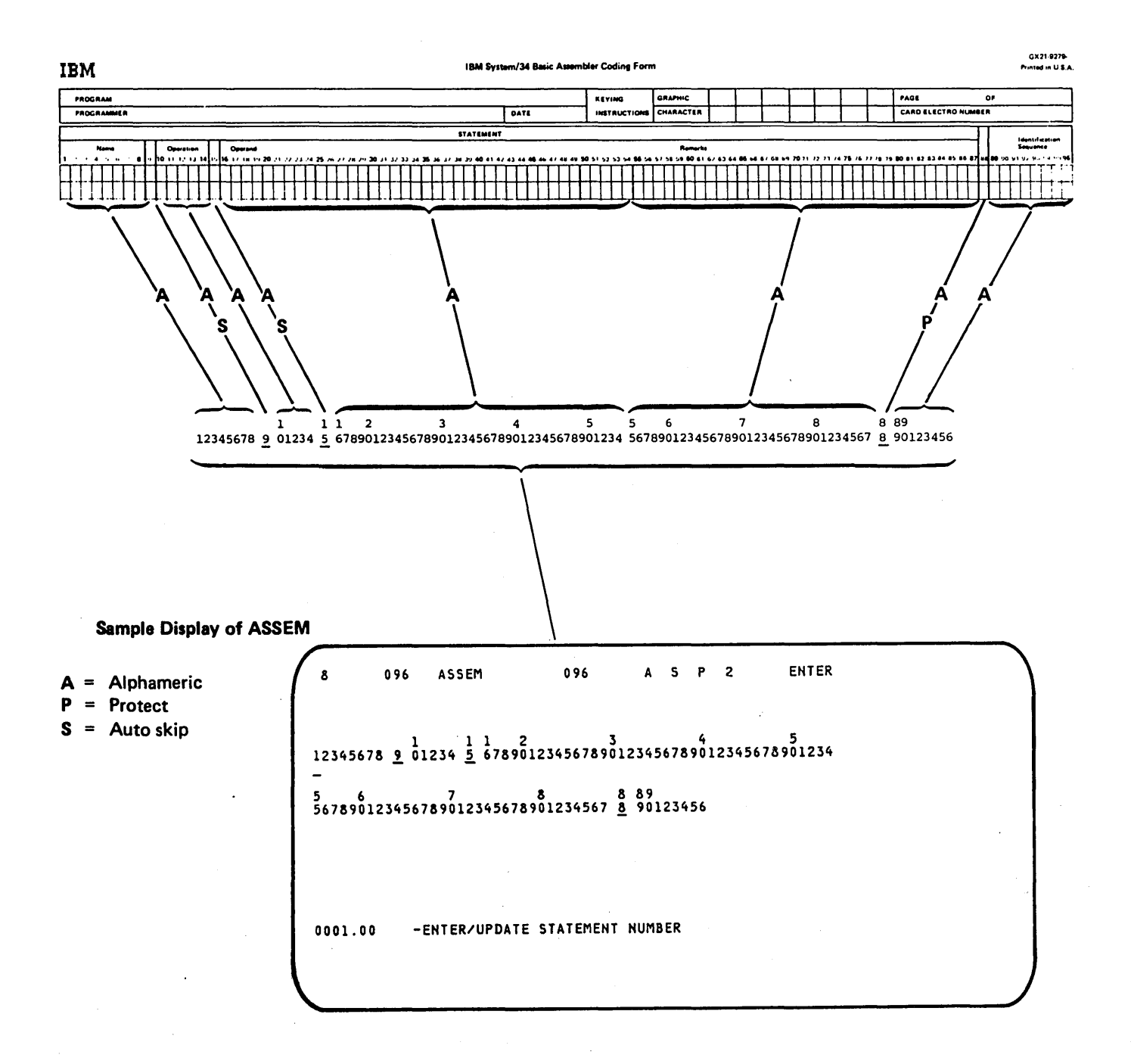

Figure 2-27. Assembler Format: ASSEM

## Magnetic Character Reader

 $\label{eq:2} \mathcal{L}(\mathcal{L}) = \mathcal{L}(\mathcal{L}) = \mathcal{L}(\mathcal{L}) \mathcal{L}(\mathcal{L})$ 

Two display screen formats are provided with SEU for entering and changing specifications for the IBM 1255 Magnetic Character Reader. The display screen formats describe system specifications and stacker specifications for the reader.

Both formats are 96 positions long. The formats are shown in Figures 2-28 and 2-29.

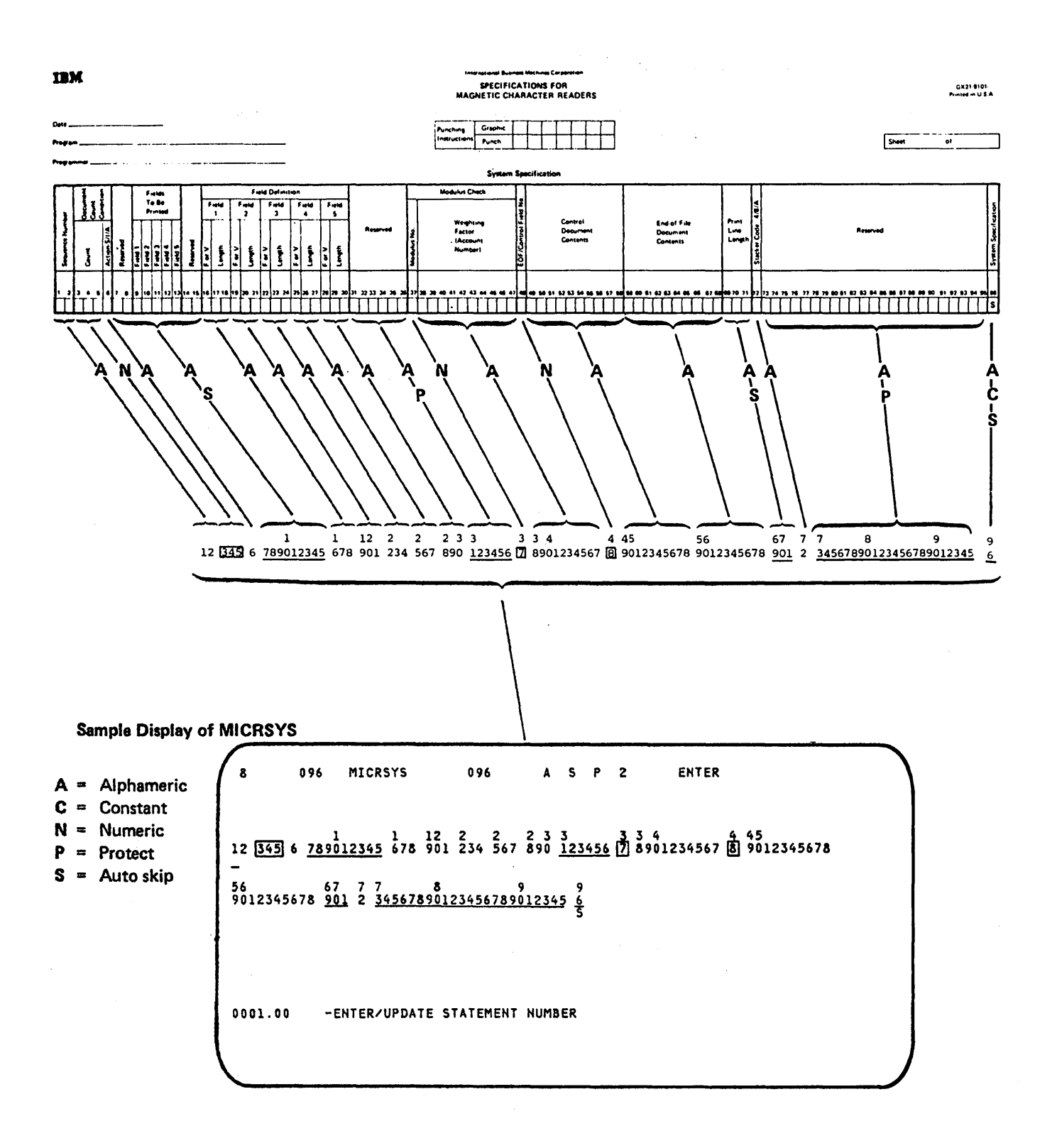

Figure 2-28. Magnetic Character Reader Format: MICRSYS, System Specification

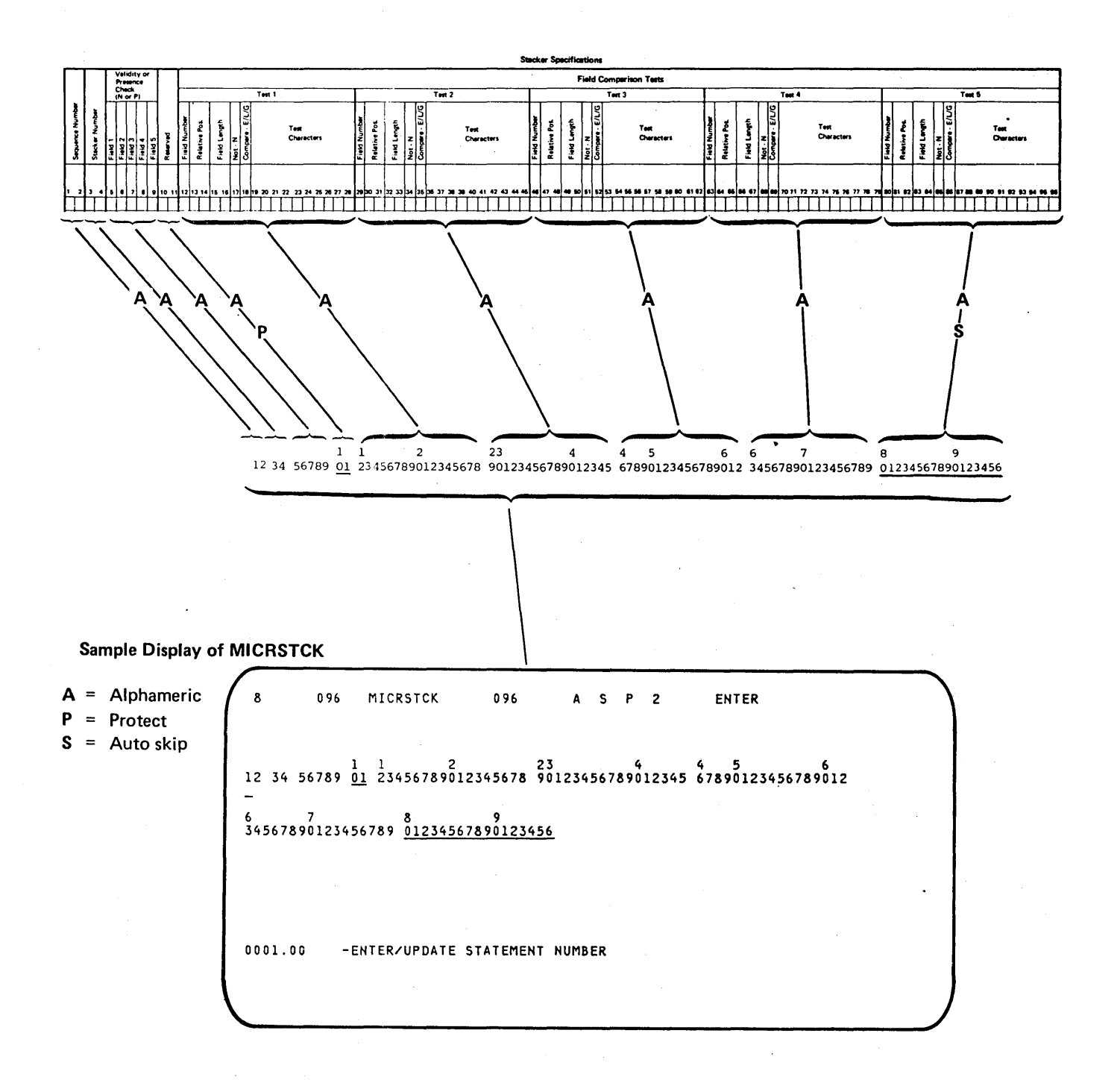

Figure 2-29. Magnetic Character Reader Format: MIRSTCK, Stacker Specification

## Display Screen Format

SEU provides two display screen formats for entering and changing display screen format specifications. The formats describe display control, specifications and field definition specifications for the \$SFGR utility program. Comments for display screen format specifications can be entered and changed under control of the RPG II and auto report comment format, A, which is shown in Figure 2-16.

The formats for display screen format specifications are 96 positions long. The formats are shown in Figures 2-30 and 2-31.

Note: The formats supplied for entering and changing display screen format specifications permit entry of uppercase characters only. If you want to use the format SFGR-D (shown in Figure 2-31) to specify lowercase constants in positions 57 through 79 of field definition specifications, you must first modify SFGR-D: change position 21 in the display control specification for SFGR-D from N to Y. For a description of how to use SEU to change an existing display screen format, see Creating and Changing SEU Display Screen Formats in this chapter. For a description of the entries in display screen format specifications, see the System Support Reference Manual.

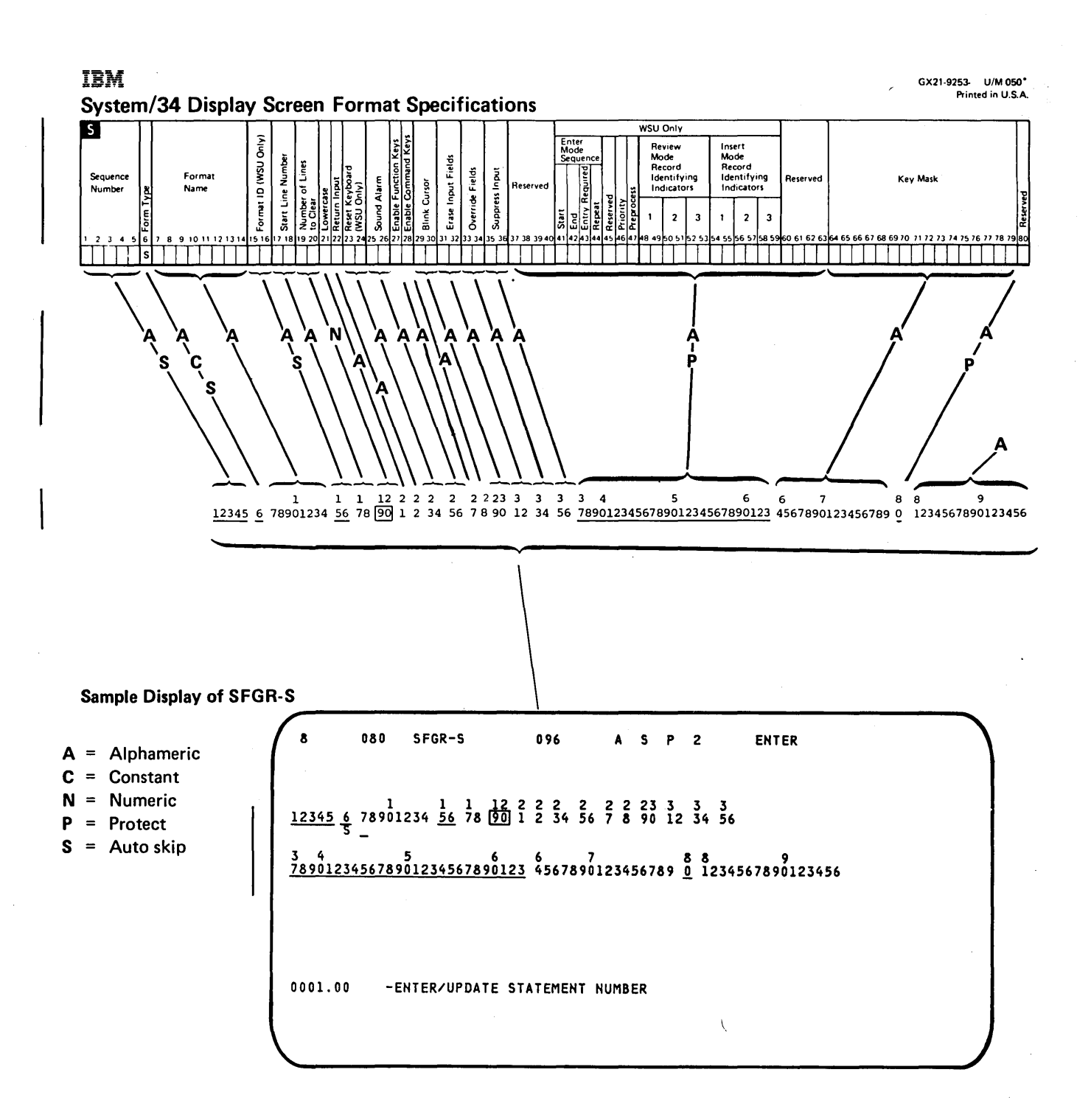

Figure 2-30. Display Screen Format Specification Format: SFGR-S, Display Control Specification

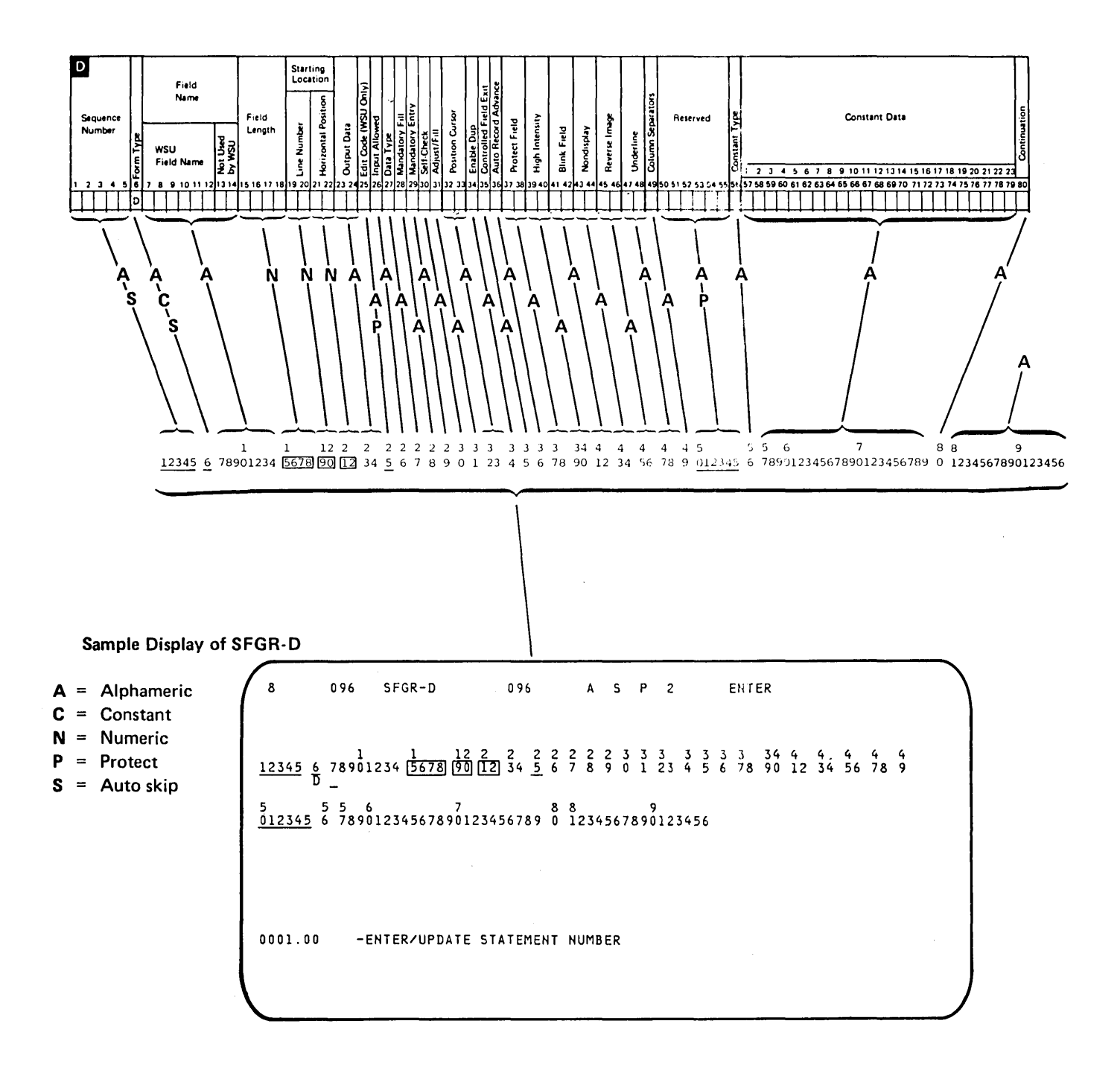

Figure 2-31. Display Screen Format Specification Format: SFGR-D, Field Definition Specification

Note: To enter or change continuation statements for field definition specifications, use the RPG II and auto report comment format, A, or free-form format Z or Z-LOWER. If you use A, turn the auto skip option off (Auto Skip command function key), and key over the asterisk (\*) in position 7. Format A is shown in Figure 2-16. The free-form formats are shown in Figures 2-1 and 2-2.

# FORTRAN IV

SEU provides a display screen format for entering and changing FORTRAN IV statements. Comment statements for FORTRAN IV programs can be entered and changed under control of the FORTRAN IV format if the auto skip option is off (press the Auto Skip command function key).

The FORTRAN IV format is 96 positions long. It is shown in Figure 2-32·.

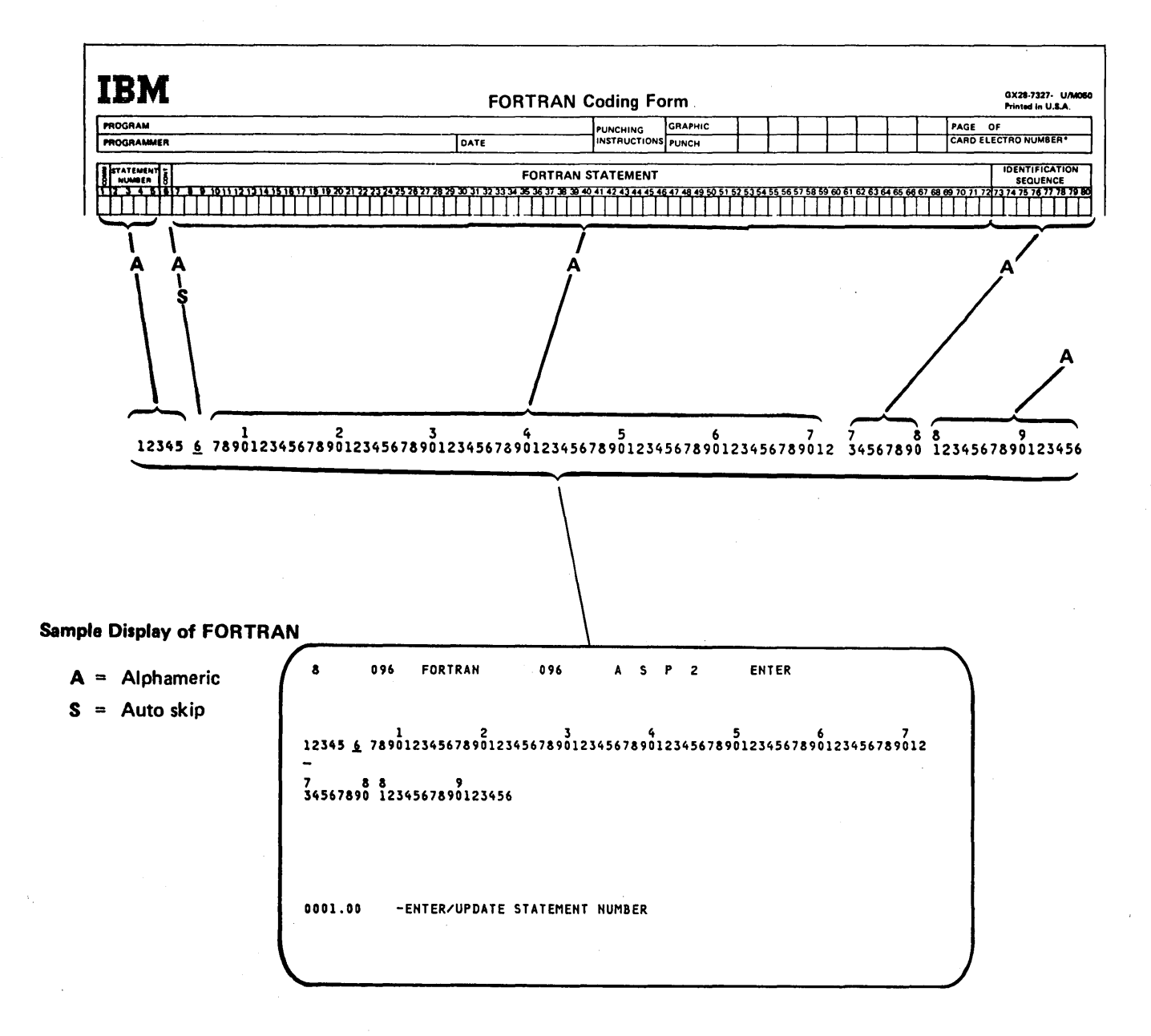

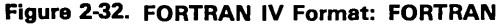

## **COBOL**

SEU provides a display screen format for entering and changing COBOL statements. Continuation statements and comment statements for COBOL programs can be entered and changed under control of the COBOL format if the auto skip option is off (press the Auto Skip command function key).

The COBOL format is 96 positions long. It is shown in Figure 2-33.

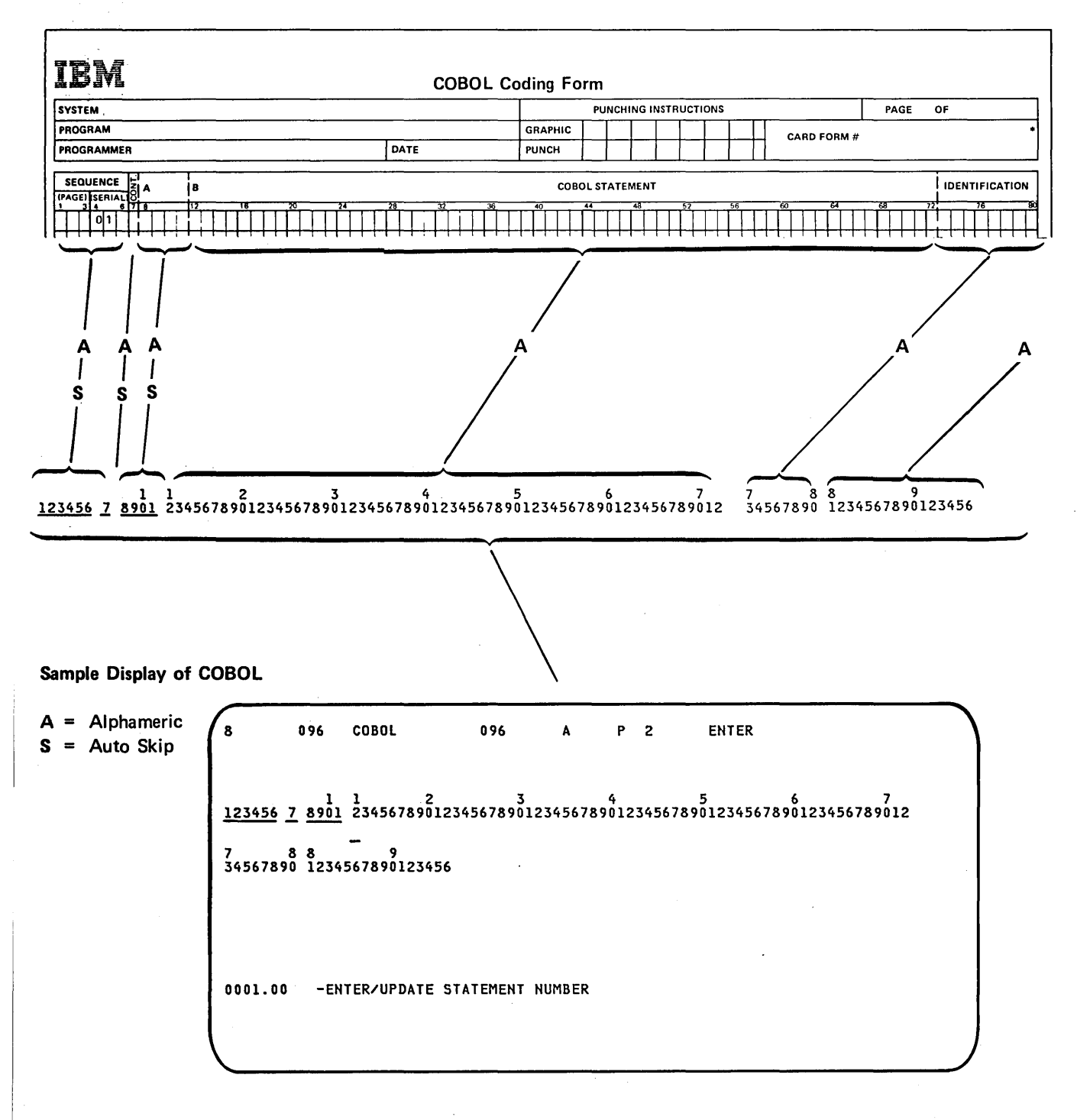

Figure 2-33. COBOL Format: COBOL

# **CREATING AND CHANGING SEU DISPLAY SCREEN FORMATS**

This section describes how to use SEU to create and change display screen formats. Because SDA (screen design aid) is also available for creating and changing formats, you may want to compare SEU to SDA after reading this section. SDA is described in the IBM System/34 Screen Design Aid Programmer's Guide and Reference Manual, SC21-7716.

All display screen formats exist originally as a sequence of display screen format specifications. Display screen format specifications become display screen formats only after they are entered into a source member, then converted into a load member by the display screen format generator utility program (\$SFGR). SEU can create the original source member.

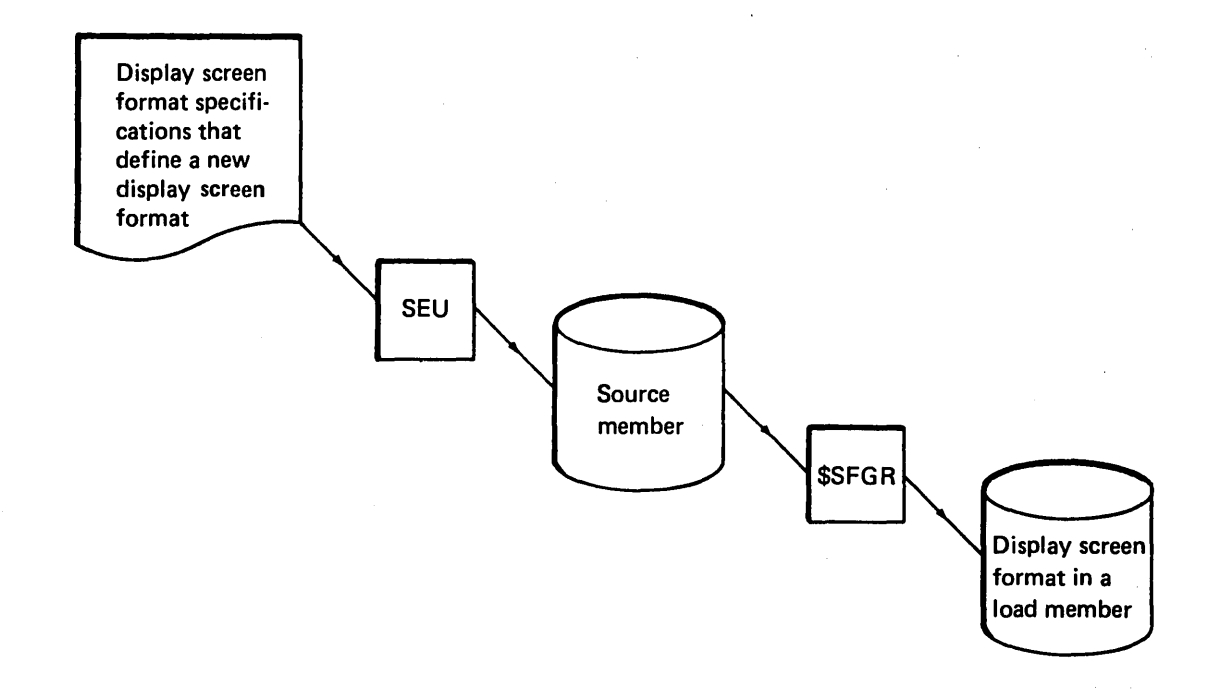

SEU can also change display screen format specifications that already exist in a source member. Changing the display screen format specifications that define a display screen format is the first step in changing the format itself.

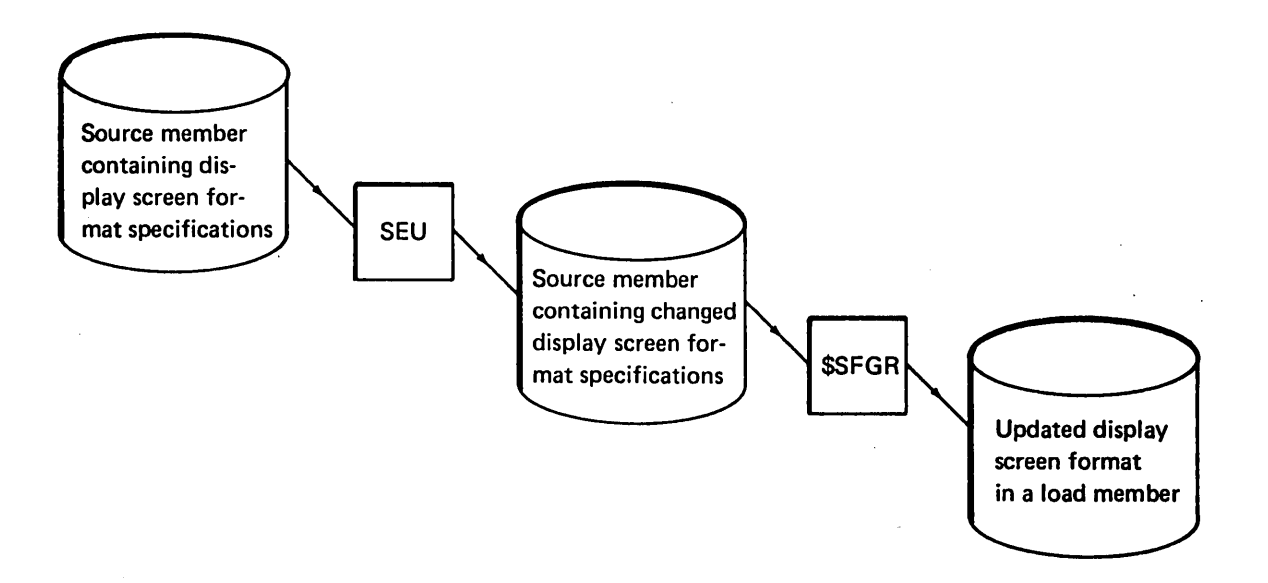

A complete description of how to design display screen formats, code display screen format specifications, and run \$SFGR is given in the System Support Reference Manual. An example of how to change a display screen format provided with SEU is given in this chapter under An Example of How to Change a Display Screen Format.

Before you create or change an SEU display screen format, however, you should be familiar with the conventions SEU follows in recognizing auto skip, protect, and constant fields. You must also know the restrictions imposed by SEU on the contents of a format intended for SEU.

 $\bar{\mathcal{L}}$ 

#### Auto Skip, Protect, and Constant Fields

Display screen formats reflect the entries specified in display screen format specifications. Use the System Support Reference Manual and the information in the following paragraphs to define auto skip, protect, and constant fields for SEU formats.

## Auto Skip

An auto skip field is skipped by the display screen cursor whenever the SEU auto skip option is on. An example of an auto skip field in SEU display screen formats is positions 1 through 5, page and line number, in all RPG II specifications.

To define an auto skip field in a format, enter 01 in columns 37 and 38 of the field definition specification.

#### Protect

A protect field is always skipped by the cursor. An example of a protect field in an SEU display screen format is positions 23 through 39 in the sort field specification.

To define a protect field, enter Y in column 37 of the field definition specification.

#### Constant

Constants for a statement can be provided in the display screen format for the statement. An example of a constant field in an SEU format is the F in position 6 of the RPG II file description specifications.

To define a constant field, enter 02 in columns 23 and 24 of the field definition specification. You must also enter the content of the field in columns 57 through 79.

Constants are displayed in the assigned positions when the operator enters a new statement. If 02 is coded in positions 23 and 24 of the field definition specification for the display screen format selected for updating a statement, constants are not displayed when the operator updates the statement. Instead, the contents of the field are displayed.

#### Restrictions

Review the following restrictions before you enter display screen format specifications that create or change an SEU display screen format:

- A display screen format you define for SEU must describe only lines 1 through 7 of the display screen. SEU places the seven lines properly on the display screen. SEU requires the other lines for displaying status information, prompts, and messages. Although ,each of lines 1 through 7 need not be defined, defining a line other than 1 through 7 causes an error condition.
- The start line number, columns 17 and 18 of the display screen control specification, must be variable. Enter V in column 17. In addition, enter 00 in columns 19 and 20, number of lines to clear.
- If command key or function key masking is specified in columns 27, 28, and 64 through 79 of the display screen control specification, the masking will be ignored by SEU.
- The display screen cursor can be positioned by a display screen format only once. If more than one cursor position is defined in an SEU display screen format, the last position defined is used. Cursor positions are specified in columns 32 and 33 of field definition specifications.
- An MIC cannot be used to define the heading information displayed in lines 6, 7, 10, and 11. A user message member cannot be called by SEU.
- Fields to contain heading information must be defined as output fields. Enter Y in column 23 of the field definition specification.
- Fields to contain data must be defined as output/input fields. Enter Y in columns 23 and 26 of the field definition specification. By defining data fields both as output and as input, you permit SEU to display data in the fields after the operator enters data into the fields.

#### Size of Display Screen Format

- A display screen format can define a maximum of 80 input or output/input fields.
- The total length of the output/input fields defined in a display screen format used by SEU must be at least one but not more than 120 positions.

### Names

- The name of the free-form display screen format Z must not be changed, and Z must not be deleted. Z is the format selected by SEU after sign-on. If SEU cannot locate Z, SEU displays an error message.
- The names of the RPG II and auto report display screen formats must not be changed, and the formats must not be deleted, if you want SEU to:
	- Select formats automatically
	- Check for syntax errors in RPG II and auto report statements

The way in which SEU selects display screen formats is described in this chapter under Selection by SEU. The way in which SEU checks for syntax errors is described in this chapter under Syntax Checking of RPG II and Auto Report Statements.

- The load member name #SE@FORM must not be changed, and the load member #SE@FORM must not be deleted. #SE@FORM contains some of the display screen formats provided with SEU. Members that Contain Supplied Display Screen Formats in this chapter identifies the formats stored in #SE@FORM.
- The format name you create must not be the same as any name in #SE@FORM or #SE@XTRA. Members that Contain Supplied Display Screen Formats in this chapter lists the formats stored in #SE@FORM and #SE@XTRA.

#### Members

- The maximum number of display screen formats that can be stored in one source or load member is 32.
- The load member #SE@FORM and any other load member that contains formats required by an SEU job, including #SE@XTRA, must reside in the active user library or in #LlBRARY (system library). The SEU program load members must also reside in the active user library or in #LlBRARY.

load members required for execution that have names beginning with #SE must all reside in either the active user library or in #LlBRARY. load members that contain formats (#SE@FORM, #SE@XTRA, or a user format member) required by an SEU job can reside either in the active user library or in the system library, or in both. If format members reside in both, then SEU will use the member residing in the active user library. In order to use the member in #LlBRARY, a user library should not be specified when signing on to the display station.

The names of SEU program members begin with the characters #SE. You can use the LlSTLlBR procedure to determine whether or not all required load members are stored in the same library. If you create a load member that contains display screen formats, specify the correct library in the LIBRARY OCl statement before running \$SFGR. LlSTLlBR and LIBRARY are described in the System Support Reference Manual.

• Do not use the name of a member that already exists in a library as the name of a display screen format member you add to the library.

## How to Create a Display Screen Format

The procedure for creating a display screen format is outlined in Figure 2-34.

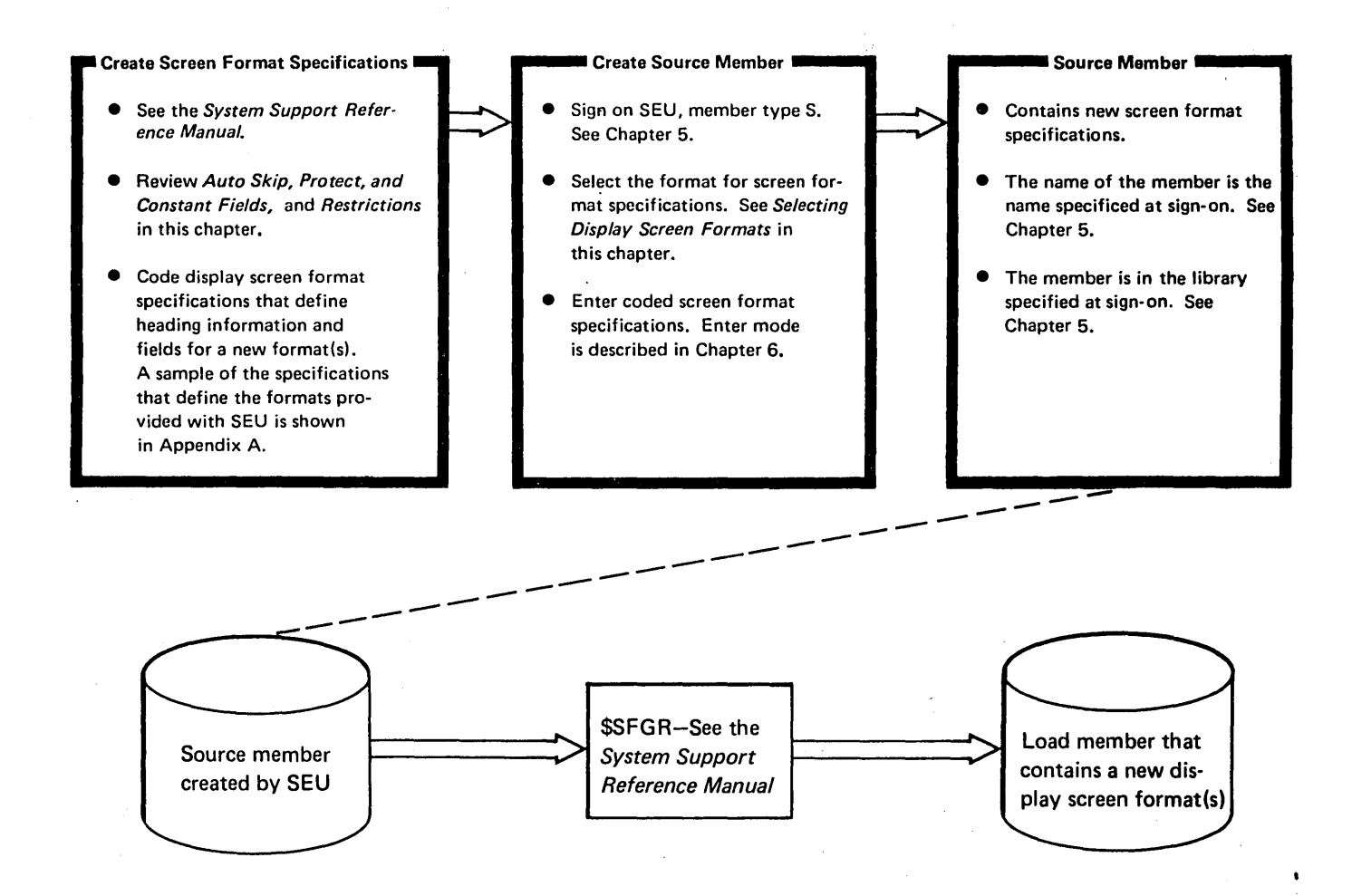

Figure 2-34. Procedure for Creating a Display Screen Format
# How to Change a Display Screen Format

The procedure for changing a display screen format is outlined in Figure 2-35.

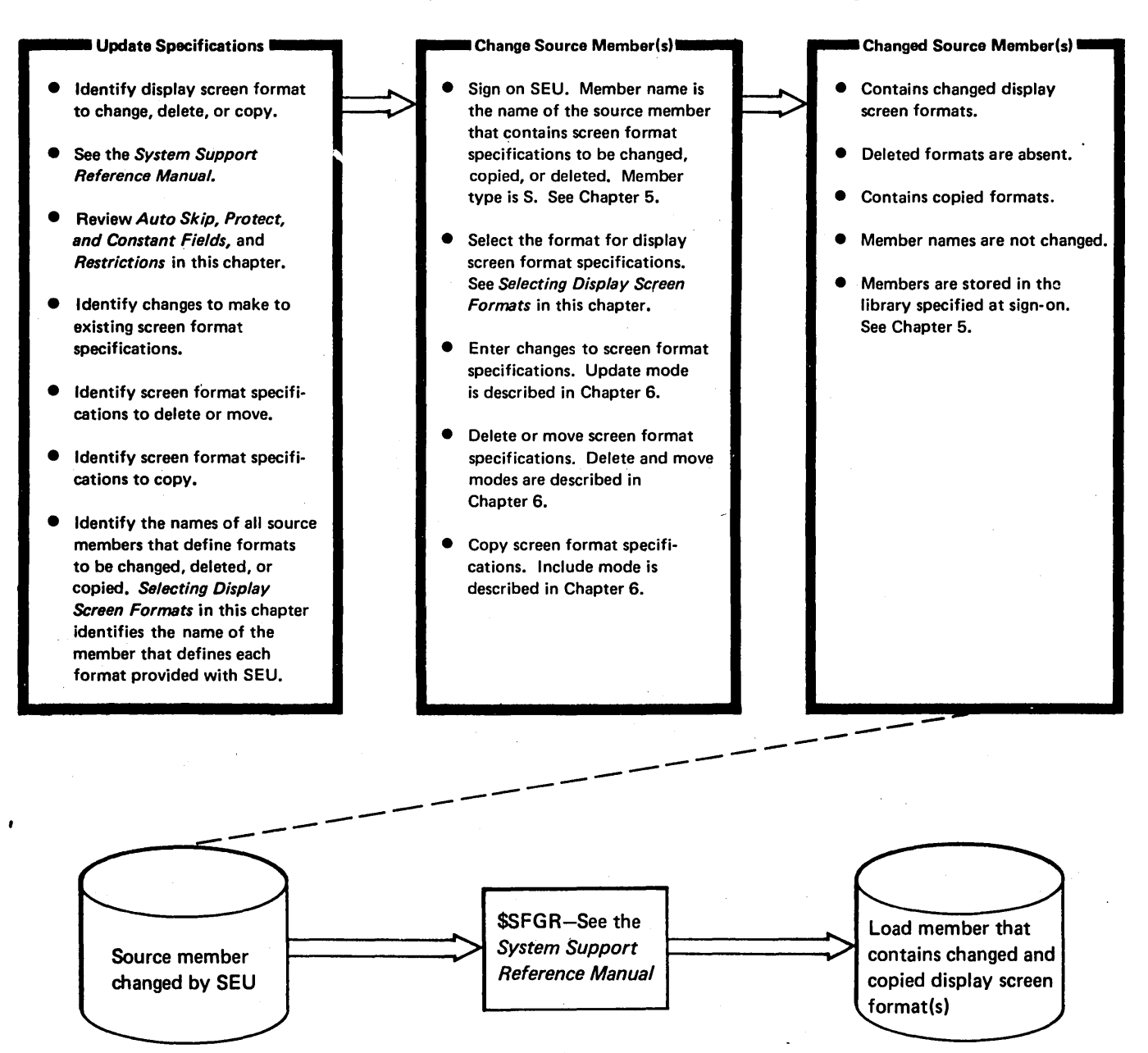

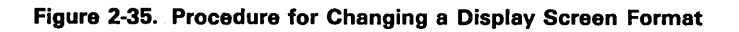

2-48

#### An Example of How to Change a Display Screen Format

Figure 2-36 shows a sample display of the display screen format provided for entering and changing RPG II control specifications.

096 H 096 A S P 2 ENTER  $\lambda$ 111 1 1 1 1 1 222 2 2 2 3 3 3 3 3 3 3 3 3 344 4 4 444 <sup>12345</sup>~ 1ll ~ 1234 mj 1 A 9 0.1.l. ill 6 7890.1.1.1..1.1.1 7.!.2. !rn1. 3.i 5.!. 4.!..45555 6 7 7 88 9 1. Ill! Jl..l.[2]J 456789012345678901234 567890 1234567890123456 0001.00 -ENTER/UPDATE STATEMENT HUMBER

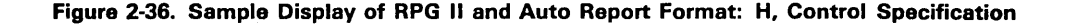

Note that the headings for the first three fields defined by the format are underscored: the first three fields are defined by the format as auto skip fields. and the auto skip option is on. Also note that the cursor is positioned by the format in position 10.

Suppose you want to change format H so that you can enter data in positions 1 through 9 whether the auto skip option is on or off. Call SEU to change the format H display screen format specifications as they exist in the source member #SE@FORM. The format of the SEU command you would enter is shown in Chapter 5 under Sample SEU Commands. Select display screen format SFGR-D to enter changes to the display screen format specifications. Then run \$SFGR to create a new format from the changed specifications. .

Figure 2-37 shows a partial listing of the screen format specifications that define H. The listing is marked to indicate the changes required to position the cursor in position 1.

Column Number

 $\ddot{\phantom{1}}$ 

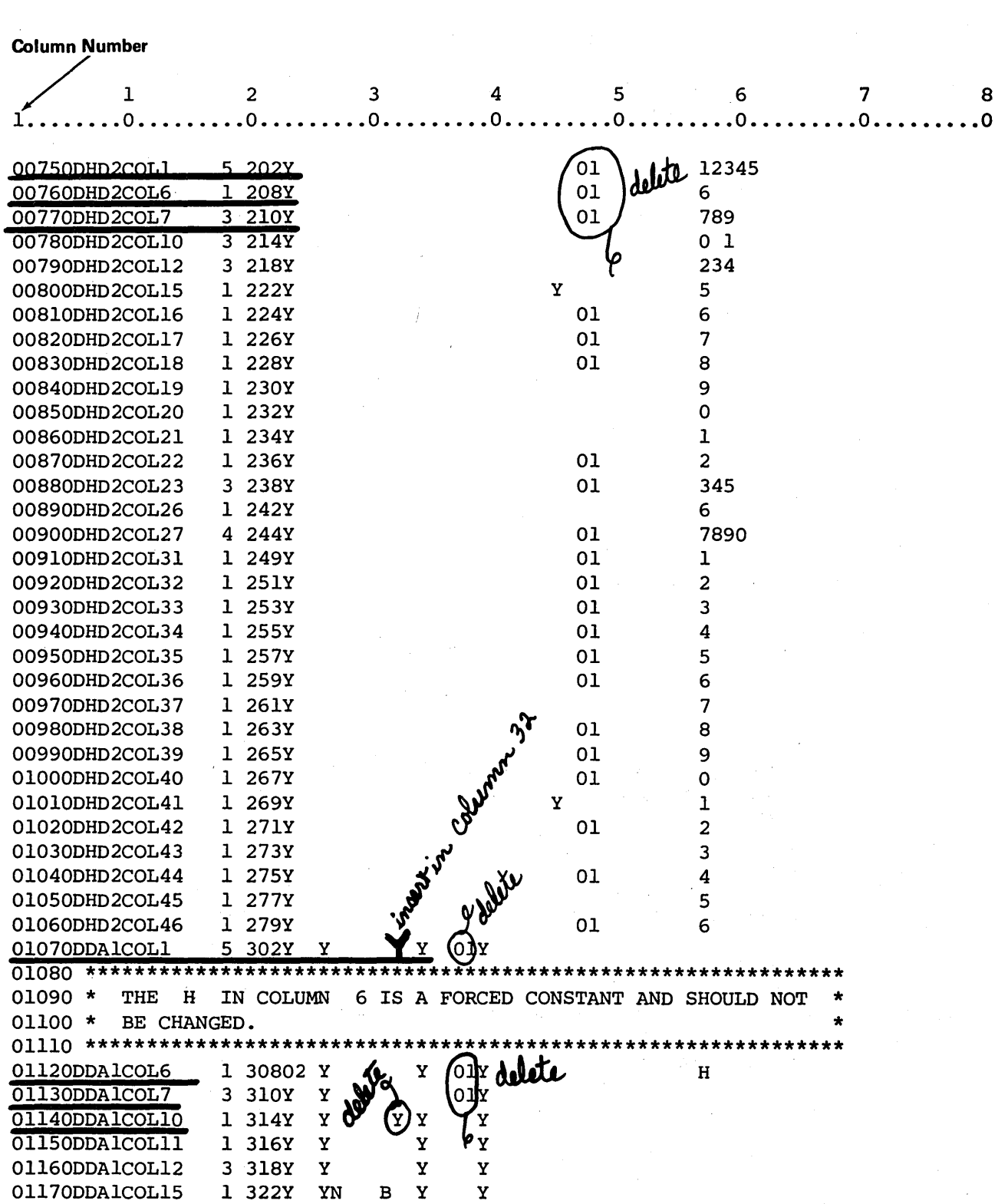

à.

 $\ddagger$ 

Figure 2-37. Sample Changes for the Display Screen Format Specifications that Define Format H

The required changes, coded on the coding sheets for display screen format specifications so that an operator can enter them, are shown in Figure 2-38.

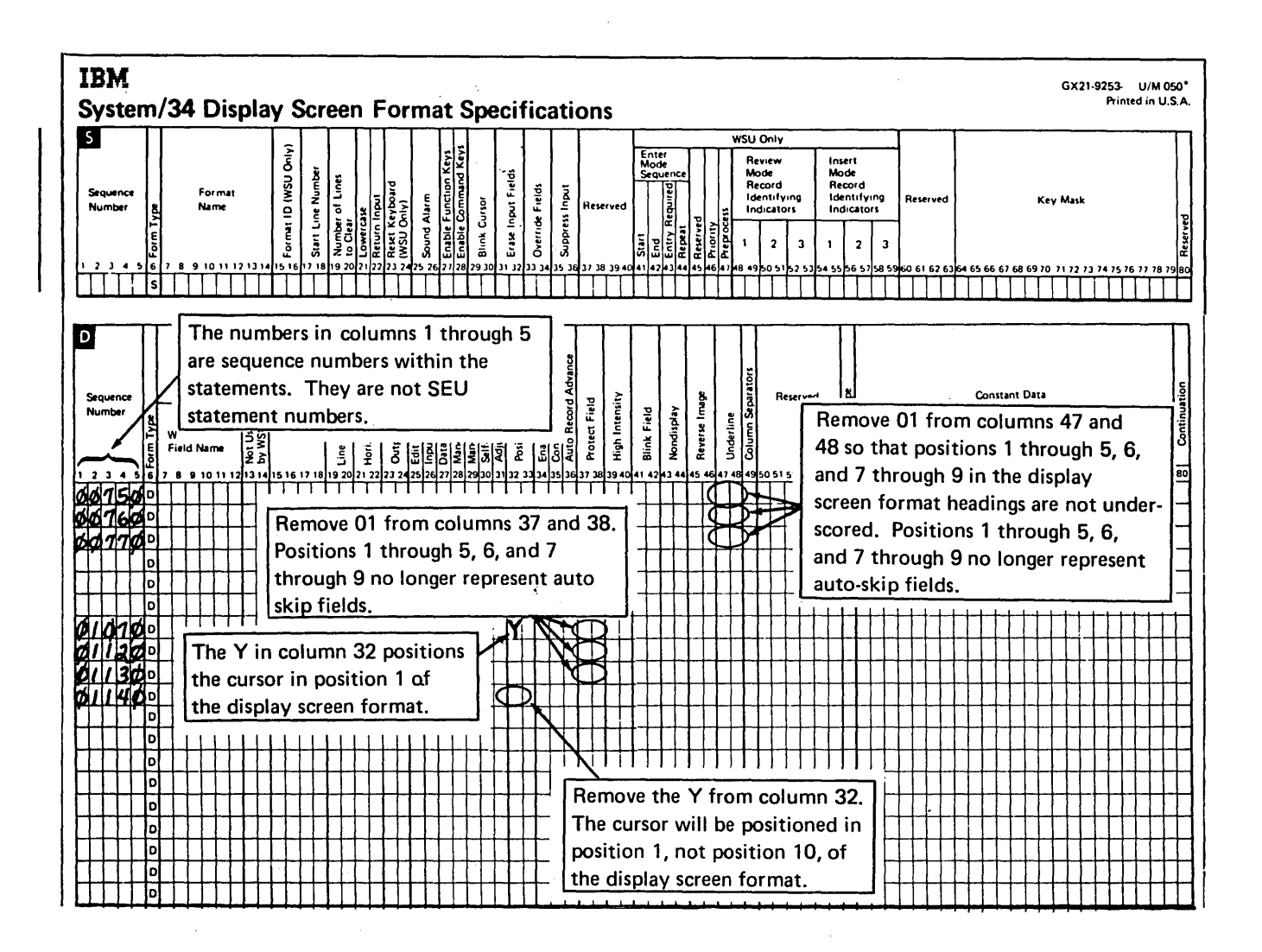

Figure 2-38. Sample Changes Coded for Format H Display Screen Format Specifications

After the changes are entered, run \$SFGR to create an updated format H from the changed display screen format specifications. You can use the FORMAT procedure to run \$SFGR. The FORMAT procedure is described in the System Support Reference Manual.

# SELECTING DISPLAY SCREEN FORMATS

Display screen formats are selected from load members. SEU selects the free-form format Z for the first display shown after sign-on. The operator can select a different format, can continue to change formats during a job, and can let SEU select formats automatically. A selected display screen format controls the entering and changing of statements even if the length of the statements is different from the length of the display screen format.

#### Members that Contain Supplied Display Screen Formats

Display screen formats provided with SEU reside in two load members: #SE@FORM and #SE@XTRA.

# #SE@FORM

# #SE@XTRA

Free-form formats (Z and Z-LOWER) RPG II and auto report formats (H, U, F, G, E, L, T, I, J, C, 0, P, K, and A) Work station utility formats (WSU-J, WSU-T, WSU-M, WSU-S, WSU-D, and WSU-C) Display screen format specification formats (SFGR-S and SFGR-D)

Sort formats (SORTH, SORTRC, SORTRF, and SORTF) Assembler format (ASSEM) Magnetic character reader formats (MICRSYS and MICRSTCK) FORTRAN IV format (FORTRAN) COBOL format (COBOL)

The display screen formats stored in #SE@FORM are available for every SEU job. The formats stored in #SE@XTRA are available only if #SE@XTRA is specified as the format member in the SEU command. The SEU command is described in Chapter 5.

Screen format specifications that define the supplied display screen formats can be copied. to different source members and deleted from the original source members. Formats you create are stored in the member you specify when you create them. See How to Create a Display Screen Format and How to Change a Display Screen Format in this chapter for an outline of how to create, delete, move, and copy formats.

#### Selection by the Operator

Immediately after SEU sign-on, SEU displays the free-form format Z. The operator can select a different format by:

- 1. Pressing the Select Format command function key, reviewing the format names listed on the display screen
- 2. Keying the number of a format name
- 3. Pressing the Enter/Rec Adv key

Pressing the Select Format command function key causes SEU to list the names of all the display screen formats contained in #SE@FORM, and the names of all formats contained in the format member specified at sign-on if a format member was specified. Figure 2-39 is an example that shows the names of formats contained in #SE@FORM and #SE@XTRA.

In the following example, formats in #SE@XTRA are named because the SEU command for sign-on contained #SE@XTRA as the third parameter. (The SEU command is described in Chapter 5.)

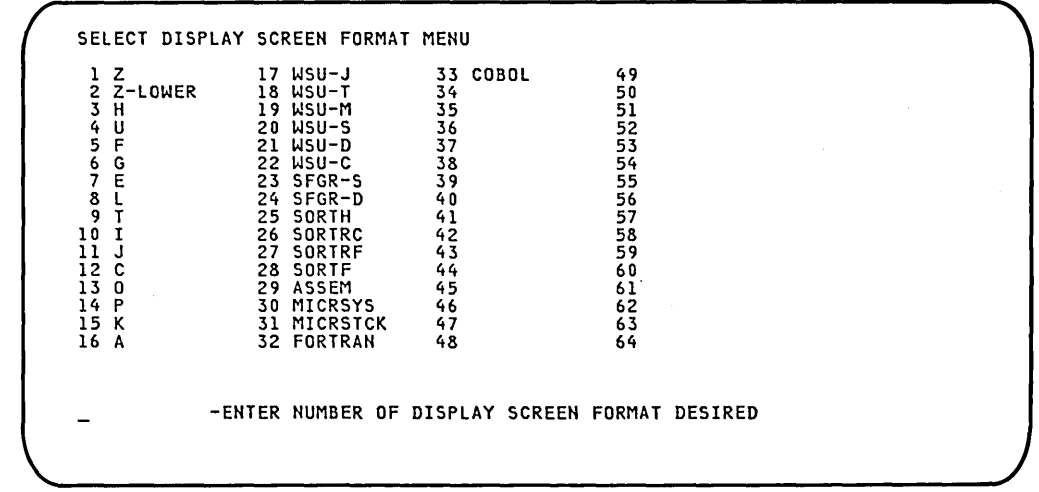

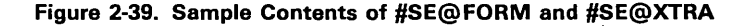

 $\mathbf{I}$ 

After the operator selects a display screen format, the length of the format is shown in positions 10 through 12 of the status line, and the name of the format is shown in positions 16 through 23.

When the operator selects a display screen format to update a statement, SEU displays the preceding statement in the member, if the statement exists, below the status line. SEU displays the statement to be changed below the format headings. When the operator selects a format to enter a new statement, SEU displays the preceding statement in the member, if the statement exists, below the status line. Constants defined for the new statement, if any, are displayed below the format headings.

Whenever the operator selects a display screen format, the cursor is positioned at the first location where the operator is expected to enter data. If the operator selects free-form format Z or a format other than an RPG II or auto report format supplied with SEU, that format controls all statements entered or updated until the operator selects a different display screen format. If the operator selects an RPG II or auto report format as supplied with SEU and the member type specified in the SEU command is A (auto report) or R (RPG 11), SEU begins to select formats automatically. If the member type is S (source) or P (procedure), the operator must select all formats.

#### **Selection by SEU**

SEU automatically selects a display screen format if the following conditions exist at the time a statement is chosen for entry or update:

- The operator is processing RPG II or auto report statements, and the member type specified in the SEU command was R or A (see SEU Command in Chapter 5.)
- The preceding display screen format was an RPG II or auto report format, or the preceding format was Z and Z was selected by SEU.

SEU selects a display screen format after the operator enters a statement number in response to a prompt. If the operator is entering a statement, the preceding statement in the member determines which format SEU selects. If the operator is updating a statement, the content of that statement determines which format SEU selects.

Enter: If a new statement is being entered, SEU determines the format of the statement that precedes the statement being entered, then selects the same format. If SEU cannot determine that the preceding statement is an RPG II or auto report specification, or if the statement being entered is the first statement in a member, SEU selects the free-form format Z. Figure 2-40 shows the entries in a statement that determine the format selected for the next statement entered.

After SEU selects a display screen format, the length of the format is shown in positions 10 through 12 of the status line, the name of the format is shown in positions 16 through 23, and the cursor is moved to the first location where the operator is expected to enter data. The preceding statement in the member, if the statement exists, is displayed below the status line. Constants defined for the new statement, if any, are displayed below the format headings.

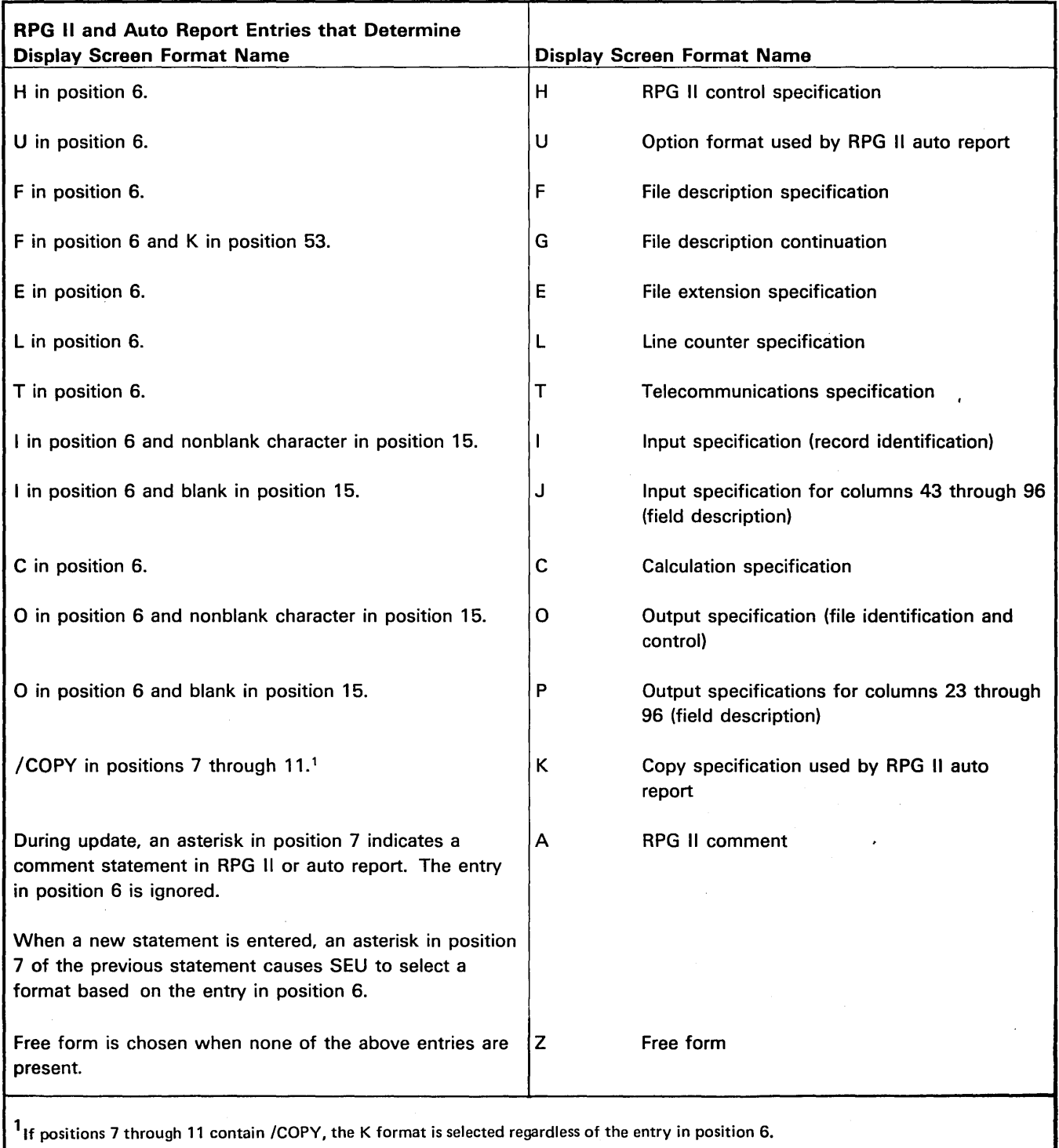

Figure *240.* Entries that Determine Display Screen Formats Selected by SEU

Update: If a statement is being updated, SEU determines the display screen format of the statement, and, if the statement is an RPG II or auto report . specification, selects the same format. If SEU cannot determine that the statement being updated is an RPG II or auto report specification, SEU selects the free-form format z. Figure 2-40 shows the positions and values in an original. statement that determine the format selected for the updated statement.

After SEU selects a display screen format, the length of the format is shown in positions 10 through 12 of the status line, the name of the format is shown in positions 16 through 23, and the cursor is moved to the first location where the operator is expected to enter data. The preceding statement in the member, if the statement exists, is displayed below the status line. The statement to be updated is displayed below the format headings.

#### Format Length

The operator can enter and update statements that do not have the same length as that of the selected display screen format.

If the statement length of a new statement being entered is greater than the length of the selected format, SEU permits the operator to enter data in the positions defined by the format, then adds enough blanks to the statement to extend it to the specified statement length. For example, if the statement length is 120 and the format length is 96, SEU accepts 96 characters of data and adds 24 blanks.

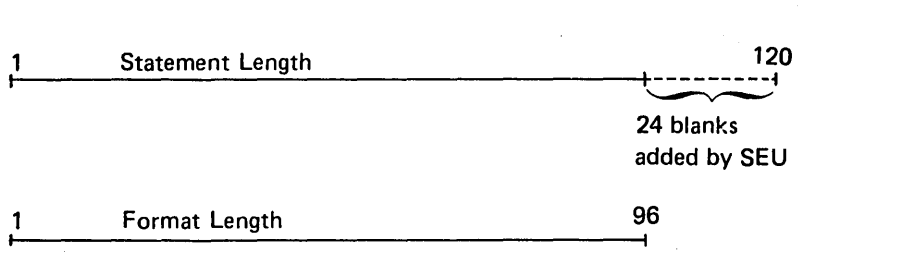

If the length of a statement selected for update is greater than the length of the selected format, and if SEU discovers nonblank characters in positions in the statement that are beyond the positions defined by the format, SEU displays a warning message: The operator can then select a longer format to avoid losing data, or can press the Enter / Rec Adv key to enter blanks over the characters.

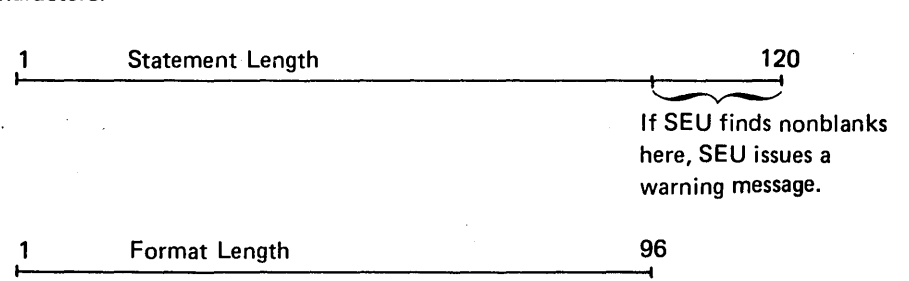

If the statement length of a statement being entered or updated is less than the length of the selected format, SEU permits the operator to enter data only within the limits of the statement length. If the operator tries to enter data beyond the specified statement length, SEU truncates the statement at the statement length, displays an error message, and displays the truncated statement. The operator can press the Enter / Rec Adv key to enter the statement as it is displayed.

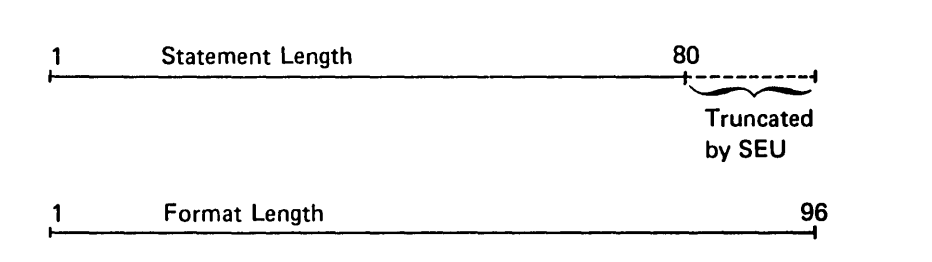

# CHECKING SYNTAX OF RPG II AND AUTO REPORT STATEMENTS

If you do not change the original names of the RPG \I and auto report display screen formats provided with SEU, SEU can check the syntax of RPG \I and auto report statements that are entered into members specified as member type A or R. Member type is specified in the SEU command. The command is described in Chapter 5.

SEU offers the option of limited syntax checking to help eliminate compile time errors. SEU can diagnose many coding or keying errors that would result in a terminal compilation error, but SEU cannot diagnose all errors detected by the RPG II compiler. For example, SEU does not detect errors that result from a conflict between entries in two or more statements.

Position 42 of the SEU status line reflects the status of the syntax checking option: S if it is on, blank if it is off. The syntax checking option is on after SEU sign-on. If it is later turned off, the operator can turn it on again by pressing the Alter Syntax command function key.

#### Error Detection

If the syntax checking option is on and the format displayed on the display screen is an RPG II or auto report format, SEU checks the syntax of each statement keyed. SEU checks the syntax when the operator presses the Enter / Rec Adv key to enter the statement. SEU can diagnose only one error each time it checks the syntax of a statement, even though a statement may contain several errors.

If SEU finds a syntax error in a statement, SEU displays a diagnostic message. So that the operator can correct the error, SEU displays the statement again. When the operator presses the Enter/Rec Adv key after correcting the error, SEU again checks the syntax of the statement.

If the operator presses the Accept With Error command function key after a syntax error is found, SEU checks the syntax of the displayed statement again and writes the statement to the work file whether or not an error still exists in the statement. If the print option is on and a syntax error is present, SEU prints the statement, followed by \*\*\*. SEU also prints an asterisk (\*) beneath a field that is related to the error, and prints the MIC of the appropriate SEU diagnostic message after the asterisk so that the message can be found in Appendix B of this manual.

If the print option is on but the operator corrected all syntax errors in a statement before pressing the Accept With Error command function key, SEU prints only the statement.

#### Auto Report Restrictions

The SEU syntax checker allows auto report entries on all statements using F, I, J, 0, and P display screen formats. Auto report functions are allowed on all output specifications. However, because the RPG II and auto report formats provided with SEU require numeric entries in certain fields, restrictions apply to the use of ampersands (&) in file description specifications and in input specifications.

- A blank entry is allowed for every field other than filename (positions 7 through 14) in file descriptions. In the F format provided with SEU, an & is valid wherever a blank is valid, except in:
	- Block length (positions 20 through 23)
	- Record length (positions 24 through 27)
	- Length of key field (positions 29 and 30)
	- Key field start location (positions 35 through 38)
	- Number of extents (positions 68 and 69)
- A blank entry is allowed for every field other than field name (positions 53 through 58) in input specification field description. In the J format provided with SEU, an & is valid wherever a blank is valid except in:
	- From (positions 44 through 47)
	- To (positions 48 through 51)

A blank entry in a statement in an auto report member is not necessarily a blank entry after RPG II compilation: it may be modified by a statement being copied. Therefore, the level of syntax checking performed on auto report specifications is limited to the level of syntax checking performed on RPG II specifications.

# **Chapter 3. Statement Numbering**

Whenever SEU processes a library member, SEU assigns each statement in the member a unique statement number. SEU also requests a number for each new statement entered. By assigning a number to each statement, SEU provides an efficient way to identify statements to enter, change, delete, move, or include. The operator can identify each statement in a member by entering the associated statement number.

Statement numbers assigned by SEU are temporary: they last only for the duration of the job. Statement numbers do not become part of the statement or part of the member. Do not confuse the statement numbers assigned by SEU with sequence numbers that may be part of the records in a source member; they are not the same thing.

# **Description**

The form of the statement number is xxxx.xx. If the operator enters the decimal positions, the operator must also enter the decimal point. If the decimal positions are not entered, SEU assumes zeros for the positions. Leading zeros are not required. For example, the following numbers are all equated to statement number  $5: 5, 5.0, 5.00$ , and 0005.00.

When SEU processes an existing member, the first statement in the member is assigned number 1.00, the second 2.00, the third 3.00, and so on, to as high as 9999.00. The maximum number of statements SEU allows in a member is 9999. If the operator tries to enter another statement, SEU displays an error message. If the SEU print option is on, SEU prints the statement keyed, but does not store the statement.

By entering, moving, or including statements, the operator can place statements after the last statement present in a member. By entering, moving, or including statements, the operator can also insert statements between other statements in a member. Added or inserted statements are assigned the numbers entered by the operator.

If the operator enters a statement number higher than the highest existing statement number in the member, the statement number cannot be greater than the next highest whole number plus 0.99. For example, if the highest statement number is 0004.00, a higher statement number can be any number from 0004.01 through 0005.99; if the highest statement number is 0006.98, a higher number can be any number from 0006.99 through 0007.99.

The operator can insert up to 99 statements between any two existing statements. For example, the operator can insert 1.01 through 1.99 between statements 1.00 and 2.00.

Whether statements are added, deleted, or moved by a job, the next time SEU processes the member all statements are assigned numbers 1.00, 2.00, 3.00, and so on. Statements that were added the last time SEU processed the member are numbered as though all statements were entered in sequence.

# Example

Assume that the following statements exist in a member, and that when SEU is run to change the member, the statements are assigned the following statement numbers:

0001.00 CHICAGO 0002.00 LISBON<br>0003.00 NEW YO **NEW YORK** 0004.00 ROME 0005.00 SAN FRANCISCO 0006.00 TOKYO

The operator adds the following statements to the member:

Ą

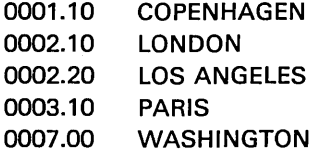

The next time SEU is called to process the member, SEU assigns statement numbers as follows:

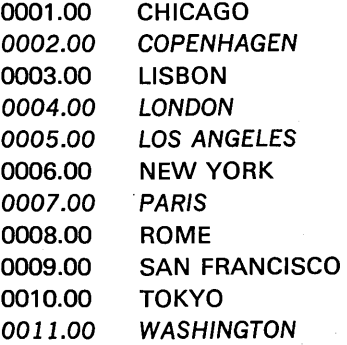

#### How to Insert More than 99 Statements

The following example shows you how to insert more than 99 statements between two existing statements in a member. The following statement numbers already exist:

0213.00 0214.00 0215.00 0216.00

Assume that the operator wants to insert (by entering, moving, or including) 150 statements after statement number 214.00. The operator can select move mode and move 214.00 to 213.01 by responding to move mode prompts as follows:  $\bar{a}$ 

MOVING TO STATEMENT NUMBER: 213.01 MOVING FROM STATEMENT NUMBER: 214

 $\bar{z}$ 

 $\alpha$ 

After the operator presses the Enter/Rec Adv key to move the statements, the statement numbers are:

0213.00 0213.01 0215.00 0216.00

A total of 198 statements can now be inserted after statement number 0213.01.

 $\ddot{\phantom{0}}$ 

34

 $\bar{z}$ 

÷

Whether you define SEU jobs for someone else or run the jobs yourself, the following considerations can help you use SEU efficiently.

# PROGRAMMING CONSIDERATIONS

#### SEU on a Multiprogramming System

In multiple program mode, System/34 permits several programs to run at once. The system provides a copy of SEU for each display station that calls SEU. As with any other program, the performance of SEU may be noticeably affected if an SEU job and several other jobs are running at the same time. See the System Support Reference Manual for additional multiprogramming considerations.

#### Library Space

You can create space in your libraries by reducing the size of the source and load members #SE@FORM and #SE@XTRA. The source members named #SE@FORM and #SE@XTRA contain the display screen format specifications that define the display screen formats provided with SEU. The load members named #SE@FORM and #SE@XTRA contain the provided display screen formats.

Reduce the size of the source members #SE@FORM and #SE@XTRA by deleting specifications for formats that you do not need. Then reduce the size of the load members #SE@FORM and #SE@XTRA by using \$SFGR to create new load members from the modified source members. For the procedure to follow, see How to Change a Display Screen Format in Chapter 2.

If you do not intend to change the display screen formats contained in the load members #SE@FORM and #SE@XTRA, you can create space in your libraries by deleting the source members #SE@FORM and #SE@XTRA entirely. You can also delete the load member #SE@XTRA as follows: (1) delete unnecessary formats from #SE@FORM, (2) include in #SE@FORM any formats you need from #SE@XTRA, (3) delete #SE@XTRA. You must not, however, delete the load member #SE@FORM from the library. For information on including from members and deleting members, see How to Include from a Member and How to Delete a Member in this chapter.

Note: To preserve modifications you make to #SE@FORM and #SE@XTRA in a system where SEU is removed after SEU jobs are run, use the SEUSAVE procedure to copy the modified members and the other SEU members to a diskette, then use the TOLlBR procedure to load SEU from that diskette whenever you put SEU back on the system. If you install a new version of SEU on your system, incorporate the modifications by modifying the new version of #SE@FORM and #SE@XTRA. For a description of SEUSAVE and of how to install new versions of your system, see the Program Product Installation and Modification Reference Manual. For a description of TOLlBR, see the System Support Reference Manual.

#### Size of Library Member

The amount of time required to perform certain SEU operations depends on the number of statements in the member being processed. The SEU operations affected by the size of a library member are:

- Sign-on
- Sign-off
- Multiple statement delete, move, or include
- Search End Of Source (command function key 9) of an include member (a member from which statements are being copied by the include mode)
- Search of an include member for the statement numbers entered in response to INCLUDING FROM STATEMENT NUMBER and ENDING STATEMENT NUMBER
- Scan of a member for statements containing a given sequence of characters

# How to Include from a Member

You can use SEU include mode to copy statements from one member to another. You can also use include to copy statements from one location in a member to another location in the same member, but not during the job in which the original statements are entered. If you include statements from a member currently being changed at a different display station, the statements you copy do not reflect changes made at the other display station: include copies statements as they exist in a library. Statements copied by the include mode are not deleted.

#### How to Delete a Member

 $\overline{\phantom{a}}$ 

If you delete all statements from a member and take one of SEU end-of-job options 1 through 4, which are described in Chapter 5, the member is removed from the library. However, calling the REMOVE procedure is faster than signing on SEU to delete a member. REMOVE is described in the System . Support Reference Manual.

4-2

#### How to Enter Data in Auto Skip Fields

If the auto skip option is off, you can enter data in auto skip fields. Use the Auto Skip command function key to turn the option off or on anytime during an SEU job. Position 39 of the SEU status line shows the status of the auto skip option: A if it is on, blank if it is off.

#### Canceling an SEU Job

If you end an SEU job in any way other than by pressing" the EOJ command function key and selecting an SEU end-of-job option, the additions and changes you made during the job are not stored in a library.

The SEU work file, which contains the additions and changes you make until your SEU job ends, is treated by the system as a temporary file. If you choose option 2 in response to a system inquiry request or in response to any error message, the file is saved. If you choose option 3 in response to a system inquiry request or in response to any error message other than an SEU error message, the work file is deleted and the data it contains is lost. System inquiry requests are described in Chapter 2 of the System/34 Operator's Guide.

Note: If the work file is not deleted at the end of a job, or if you choose option 2 in response to a system inquiry request, the SEU recovery prompts appear the next time an operator signs on SEU at the display station.

#### OPERATING CONSIDERATIONS

#### Function Control Keys

All the System/34 function control keys are described in the IBM 5251 Display Station Operator's Guide. However, some of the field exit keys and the Enter/Rec Adv, Home, Dup, Roll + (Roll Up), and Roll + (Roll Down) keys have special applications in SEU jobs.

Field exit is described in Chapter 2. The field exit function control keys are summarized for the enter/update mode in Chapter 6. The Enter/Rec Adv, Home, Dup, Roll  $\dagger$ , and Roll  $\dagger$  keys are described in the following paragraphs and also summarized in Chapter 6 for each SEU mode.

, 10

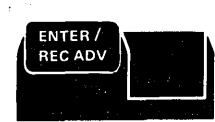

The Enter/Rec Adv key signals SEU of one the following conditions:

- You have keyed one or more responses and want them entered
- You have keyed data for a statement and want the statement entered
- You want SEU to perform the next operation in the current mode

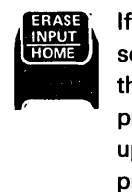

If the cursor is in the first cursor position defined by a display screen format and you are entering or updating statements, the Home key acts as a record backspace key. That is, if you press the Home key after you select a statement to enter or update, SEU displays the preceding statement in the member, provided the statement exists. The statement is displayed for you to update, and the cursor is moved to the first cursor position defined by the display screen format.

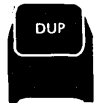

The Dup key causes all or part of a field in a statement to be quplicated in the statement you are entering or updating. If you are. entering a statement, data is copied from a field in the preceding statement. If you are updating a statement, data is copied from a field in the original statement.

If you press the Dup key when the cursor is at the beginning of a field, SEU fills the entire field with data from corresponding positions in the other statement. If you press the Dup key when the cursor is not at the beginning of a field, SEU fills the cursor position and the rest of the field with data from corresponding positions in the other statement. If you press the Dup key when you are entering the first statement in a member, SEU fills the field positions with blanks.

After you press the Dup keys the display station displays  $\overline{\bullet}$  in the positions that will contain data from the other statement, then moves the cursor to the next field in the statement being entered or updated. The actual duplication of data occurs when you press the Enter/Rec Adv key to enter the statement.

The Dup key is valid only when you are entering or updating a statement.

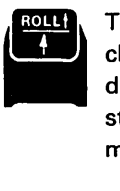

/

The Roll<sup>+</sup> key causes SEU to display statements that are closer to the end of the member than those currently on the display screen. If you press the Roll t key when no statements exist in the member, SEU issues an error message.

The roll factor determines which statements are displayed after you press the Roll  $\dagger$  key. Where n is the roll factor, the first statement displayed is the statement that is n statements beyond the one currently shown first on the display screen.

For example, assume that all current statement numbers for a member are integers, two lines are reserved for the display of each statement, and the roll factor is 8. If statements 9.00 through 16.00 are being displayed when you press the Roll  $\dagger$ key, SEU displays statements 17.00 through 24.00. Assume that the roll factor is 16. If statements 9.00 through 16.00 are being displayed when you press the Roll<sup>+</sup> key. SEU displays statements 25.00 through 32.00.

Positions 2 and 3 of the SEU status line show the current roll factor. You can change the roll factor by pressing the Change Roll Factor command function key and entering a new factor. The roll factor can be any value from 1 through 99.

Wraparound occurs after SEU displays the last statement in the member. That is, if the last statement is being displayed when you press the Roll $\dagger$  key, SEU displays statements from the beginning of the member. However, the last statement must be displayed before SEU can display from the beginning of the member in response to the Roll<sup>+</sup> key, even if the roll factor specifies that the last statement be excluded from a display. After displaying the last statement in the member, SEU displays the first and following statements in the member the next time you press the Roll  $\dagger$  key.

For example, assume that all the current statement numbers for a member are integers, the member contains 43 statements, two lines are reserved for the display of each statement, and the roll factor is 16. If statements 33.00 through 40.00 are being displayed when you press the Roll  $\dagger$ key, SEU displays statement 43.00. If you press the Roll + key again, SEU displays statements 1.00 through 8.00.

Except for the restriction of wraparound, the roll factor always determines which sequence of statements is displayed after you press the Roll<sup>+</sup> key. However, the status of the lines per statement option determines how many statements are displayed: a maximum of 8 if the lines per statement is 2; a maximum of 16 if the lines per statement is 1. Position 48 of the SEU status line shows the status of the lines per statement option. You can change the option by pressing the Alter Lines Per Stmt command function key.

Enter/Update: In the enter/update mode, the Roll+ key is valid when:

- The prompt ENTER/UPDATE STATEMENT NUMBER is being displayed. If you press the Roll<sup>†</sup> key, SEU displays: - The statements determined by the roll factor
	- The prompt ENTER/UPDATE STATEMENT NUMBER
- A statement is being entered or updated. If you press the Roll t key, SEU:
	- Ignores any data you keyed for the statement being entered or updated
	- Displays the statements determined by the roll factor
	- Displays the prompt ENTER/UPDATE STATEMENT NUMBER

Delete, Move, and Include: In the delete, move, and include modes, the Roll<sup>+</sup> key is valid when:

- One or more prompts are being displayed without responses. If you press the Roll<sup>+</sup> key, SEU displays:
	- The statements, determined by the roll factor
	- The prompts being displayed when you pressed the Roll<sup>+</sup> key
	- The responses you keyed
- All prompts are being displayed with a response. If you press the Roll<sup>+</sup> key, SEU:
	- Displays the statements determined by the roll factor
	- Displays the prompts being displayed when you pressed the Roll<sup>+</sup> key
	- $-$  Displays the responses being displayed when you pressed the Roll<sup>+</sup> key
	- Blanks the response to ENDING STATEMENT NUMBER
	- if you entered one (you pressed the Enter / Rec Adv key)

Scan: If you press the Roll t key in the scan mode, SEU displays:

- The statements determined by the roll factor
- The prompts being displayed when you pressed the Roll<sup>+</sup> key
- The responses you entered (you pressed the Enter/Rec Adv key after keying the responses)

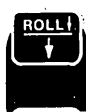

The Roll $+$  key causes SEU to display statements that are closer to the beginning of the member than those currently on the display screen. If you press the Roll  $\div$  key when no statements exist in the member, SEU issues an error message.

The roll factor determines which statements are displayed after you press the Roll  $\frac{1}{2}$  key. Where n is the roll factor, the first statement displayed is the statement that is n statements preceding the one currently shown first on the display screen.

For example, assume that all the current statement numbers for a member are integers, two lines are reserved for the display of each statement, and the roll factor is 8. If statements 25.00 through 32.00 are being displayed when you press the Roll  $\div$  key, SEU displays statements 17.00 through 24.00. Assume that the roll factor is 16. If statements 25.00 through 32.00 are being displayed when you press the Roll $+$ key, SEU displays statements 9.00 through 16.00.

Positions 2 and 3 of the SEU status line show the current roll factor. You can change the roll factor by pressing the Change Roll Factor command function key and entering a new factor. The roll factor can be any value from 1 through 99.

Wraparound occurs after SEU displays the first statement in the member. That is, if the first statement is being displayed when you press the Roll $+$  key, SEU displays statements from the end of the member. However, the first statement must be displayed before SEU can display from the end of the member in response to the Roll  $*$  key, even if the roll factor specifies that the first statement be excluded from a display. After displaying the first statement in the member, SEU displays the last and preceding statements in the' member the next time you press the Roll $+$  key.

For example, assume that all the current statement numbers for a member are integers, the member contains 43 statements, two lines are reserved for the display of each statement, and the roll factor is 16. If statements 4.00 through 11.00 are being displayed when you press the Roll $+$ key, SEU displays statements 1.00 through 8.00. If you press the Roll $+$  key again, SEU displays statements 36.00 through 43.00.

Except for the restriction of wraparound, the roll factor always determines which sequence of statements is displayed after you press the Roll  $*$  key. However, the status of the lines per statement option determines how many statements are displayed: a maximum of 8 if the lines per statement is 2; a maximum of 16 if the lines per statement is 1. Position 48 of the SEU status line shows the status of the lines per statement option. You can change the option by pressing the Alter Lines Per Stmt command function key.

Enter/Update: In the enter/update mode, the Roll $+$  key is valid when:

- The prompt ENTER/UPDATE STATEMENT NUMBER is being displayed. If you press the Roll  $\star$  key, SEU displays: - The statements determined by the roll factor
	- The prompt ENTER/UPDATE STATEMENT NUMBER
- A statement is being entered or updated. If you press the Roll + key, SEU:
	- $-$  Ignores any data you keyed for the statement being entered or updated
	- Displays the statements determined by the roll factor
	- Displays the prompt ENTER/UPDATE STATEMENT NUMBER

Delete, Move, and Include: The Roll $+$  key is valid in the delete, move, and include modes when:

- Statements are not being displayed from an include member
- One or more prompts are being displayed without responses. If you press the Roll $*$  key, SEU displays:
	- The statements determined by the roll factor
	- The prompts being displayed when you pressed the Roll+ key
	- The responses you keyed
- All prompts are being displayed with a response. If you press the Roll+ key, SEU:
	- Displays the statements determined by the roll factor
	- Displays the prompts being displayed when you pressed the Roll $+$  key
	- Displays the responses being displayed when you pressed the Roll+ key
	- Blanks the response to ENDING STATEMENT NUMBER if you entered one (you pressed the Enter / Rec Adv key)

Scan: If you press the Roll  $+$  key in the scan mode, SEU displays:

- The statements determined by the roll factor
- The prompts being displayed when you pressed the  $R$ oll $+$  key
- The responses you entered (you pressed the Enter/Rec Adv key after keying the responses)

# How to Find a Statement

If you know the statement number of a statement you want displayed, enter the number in response to the appropriate prompt. If you do not know the statement number, use one of the following two methods to find the statement.

- Enter a statement number you think is close to the one you want, then use the Roll  $\dagger$  or Roll  $\dagger$  key to locate the statement. After you find the statement, enter the number in response to the appropriate prompt.
- If you know that the statement contains unique characters, such as a filename in an RPG II file description specification, select the scan mode (press the Scan command function key). Enter the unique characters in response to the prompt SCAN CHARACTERS. After scan locates the statement, select the mode you want and enter the statement number in response to the appropriate prompt. (If the first statement located by scan is not the statement you are looking for, repeat the scan by pressing the Enter/Rec Adv function control key or the Scan To Update command function key.)

#### How to Change a Response after It Is Entered

When you key a response and press the Enter / Rec Adv key, SEU accepts the response. When you key a response to ENDING STATEMENT NUMBER and press the Enter/Rec Adv key, SEU accepts that response and all responses that precede it on the display screen. However, in every mode except the scan mode, you can change each response after it is entered.

Scan Mode: If you are in the scan mode, SEU begins to scan for the specified scan characters as soon as you press the Enter/Rec Adv key or the Scan To Update command function key. If you have not pressed the Enter / Rec Adv key or the Scan To Update command function key, you can change a response keyed for a scan prompt by:

- Moving the cursor to the response you want to change
- Keying a different response
- Pressing the Enter/Rec Adv key or the Scan To Update command function key

Response to ENDING STATEMENT NUMBER Not Entered: If you have not entered a response to ENDING STATEMENT NUMBER, you can change the response to every prompt except INCLUDE LIBRARY NAME and INCLUDE MEMBER NAME by:

- Moving the cursor to the response you want to change
- Keying a different response
- Pressing the Enter / Rec Adv key

To change a response to INCLUDE LIBRARY NAME or INCLUDE MEMBER NAME, press the Include command function key twice: SEU displays the include prompts, but removes all former responses. You can then enter new responses.

In every mode but include and scan, you can remove all responses by pressing the command function key for the mode once. For example, to display the move prompts without the responses you entered, press the Move command function key.

Response to ENDING STATEMENT NUMBER Is Entered: If you have entered a response to ENDING STATEMENT NUMBER, remove the response by pressing the Roll + or Roll + key, or by pressing the command function key Search End of Source. You can remove all the responses to statement number prompts by pressing one of the following command function keys: Enter /Update, Delete, Move, Include, or Scan.

To remove responses to INCLUDE LIBRARY NAME or INCLUDE MEMBER NAME, press the Include command function key twice.

After responses are removed, enter new responses.

#### How to Record Syntax Errors

SEU prints RPG II and auto report statements that contain diagnosed syntax errors only if the SEU print option is on when you press the Accept With Error command function key. To create a printed record of each statement accepted with an error, with the MIC of the appropriate SEU diagnostic message printed beneath the statement, turn the print option on (Alter Print command function key) before you press the Accept With Error command function key.

After you end an SEU job during which syntax errors were accepted, you can use the printed list of statements and MICs to refer to the diagnostic messages in Appendix B. The messages will help you correct any syntax errors you didn't correct during the job.

#### **SIGN-ON**

The operator can sign on SEU by entering the SEU command. The DCl statements required for SEU sign-on are in the procedure called by the SEU command. Conventions for coding procedure commands and DCl statements are described in the System Support Reference Manual under Conventions Used for Describing Statement Formats. The following paragraphs describe the SEU command and SEU DCL.

#### **SEU Command**

The SEU command can be entered by keying SEU and the required parameters or by entering only SEU and then keying responses to the parameter prompts that will be displayed. See Displays During Sign-On in this chapter for further explanation.

The format of the SEU command is:

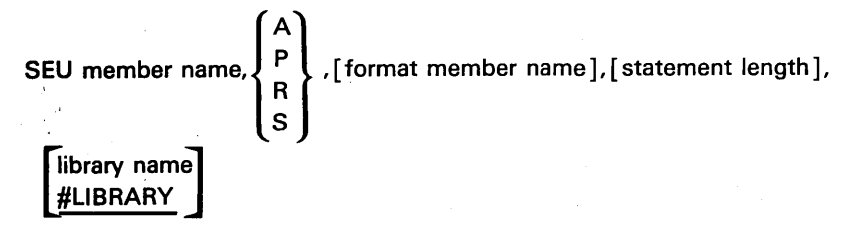

Member Name: Specifies the name of the member to be created or changed. This parameter is required. If it is not entered, the system prompts the operator for a member name. The name can be 1 to 8 characters long (see the System Support Reference Manual for characters that are valid in library member names). If the name identifies an existing member in the specified library (library name parameter), SEU assumes that the member is to be changed. If the name does not identify an existing member, SEU assumes that the member is to be created.

/

Specifies the member type of the member to be created or changed.

Type Contents of Member

- A Auto report specifications (syntax checking available)
- P Procedure

A P R S

- R RPG II specifications (syntax checking available)
- 'S Source statements, such as RPG II or auto report specifications, sort sequence specifications, work station utility specifications, display screen format specifications, or statements for a message source member (syntax checking not available)

Member type is required. If it is not entered, the system displays the prompt ENTER MEMBER TYPE.

Format Member Name: Specifies the name of a load member containing display screen formats that this job uses in addition to the formats in #SE@FORM. This parameter is not required. If it is not entered, SEU assumes that the formats in #SE@FORM are sufficient for this job. If the formats supplied in #SE@XTRA are to be used, #SE@XTRA must be entered as the format member name. (#SE@FORM and #SE@FMT must not be entered as format member names.)

The name can be 1 to 8 characters long. If it is entered, the system searches the active user library for the member if an active user library exists. If the member is not found in the active user library, or if an active user library does not exist, the system searches the system library (#LlBRARY). If the member is not found in the active user library or in the system library, SEU displays an error message. (For a description of how to specify an active user library, see the System Support Reference Manual.)

Statement Length: Specifies the length of the statements to be entered or changed. Statement length is not required. If it is not entered, or if an invalid length is entered, SEU supplies a default value.

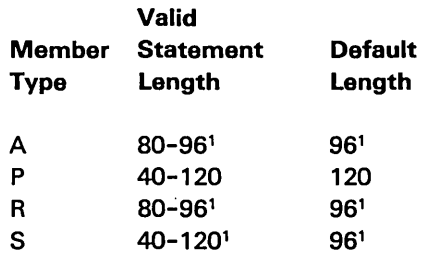

 $<sup>1</sup>$  If the actual statement length of a member is 80, but a</sup> statement length of 96 is specified or assumed in the SEU command, SEU automatically changes the physical statement length of the member from 80 to 96. If the actual statement length of a member is neither 80 nor 96, but 96 is specified or assumed in the SEU command, SEU displays an error message.

For a description of the relationship between statement length and display screen format length, see Format Length in Chapter 2.

Library Name: Specifies the name of the library that contains the member to be changed, or that will contain the member to be created. If the library is not found, SEU displays an error message. Library name is not required. If it is not entered, SEU assumes the name to be #L1BRARY, the name of the system library. Library name can be 1 to 8 characters long (see the System Support· Reference Manual. for characters that are valid in library names).

**SEU OCL** 

The SEU command generates the following OCl statements:

- / / MEMBER USER1-#SE#M1
- / / MEMBER USER2-#SE#M2
- / / MEMBER PROGRAM1-#SE#M1
- / / MEMBER PROGRAM2-#SE#M2
- / / lOAD #SEU
- / / WORKSTN RESTORE-YES,UNIT-display station ID
- $/$ / RUN

/ / SEU NAME-member name,TYPE-member type,

- FORMAT-format member name, lENGTH-statement length, LIBRARY-library name
- / / END

#### **Sample SEU Commands**

Assume that (1) an SEU job is to create a source member named RPGRUN, (2) the member will contain RPG II specifications, (3) the job will use the display screen formats in the format load member #SE@FORM, (4) the statement length for the member is 96, the default length, and (5) the member will reside in #LlBRARY, the default library name. The sign-on command for the job is:

# SEU RPGRUN, R

Assume that (1) an SEU job is to change the source member named SORTA, (2) the member contains sort sequence specifications, (3) the sort formats are in the format load member #SE@XTRA, (4) the statement length for the member is 96, the default length, and (5) the member resides in the library named USERLlB1. The sign-on command for the job is:

# SEU SORTA, S, HSEQXTRA, JUSERII1P1

Assume that (1) an SEU job is to create a procedure member named PROCM, (2) the display screen formats created especially for this kind of job reside in the format load member named MRTFORM, (3) the statement length for the procedure member is 96, and (4) the new -procedure member will reside in the library named USERLlB2. The sign-on command for the job is:

# SEU PROCM, P, MRTFORM, 96, USERL 182

The SEU command you would enter to sign on SEU for the sample job described in Chapter 2 under An Example of How to Change a Display Screen Format is;

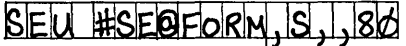

- The member being changed is the source member #SE@FORM, which contains the display screen format specifications that define the RPG II and auto report control specification display screen format (H).
- Format member name is not required because the display screen format SFGR-D, which you would use to enter changes for #SE@FORM, is in the format load member #SE@FORM.
- The length of the statements in the source member #SE@FORM is 80.
- Library name is not required because the source member being changed, #SE@FORM, is in #LlBRARY, the system library.

#### Sample Sign-On Displays

Displays During Sign-On

Figure 5-1 shows the kind of display that appears after the operator enters the SEU command if member name or member type (parameters 1 and 2) is not entered. Any parameters that are entered on the initial command appear to the right of the corresponding prompts on this screen. The default value of #LlBRARY appears if nothing is entered for the library parameter.

The operator should key parameters that should be added, key over any displayed parameters that should be changed, and then press the Enter/Rec Adv key to enter these parameters. If the member name or member type still are not entered, the system will prompt for them again.

SEU COMMAND PROMPTS

THE NAME OF THE MEMBER IS..........................<br>THE MEMBER TYPE IS (A,R,S, OR P)....................<br>THE NAME OF THE FORMAT MEMBER TO BE USED IS........<br>THE NAME OF THE LIBRARY CONTAINING THE MEMBER IS.. #LIBRARY<br>THE N

This display appears if the operator enterd the SEU command but did not enter both member name and member type.

 $\ldots$ 

Figure 5-1. Sample Sign-On Prompt Display

#### Displays After Sign-On Is Complete

Figure 5-2 shows the kind of display that appears after the operator signs on SEU to create a member. Figure 5-3 shows the kind of display that appears after the operator signs on SEU to change an existing member. Note that in both figures the free-form format  $Z$  is shown.  $Z$  is always the first display screen format shown after SEU sign-on.

8 120 Z 096 S 2 ENTER 8 120 2 096 S 2 ENTER<br>1234567890123456789012345678901234567890123456789012345678901234567890123456789 8 9 0 1 2 01234567890123456789012345678901234567890 0001.00 -ENTER/UPDATE STATEMENT NUMBER

The operator signed on to create a source member containing RPG II specifications.

Figure 5-2. Sample Sign-On Display: Create

*B* 120 Z 096 S 2 0001.00 0001 FINPUT UC F 256 64R 8AI 1 DISK UB DEFINE INPUT FILE 0002.00 0002 FMASTER IS 257 257 3 SPECIAL SUBRAC DEFINE MASTER FILE<br>FBACKUP IP AF 200 0003.00 0003 FBACKUP IP AF 200 200 29AI 72 DISK 0004.00 0004 FDISKIN IR F 96 96 30IT EDISK 0005.00 0005 FKEYIN IP F 128 128 KEYBORD 0006.00 0006 FFILENAMEIP F 80 80 KEYBORD 0007.00 0007 FOUTPUT OP AF 200 100 29AI 72 DISK DEFINE OUTPUT FILE<br>0008.00 0008 ITRAN AA 01 1 CA -ENTER/UPDATE STATEMENT HUMBER A 01

The operator signed on to change a source member containing RPG II specifications.

Figure 5-3. Sample Sign-On Display: Change

# **RECOVERY**

SEU provides a way to recover from error conditions and system failures. If an error conditions exists, such as the required disk space for the work file is not available, or if a system failure such as power failure occurs, the operator can later recover data from the SEU work file by:

- Signing on at the display station being used at the time the error condition or failure occurred
- Entering the same SEU command that was entered for the original job

After the SEU command is entered, SEU determines whether or not data can be recovered from the work file and displays the appropriate messages. The operator can continue the job if recovery is possible, although some of the entries made just prior to the failure may have to be repeated.

If the SEU command entered for recovery is not the same as the command that was entered for the original job, SEU displays an error message. One of the options available as a response to the message causes SEU to display the parameters in the original SEU command.

A second command display station can request an SEU work file at the time a display station is running SEU. Each display station running SEU has a work file assigned to it. Although no job other than the SEU job using the work file should refer to the work file, some system utility programs are able to refer to SEU work files. If a different program is using the SEU work file at the time SEU goes to end of job, SEU does not delete the work file at SEU end of job. Consequently, when .SEU is signed on again at the display station, the prompts and displays that appear are the same as those displayed during SEU recovery.

Note: SEU cannot recover from permanent disk errors.

SEU begins to perform end-of-job operations after the operator presses the EOJ command function key. After the operator presses EOJ, SEU displays the list of options shown in Figure 5-4.

END OF JOB OPTION MENU O RETURN TO PRU©ESSING<br>1 END OF JOB WITH NO ADDITIONAL OPTIONS<br>2 END OF JOB WITH A LISTING<br>3 END OF JOB WITH SERIALIZATION<br>4 END OF JOB--NO REPLACE<br>5 END OF JOB--NO REPLACE -END OF JOB OPTION

Figure 5-4. SEU End-of-Job Options

The operator must respond to the prompt END OF JOB OPTION by entering one of the displayed option numbers.

 $\sim$ 

 $\mathbb{R}$ 

L

#### **End-of-Job Options**

 $\lambda$ 

- o RETURN TO PROCESSING returns control to the operation being performed when the operator pressed the EOJ command function key. If the operator selects option 0, the job continues as though EOJ had not been pressed, except that the cursor is returned to the first cursor position defined by the display screen format selected last. Option 0 is not valid if the SEU work file is full or if a terminal error exists for the display station.
- END OF JOB WITH NO ADDITIONAL OPTIONS causes SEU to copy the source or procedure member from the work file to a library.
- 2 END OF JOB WITH A LISTING causes SEU to copy the source or procedure member from the work. file to a library, and then to list the member on the printer currently assigned to the display station.
- 3 END OF JOB WITH SERIALIZATION can cause SEU to display two additional prompts.

PROGRAM NAME DUPLICATION DESIRED. This prompt is displayed if the member type specified in the SEU command is A, R, or S, and the statement length specified in the command is 80 or greater. Valid responses are Y for yes and N for no.

If the operator enters Y, SEU locates the value contained in positions 75 through 80 of the first statement in the member, and copies the value into positions 75 through 80 in each of the remaining statements in the member. SEU will copy the value over serial numbers if they exist in positions 75 through 80. If a source member contains compile time data and program name duplication is requested, a serial start position of 1 should be specified to prevent overlaying of compile time data. If serialization is being done in positions 1 through 4 and \*\*blank is found in positions 1 through 3, which indicates the presence of compile time data, program name duplication and serialization are discontinued. (If serialization is chosen at end of job, the operator is always prompted for SERIAL START POSITION.)

If the operator enters N, SEU does not copy the value contained in positions 75 through 80 of the first statement in the member. N is displayed as the response when the prompt PROGRAM NAME DUPLICATION DESIRED is displayed. The operator must press the Enter/Rec Adv key to actually enter N as the response.

If the operator enters any value other than Y or N in response to PROGRAM NAME DUPLICATION DESIRED, SEU displays a message and displays the prompt again.

SERIAL START POSITION. This prompt is always displayed if the operator selects end-of-job option 3. A valid response is any number greater than 0 that is equal to or less than statement length minus 3. The number specifies the position where the serial number will begin in each statement that will contain a serial number.

If the member type is A or R, SEU supplies a default value of 1 in response to SERIAL START POSITION. The operator can enter a different valid response instead of 1. If the member type is P or S, the operator must respond to SERIAL START POSITION. If the operator enters an invalid response for any member type, SEU displays an error message.

If RPG II or auto report statements are being processed and the member contains compile time tables, the operator should specify a serial start position of 1 to prevent the serial numbers from overlaying compile time data. If the operator specifies a serial start position of 1, serialization stops if SEU finds \*\*blank in positions 1 through 3.

After the operator enters a valid response to SERIAL START POSITION, SEU serializes statements in the member. Statements are serialized with four-digit numbers beginning with 0001.

- 4 END OF JOB WITH SERIALIZATION AND LISTING is a combination of options 2 and 3. The member is serialized, copied from the work file to a library, and listed on a printer.
- 5 END OF JOB-NO REPLACE causes SEU to end the job by deleting the SEU work file. All data entered during the job is lost. If it exists, the source or procedure member named in the SEU command remains in the library unchanged.

# Procedure Members at SEU End of Job

If an SEU job creates or updates a procedure member, SEU displays additional end-of-job prompts if the operator selects end-of-job option 1, 2, 3, or 4.

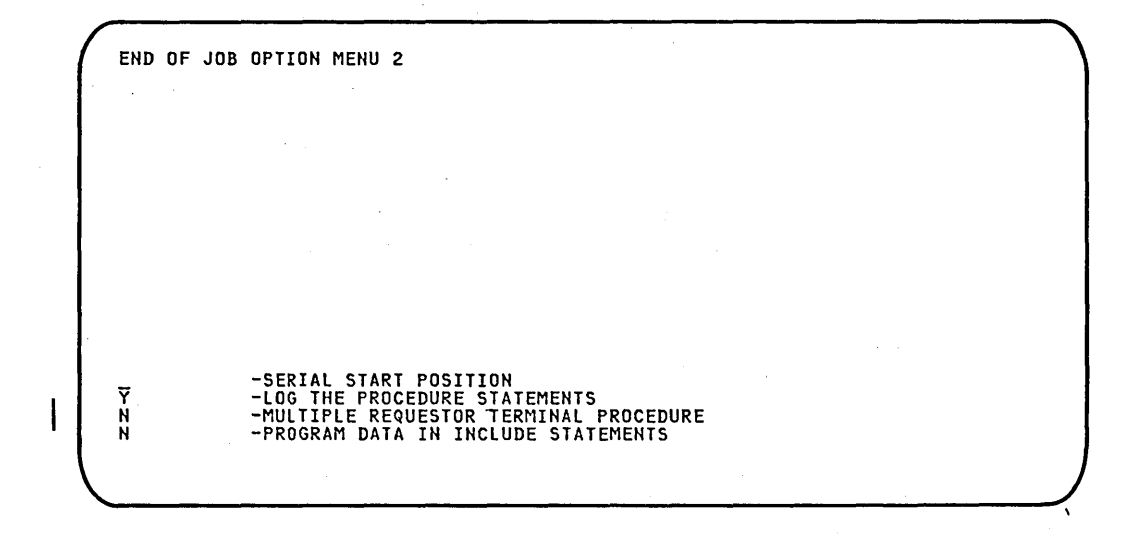

SERIAL START POSITION: If the operator selected end-of-job option 3 or 4, SEU prompts for a serial start position. A valid response is any number greater than 0 that is equal to or less than statement length minus 3.

LOG THE PROCEDURE STATEMENTS: If you want the system to log the procedure statements to the system history file each time the procedure is called, the response must be Y for yes. If you do not want the procedure statements logged, the response must be N for no. The default value for a  $new$  member is Y.

MULTIPLE REQUESTOR TERMINAL PROCEDURE: If the procedure is a multiple requestor terminal procedure, the response must be Y for yes. If the procedure is not a multiple requestor terminal procedure, the response must be N for no. The default value for a new member is N. For a description of multiple requestor terminal procedures, see the System Support Reference Manual.

PROGRAM DATA IN INCLUDE STATEMENTS: INCLUDE OCL statements for procedures that call single requestor terminal programs may contain program data instead of parameters. (INCLUDE OCL statements in multiple requestor terminal procedures always contain data instead of parameters.) If INCLUDE statements in the procedure created or changed during the job contain program data instead of parameters, the response must be Y for yes. (Y for this prompt is the same as PDATA-YES for the \$MAINT Library Maintenance Utility Program.) If INCLUDE statements do not contain program data, the response must be N for no. The default value for a new member is N. INCLUDE statements and \$MAINT are described in the System Support Reference Manual.

If the SEU job that is ending did not create the procedure, but updated it, SEU displays in the response positions the current status of the options. The operator can change the options.

Although SEU can change statements in an existing procedure, SEU cannot change SSP procedures to user procedures, or user procedures to SSP procedures.
### End-of-Job Considerations

Options 2 and 4: If the operator selects end-of-job option 2 or 4, SEU copies the source or procedure member from the SEU work file to a library before it lists the member on a printer. If a system failure occurs during the listing of a member, no SEU recovery action is required: the member is already in a library.

Serialization: The operator should not specify a serial start position that could cause SEU to overlay data. If RPG II or auto report specifications are to be serialized, the operator should select end-of-job option 3 with the default of 1 as the. serial start position. SEU will then serialize the statements in positions 1 through 4, but will end serialization if  $**$  blank is found in positions 1 through 3. Ending serialization at \*\*blank prevents SEU from overlaying data in compile-time tables.

Serialization of procedures is not recommended. Because serial numbers in a procedure may appear to be parameters, serialization of a procedure may cause errors when the procedure is called.

Duplicate Member Names at EOJ: After an operator signs on SEU to create a member, a different operator at a different display station may create a member of the same name for the same library. Consequently, SEU checks for duplicate member names at the end of each SEU job that creates a new member. If SEU determines that the name of a new member already exists in the specified library, SEU displays the message NAME OF NEW MEMBER FOUND IN LIBRARY AT EOJ~RENAME. SEU also displays the prompt NEW NAME FOR MEMBER. To place the new member in the specified library, the operator must enter a valid member name in response to the prompt. The name entered must not already exist in the specified library.

This chapter presents SEU operating information. It tells you when to use each SEU mode, and briefly describes the prompts, command function keys, and function control keys for each mode. A sample SEU job sheet is shown at the end of the chapter.

For a detailed description of how to operate SEU in each mode, see the System/34 Operator's Guide.

## ENTER/UPDATE MODE

Use the enter/update mode to create a new source or procedure member, add statements to an existing member, or change statements in an existing member. SEU selects the enter/update mode after sign-on. If you want to select enter/update after using a different mode, press the Enter/Update command function key.

## Enter/Update Prompt

The enter/update prompt is:

#### -ENTER/UPDATE STATEMENT NUMBER

To enter a new statement, enter a new statement number in response to the prompt. Statement numbers are described in Chapter 3. To update an existing statement, enter an existing statement number in response to the prompt.

Figures 6-1 and 6-2 show sample responses to the enter/update prompt.

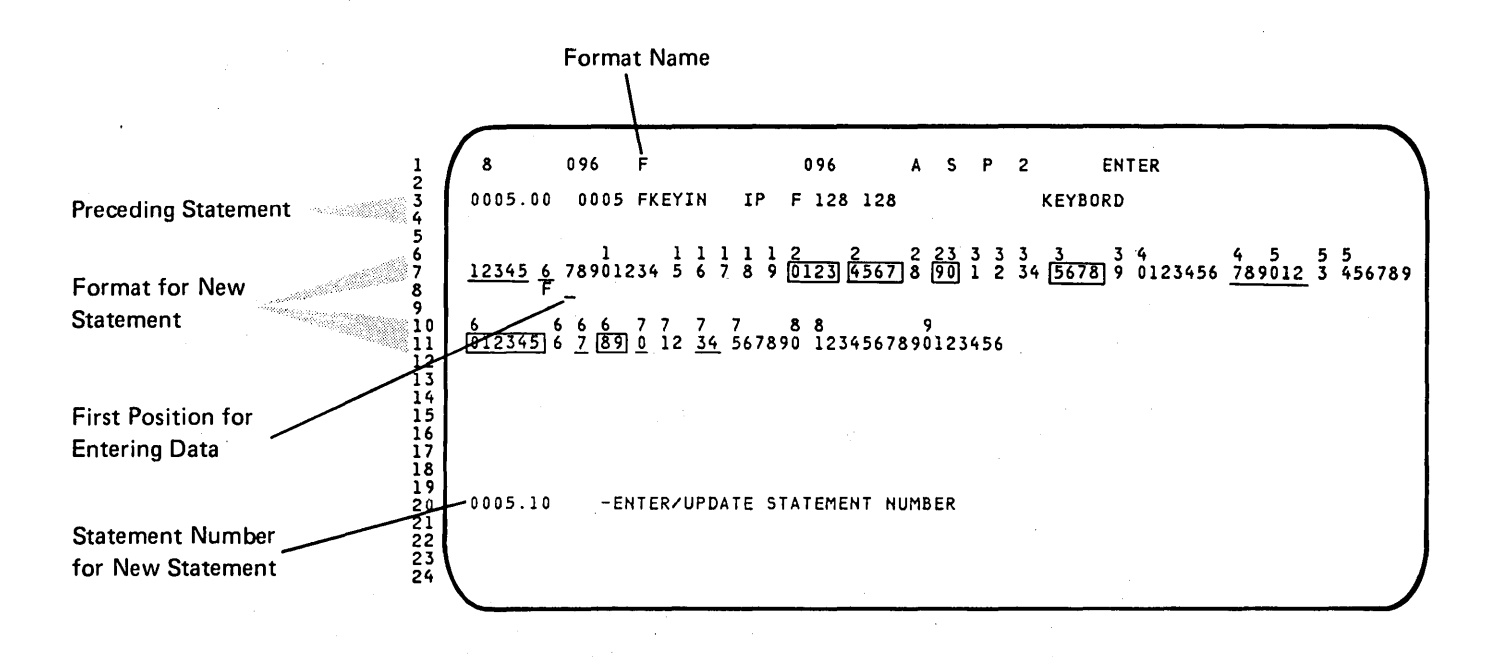

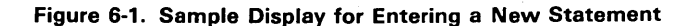

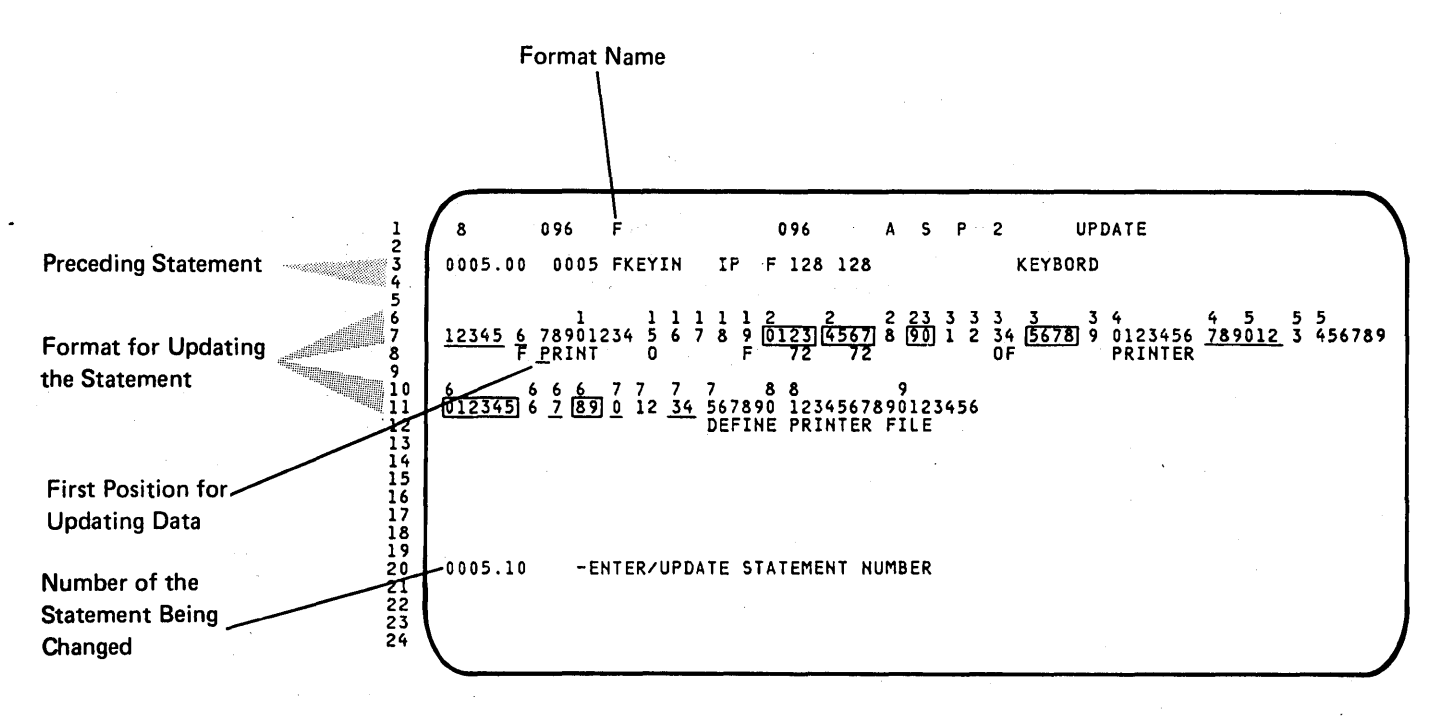

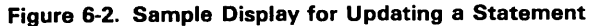

6·2

# Enter/Update· Command Function Keys

Figure 6-3 is a summary of SEU command function keys in the enter/update mode.

 $\ddot{\phantom{0}}$ 

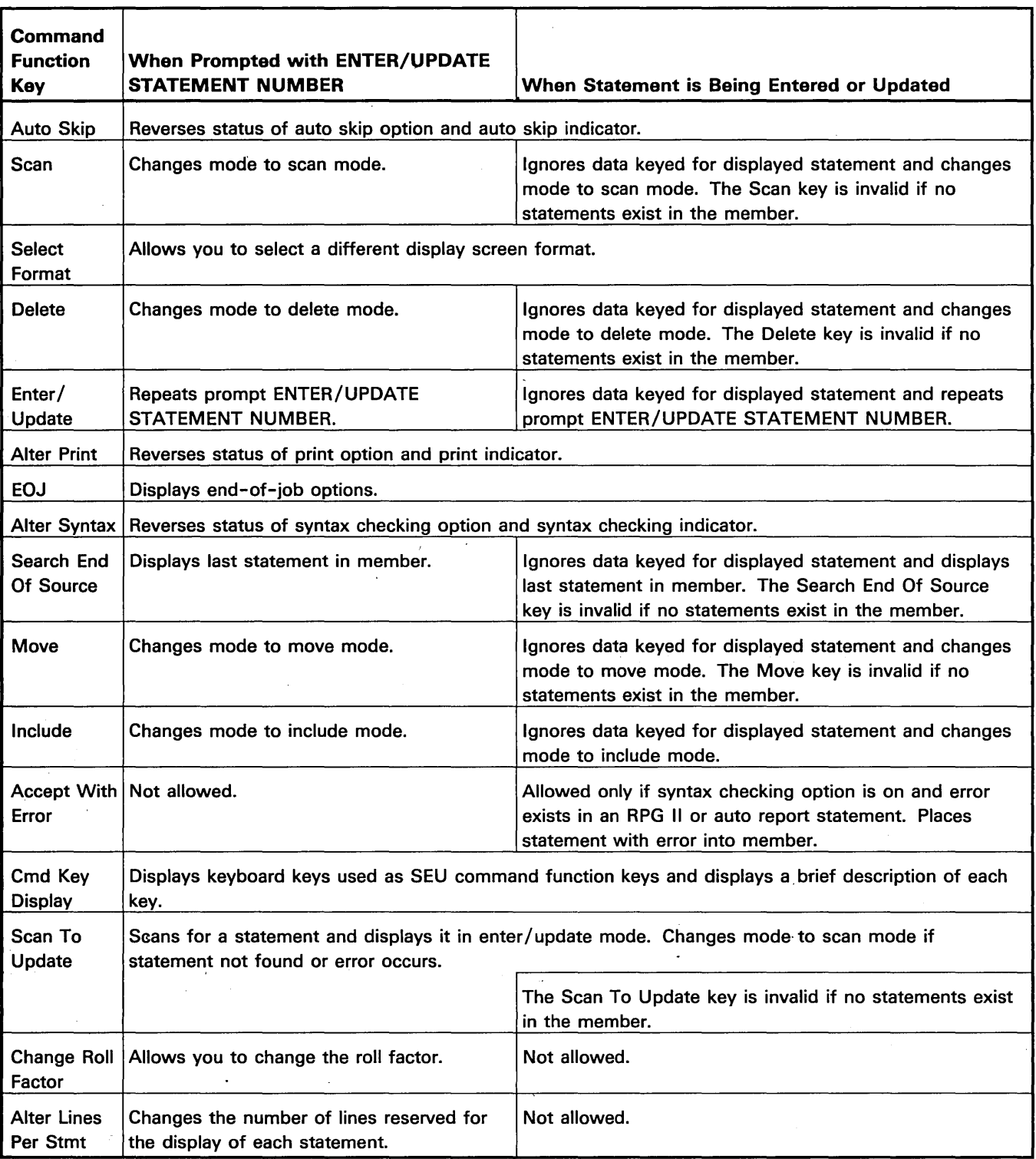

Figure 6-3. Command Function Key Summary for Enter/Update Mode

 $\bar{\mathbf{v}}$ 

# Enter/Update Function Control Keys

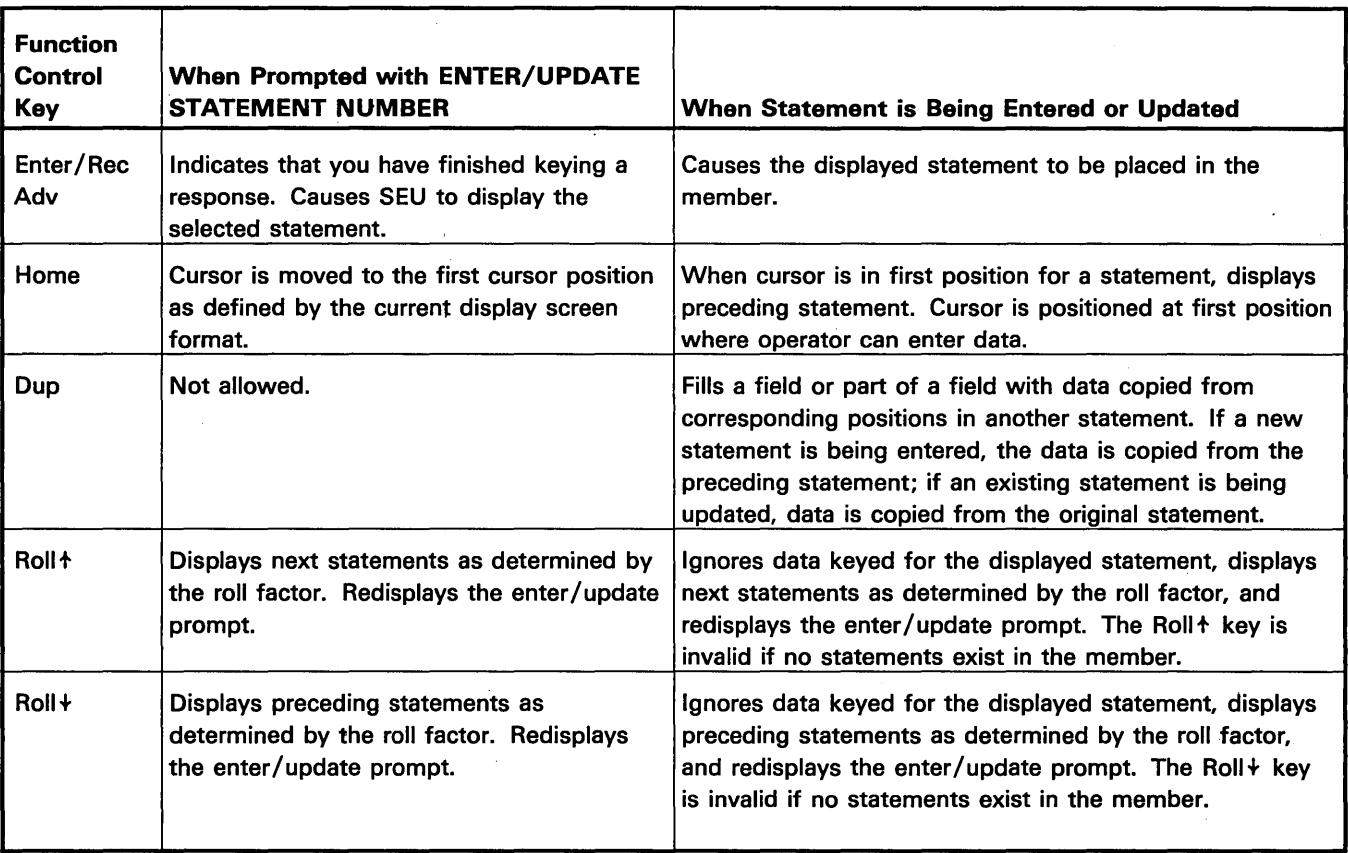

Figure 6-4 is a summary of function control keys in the enter/update mode.

Figure 6-4 (Part 1 of 2). Function Control Key Summary for Enter/Update Mode

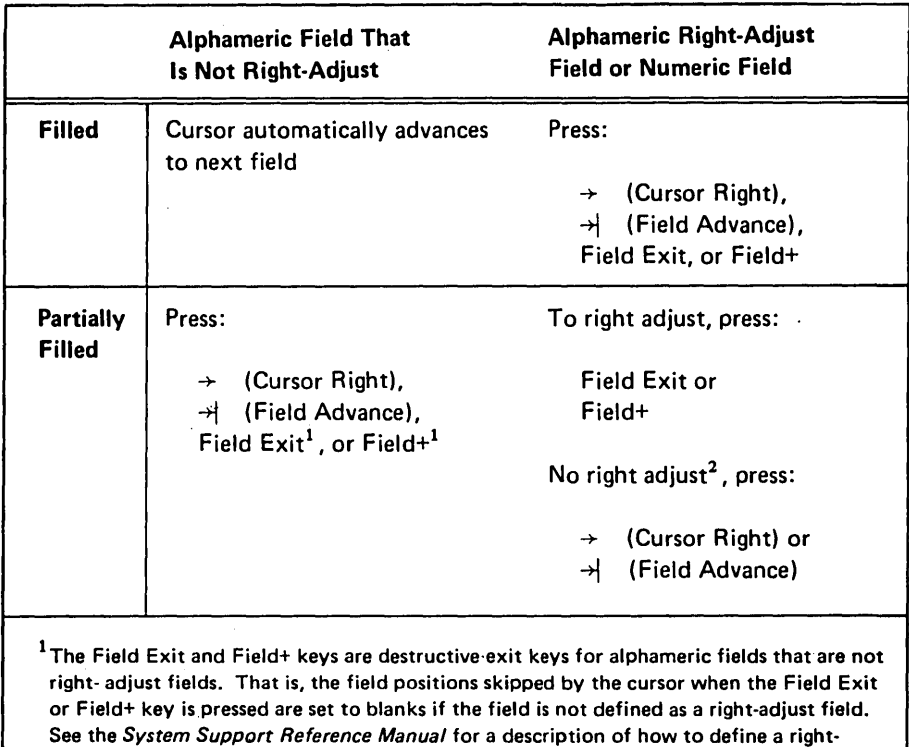

adjust field.

<sup>2</sup>A partially filled numeric field is not right-adjusted and padded to the left with blanks. The unchanged positions of the field retain the values they had before the operator keyed new data into part of the field.

Figure 6-4 (Part 2 of 2). Function Control Key Summary for Enter/Update Mode

# **DELETE MODE**

Use the delete mode to delete statements from a source or procedure member. You can delete one statement at a time or several consecutive statements at once. Select the delete mode by pressing the Delete command function key.

## Delete Prompts

The delete prompts are:

## -DELETING STATEMENT NUMBER -ENDING STATEMENT NUMBER

To delete a single statement; respond only to the first prompt. To delete a series of consecutive statements, respond to both prompts. Responses are:

- -DELETING STATEMENT NUMBER: Enter the statement number of the single statement you want to delete, or enter the statement number of the first statement in the series you want to delete.
- -ENDING STATEMENT NUMBER: Enter the statement number of the last statement in the series you want to delete.

After you enter the necessary response(s), press the Enter/Rec Adv key again to cause SEU to delete the statement(s).

Figures 6-5 and 6-6 show sample responses to the delete prompts.

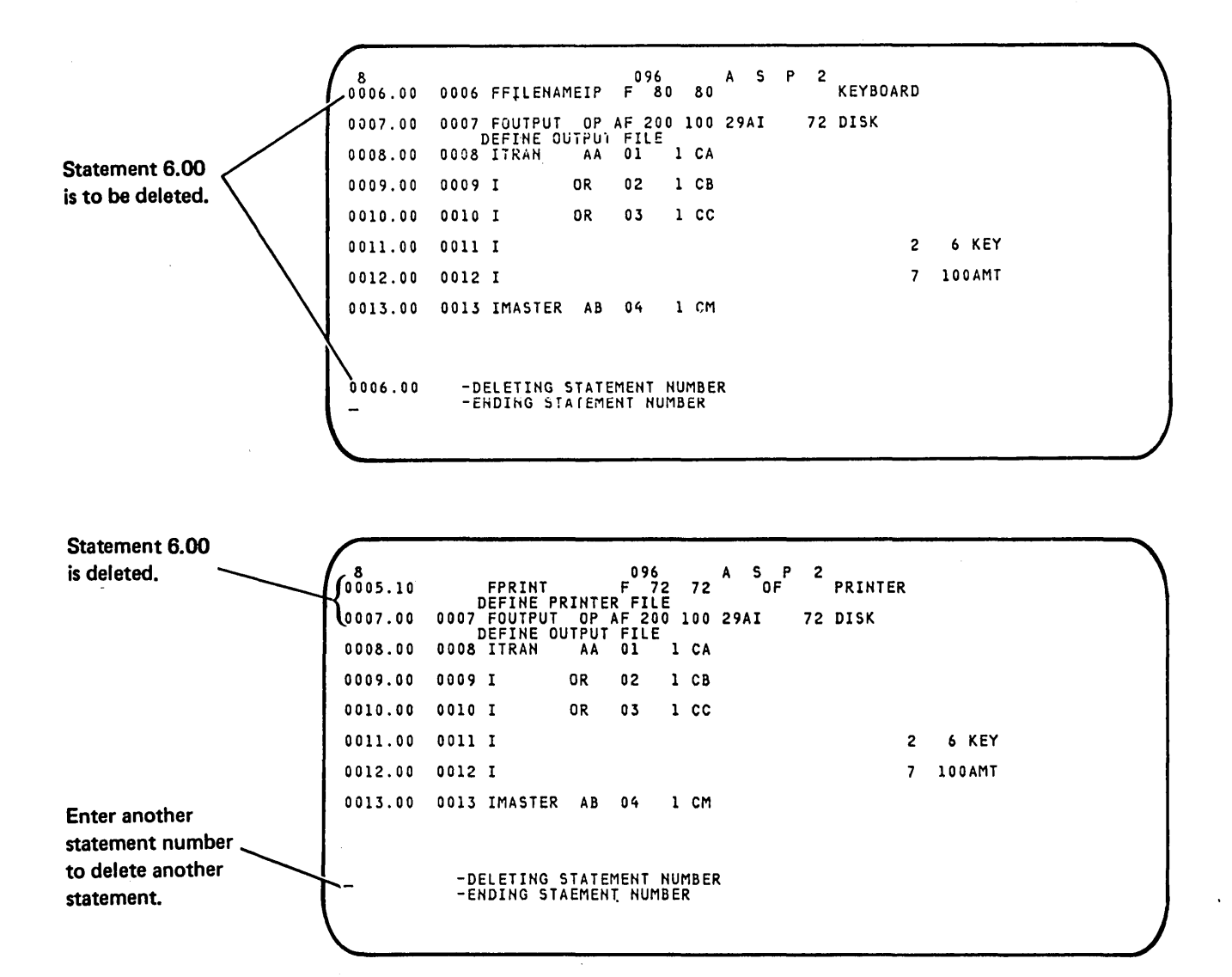

**Figure 6-S. Sample Displays for Deleting a Single Statement** 

The number of statements being deleted.

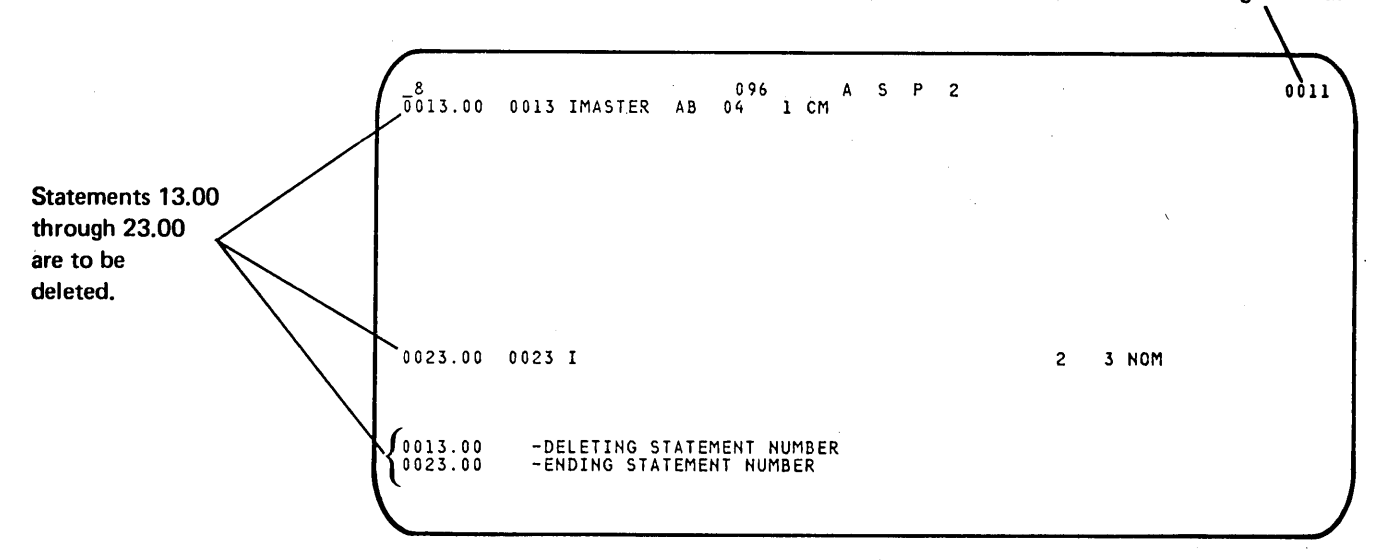

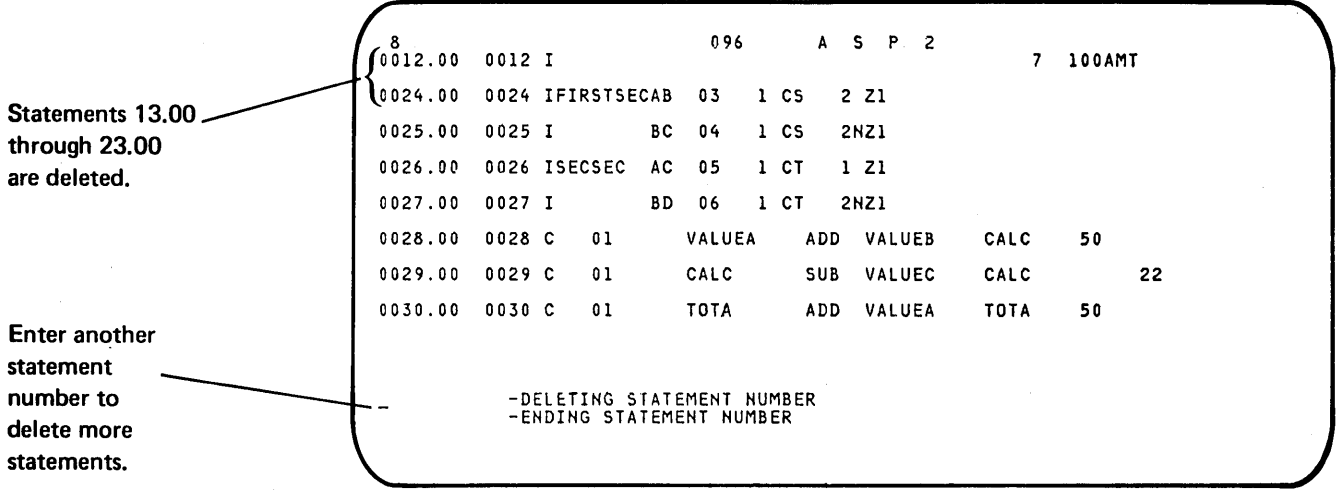

Figure 6-6. Sample Displays for Deleting Several Consecutive Statements

6-8

# Delete Command Function Keys

Figure 6-7 is a summary of SEU command function keys in the delete mode.

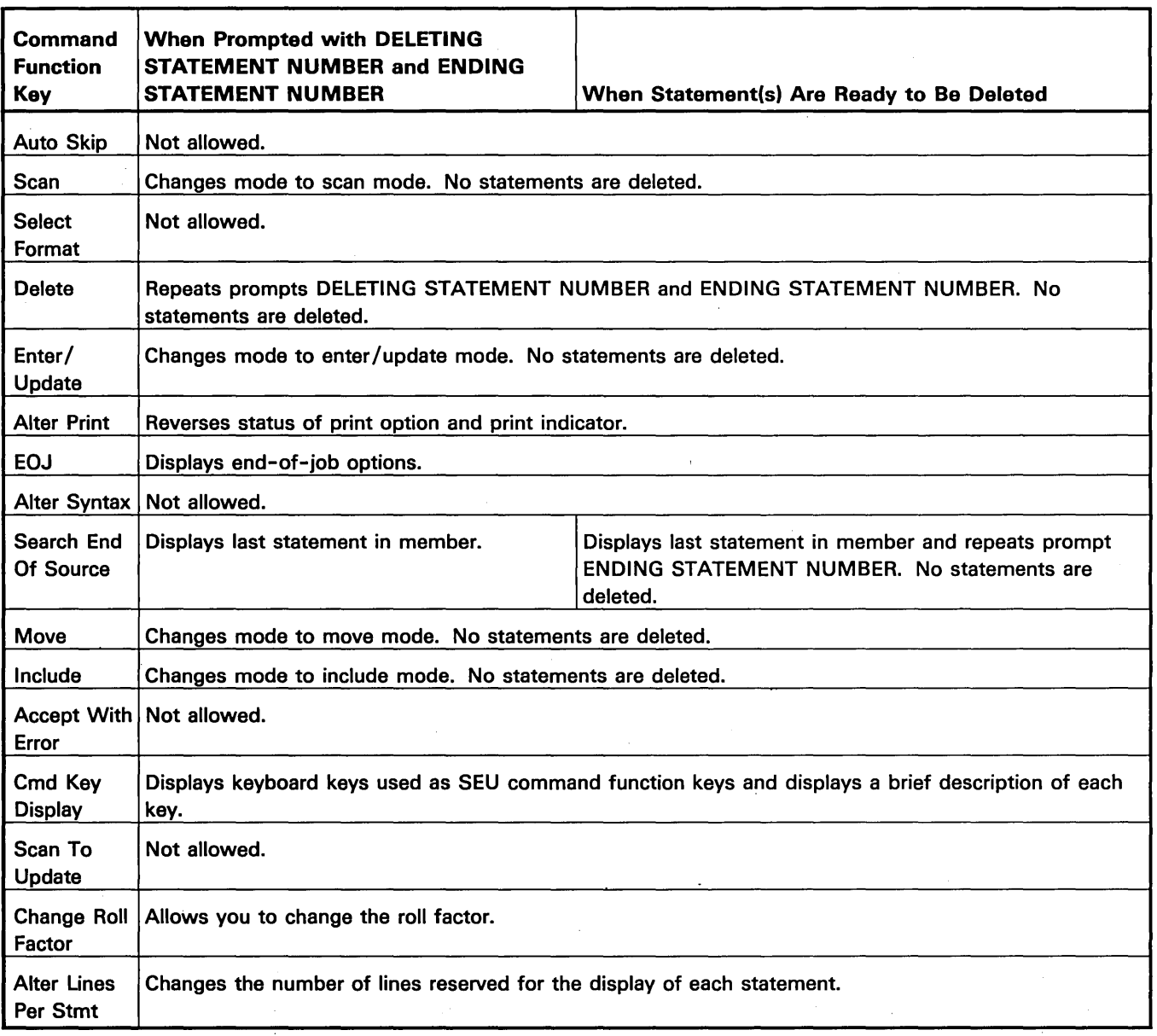

Figure 6-7. Command Function Key Summary for Delete Mode

 $\bar{t}$ 

# Delete Function Control Keys

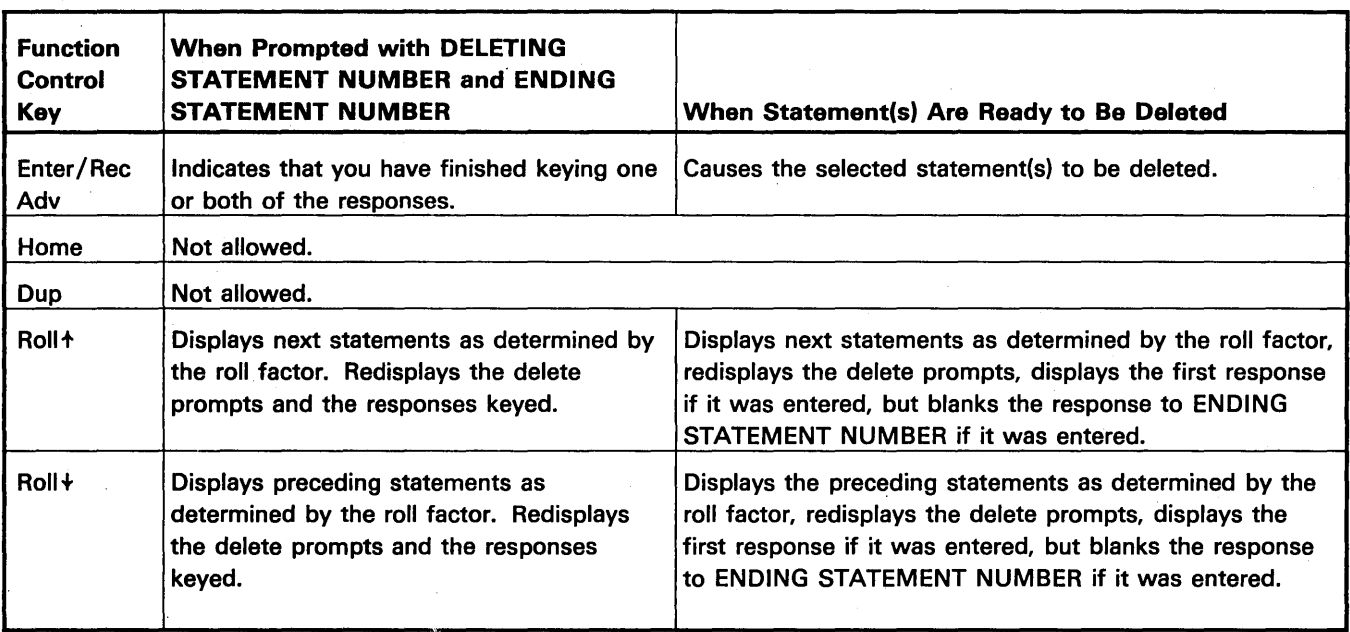

Figure 6-8 is a summary of function control keys in the delete mode.

 $\bar{\mathcal{L}}$ 

 $\overline{1}$ 

Figure 6-8. Function Control Key Summary for Delete Mode

## MOVE MODE

Use the move mode to move statements from one location in a source or procedure member to another location in the same member. You can move one statement at a time or several consecutive statements at once. Select the move mode by pressing the Move command function key.

## Move Prompts

The move prompts are:

-MOVING TO STATEMENT NUMBER -MOVING FROM STATEMENT NUMBER -ENDING STATEMENT NUMBER

To move a single statement, respond only to the first two prompts. To move a series of consecutive statements, respond to all three prompts. Responses are:

- -MOVING TO STATEMENT NUMBER: Enter the statement number that identifies the new location for the single statement you want to move, or that identifies the new location for the first statement in the series of statements you want to move. The statement number you enter must not already exist in the member.
- -MOVING FROM STATEMENT NUMBER: Enter the statement number that identifies the statement 'you want to move, or that identifies the first statement in the series of statements you want to move.
- -ENDING STATEMENT NUMBER: Enter the statement number that identifies the last statement in the series of statements you want to move.

After you enter the necessary responses, press the Enter/Rec Adv key again to cause SEU to move the statement(s).

Figures 6-9 and 6-10 show sample responses to the move prompts.

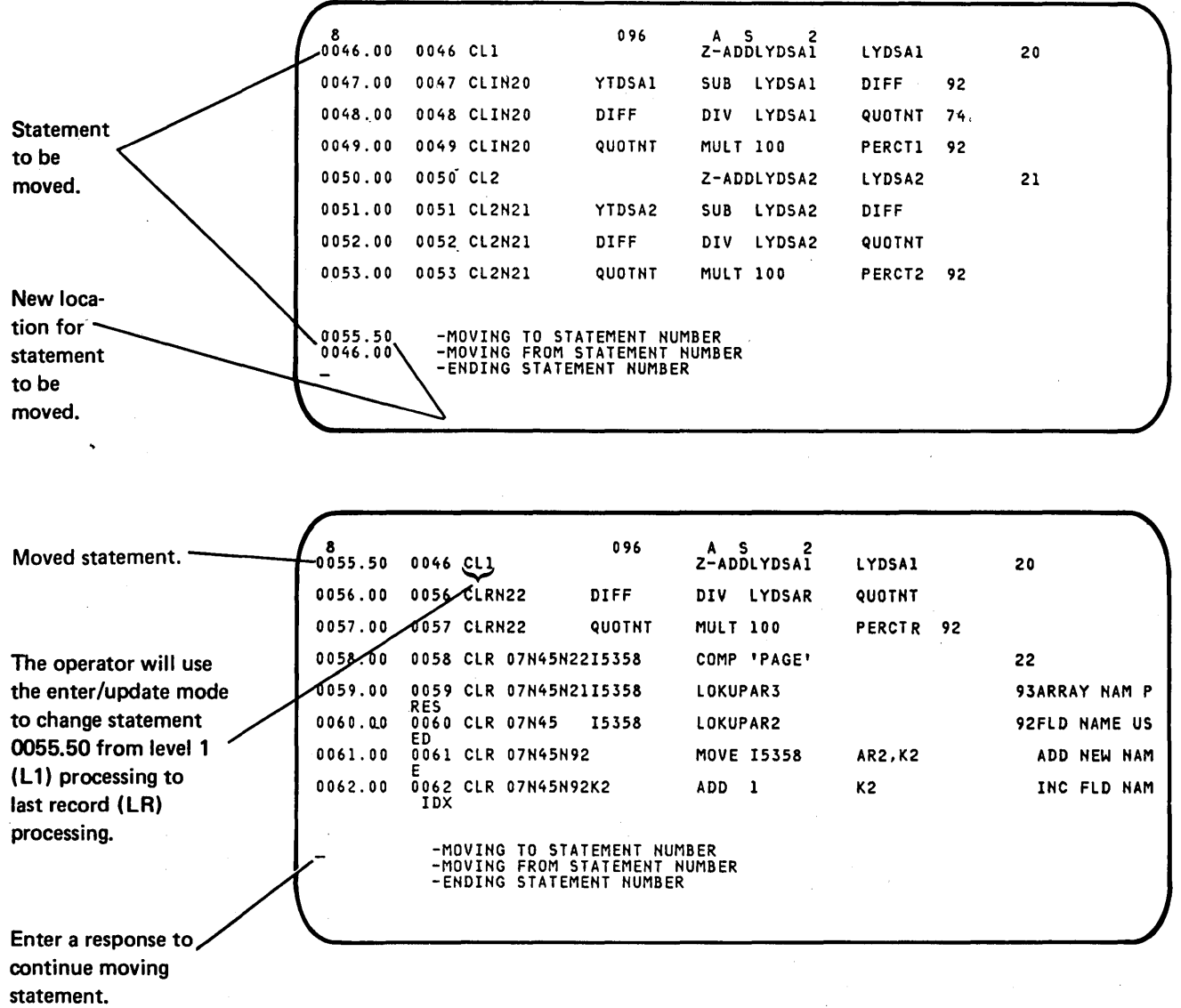

 $\mathcal{L}$ 

 $\bar{\mathcal{A}}$ 

 $\ddot{\phantom{a}}$ Figure 6-9. Sample Displays for Moving a Single Statement

6·12

 $\sim$ 

 $\sim$ 

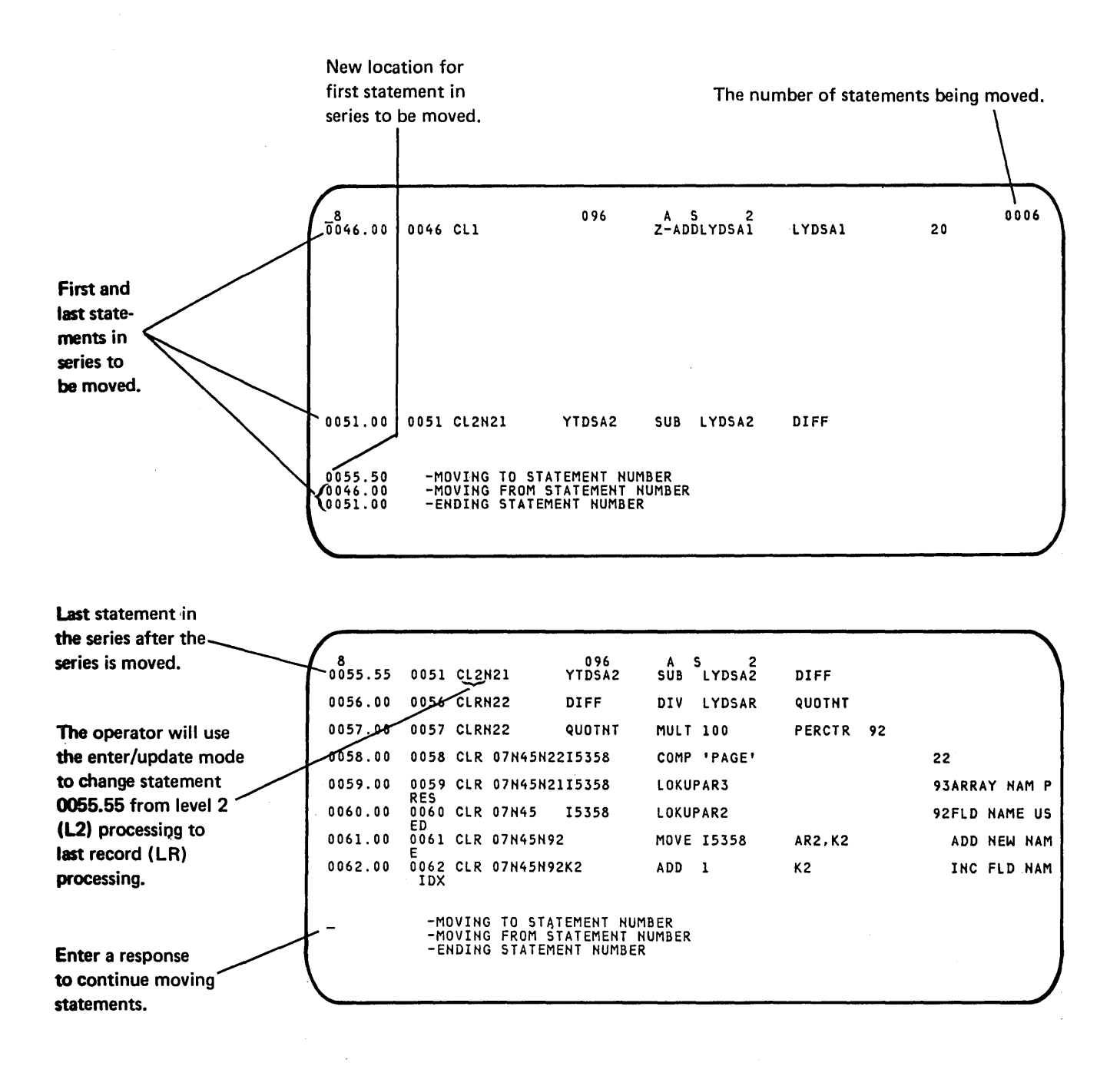

Figure 6-10. Sample Displays for Moving a Series of Statements

# Move Command Function Keys

Figure 6-11 is a summary of SEU command function keys in the move mode.

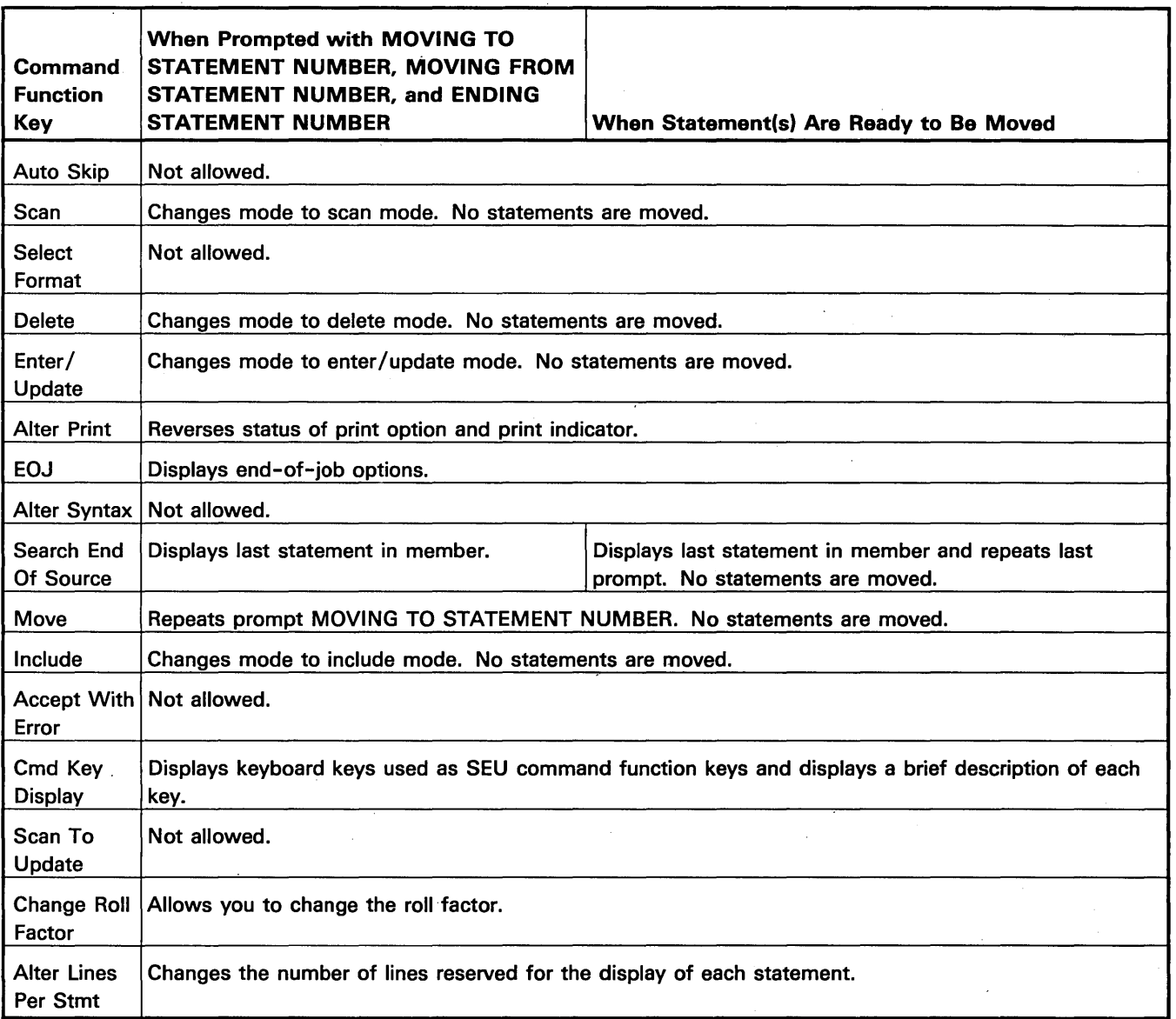

Figure 6-11. Command Function Key Summary for Move Mode

# Move Function Control Keys

Figure 6-12 is a summary of function control keys in the move mode.

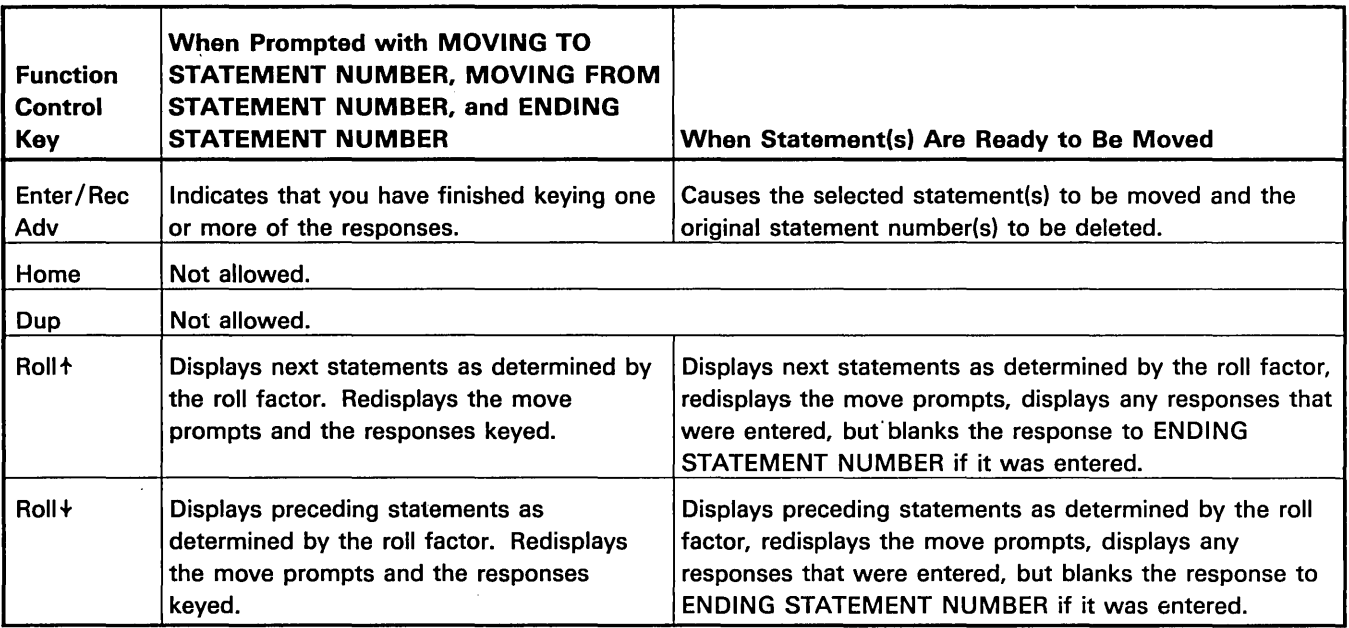

Figure 6-12. Function Control Key Summary for Move Mode

 $\sim 10$ 

 $\sim$ 

 $\sim 10^7$  $\alpha$  .

## **INCLUDE MODE**

Use the include mode to copy statements from one source or procedure member to another, or to copy statements in a source or procedure member to another location in the same member. You can copy one statement at a time or copy several consecutive statements at once. Statements copied by the include mode are not deleted from their original location. Select the include mode by pressing the Include command function key.

### **Include Prompts**

The include prompts are:

-INCLUDE LIBRARY NAME -INCLUDE MEMBER NAME -INCLUDING AT STATEMENT NUMBER -INCLUDING FROM STATEMENT NUMBER -ENDING STATEMENT NUMBER

To include a single statement, respond to the first four prompts. To include a series of consecutive statements, respond to all five prompts. Responses are:

- -INCLUDE LIBRARY NAME: Enter the name of the library that contains the member from which you want to include one or more statements. Default values are: the library specified in the last parameter of the SEU command, which is described in Chapter 5; or, if you did not name a library in the SEU command, #L1BRARY, the system library.
- -INCLUDE MEMBER NAME: Enter the name of the member that contains one or more statements you want to include. If the include member is a procedure member, enter name,P, where name is the member name. P identifies the member as a procedure member.
- -INCLUDING AT STATEMENT NUMBER: Enter the statement number that identifies the location for the copy of the statement you want to include, or that identifies the location. for the copy of the first statement in the series of statements you want to include.
- -INCLUDING FROM STATEMENT NUMBER: Enter the statement number that identifies the statement you want to include, or that identifies the first statement in the series of statements you want to include.
- -ENDING STATEMENT NUMBER: Enter the statement number of the last statement in the series of statements you want to include.

After you enter the necessary responses, press the Enter/Rec Adv key again to cause SEU to include the statement(s).

Figures 6-13 and 6-14 show sample responses to the include prompts.

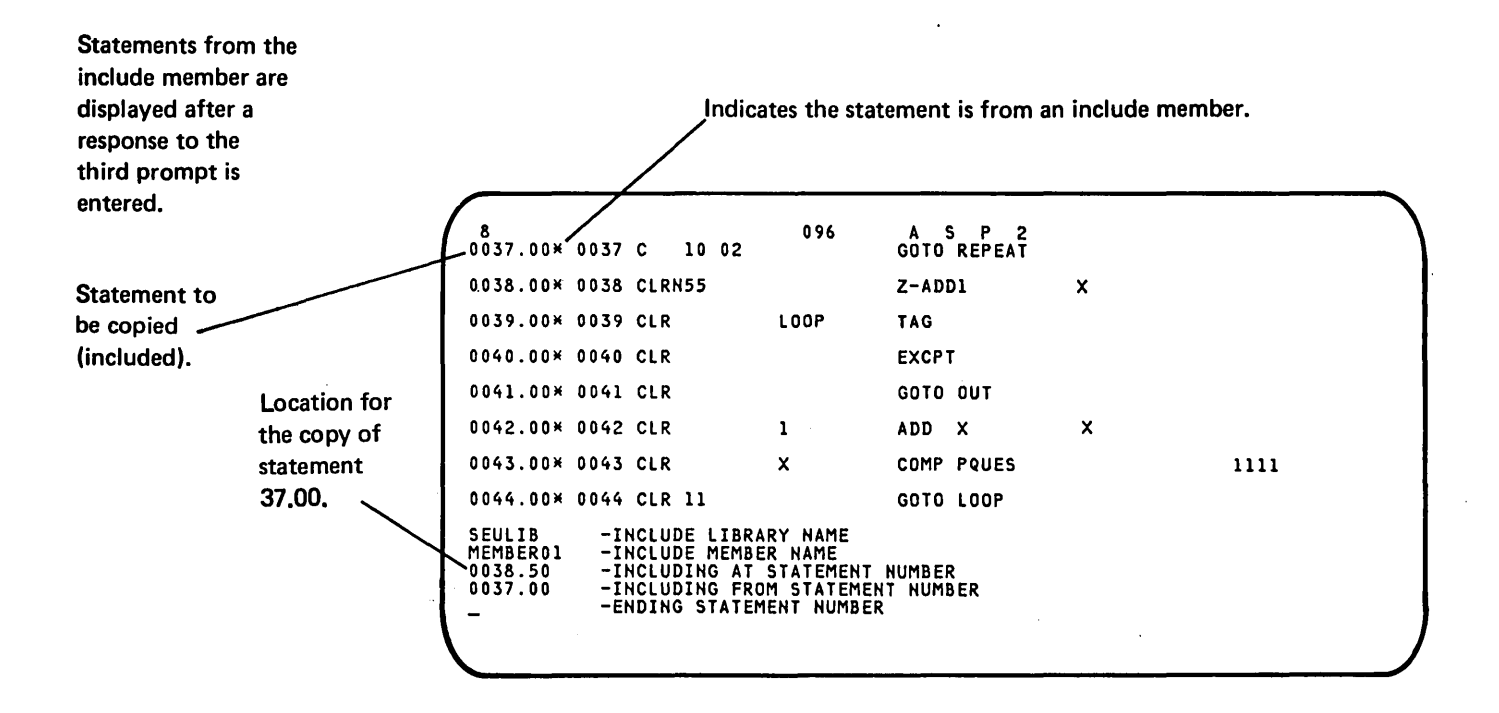

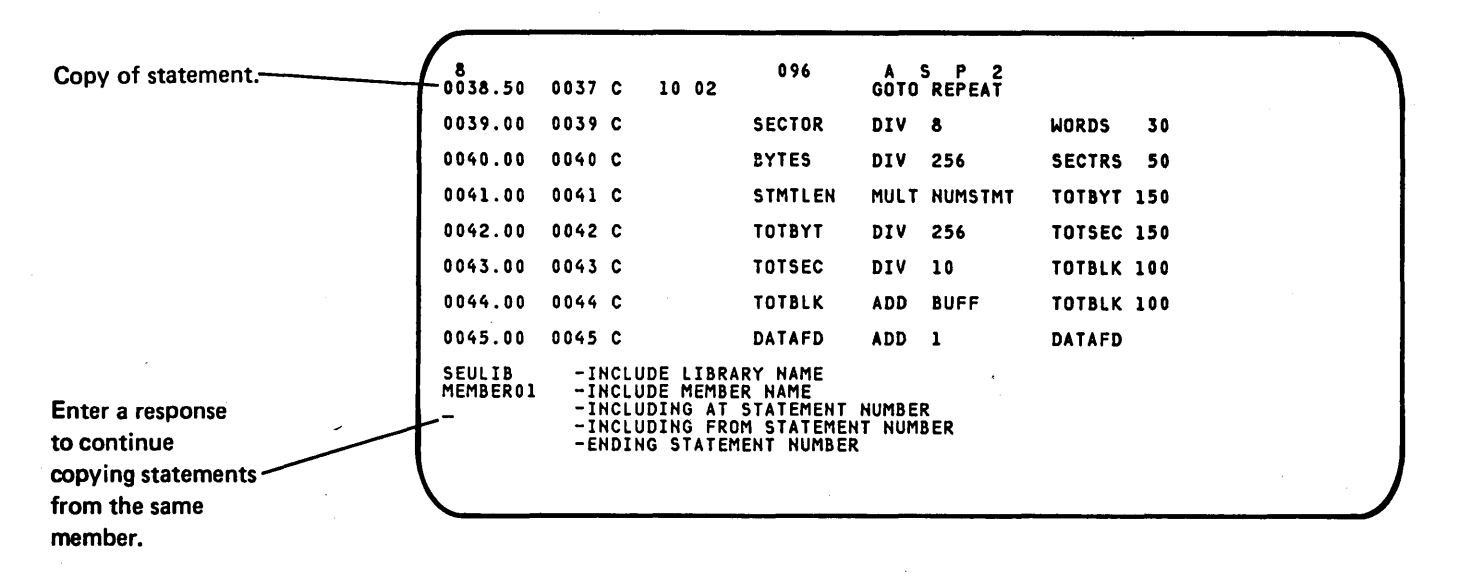

Figure 6-13. Sample Displavs for Including a Single Statement

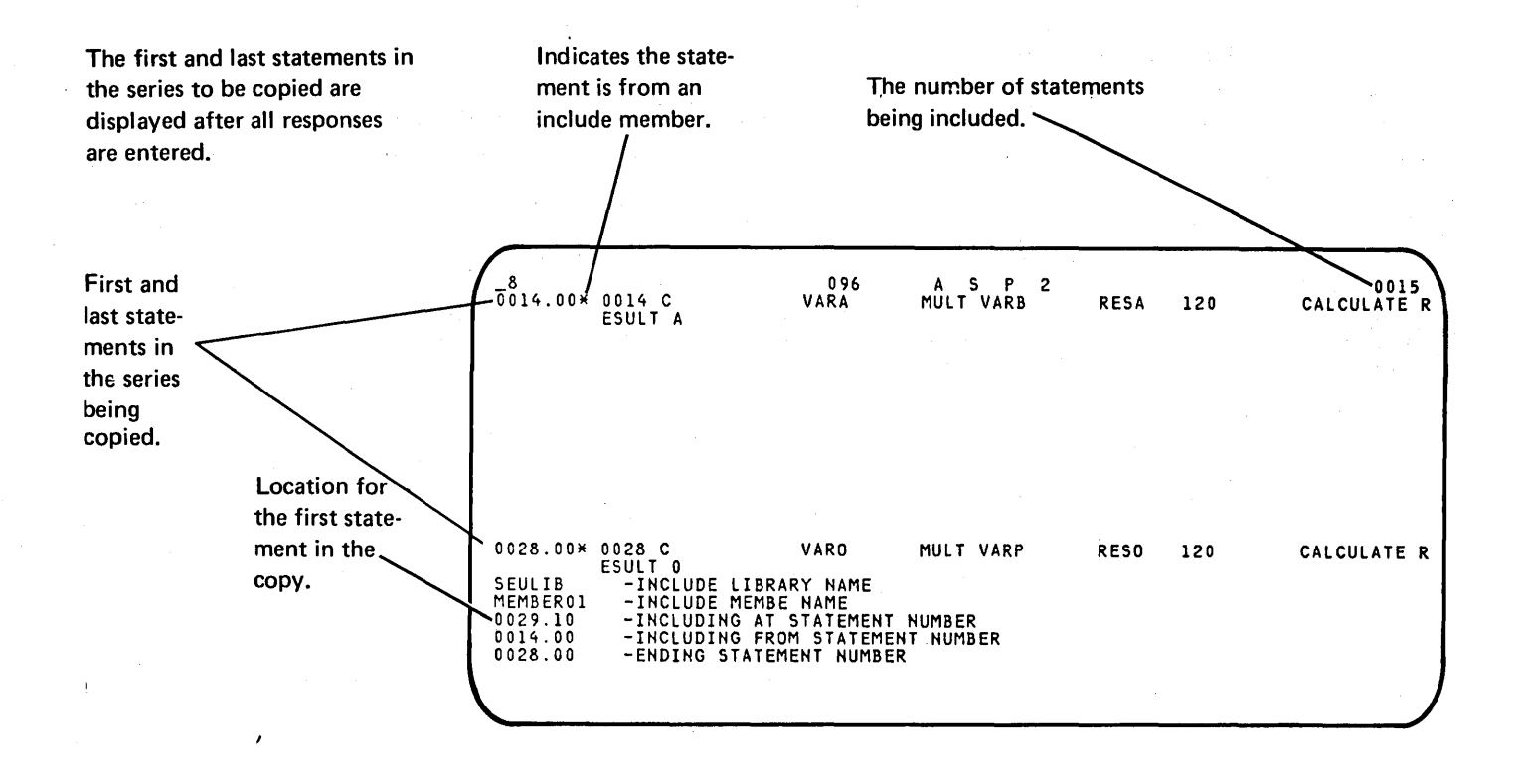

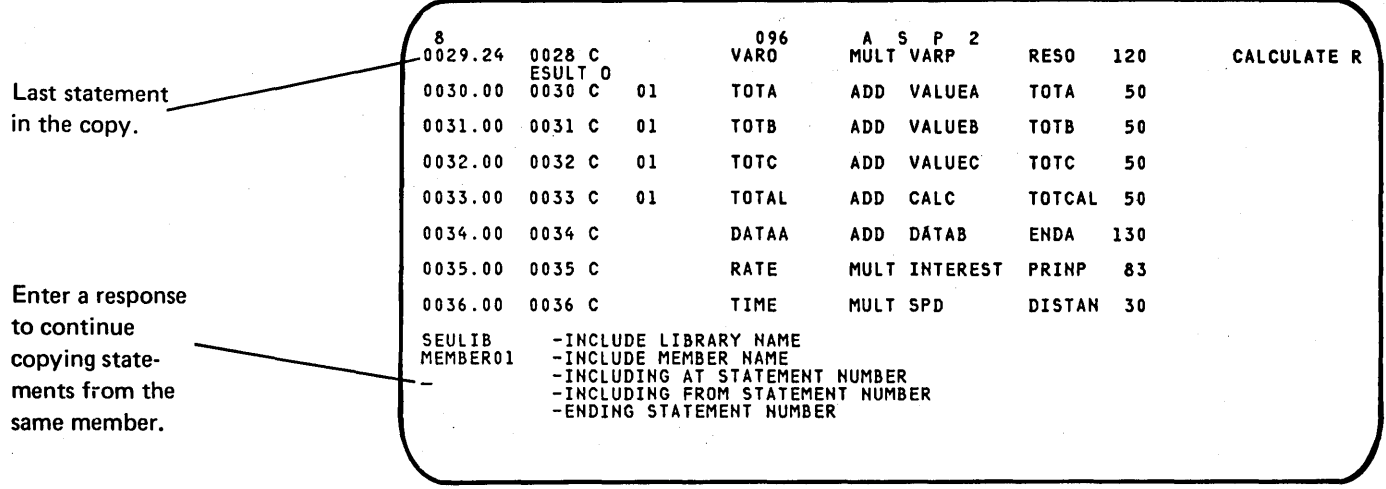

Figure 6-14. Sample Displays for Including a,Series of Statements

6-18

# Include Command Function Keys

# Figure 6-15 is a summary of SEU command keys in the include mode.

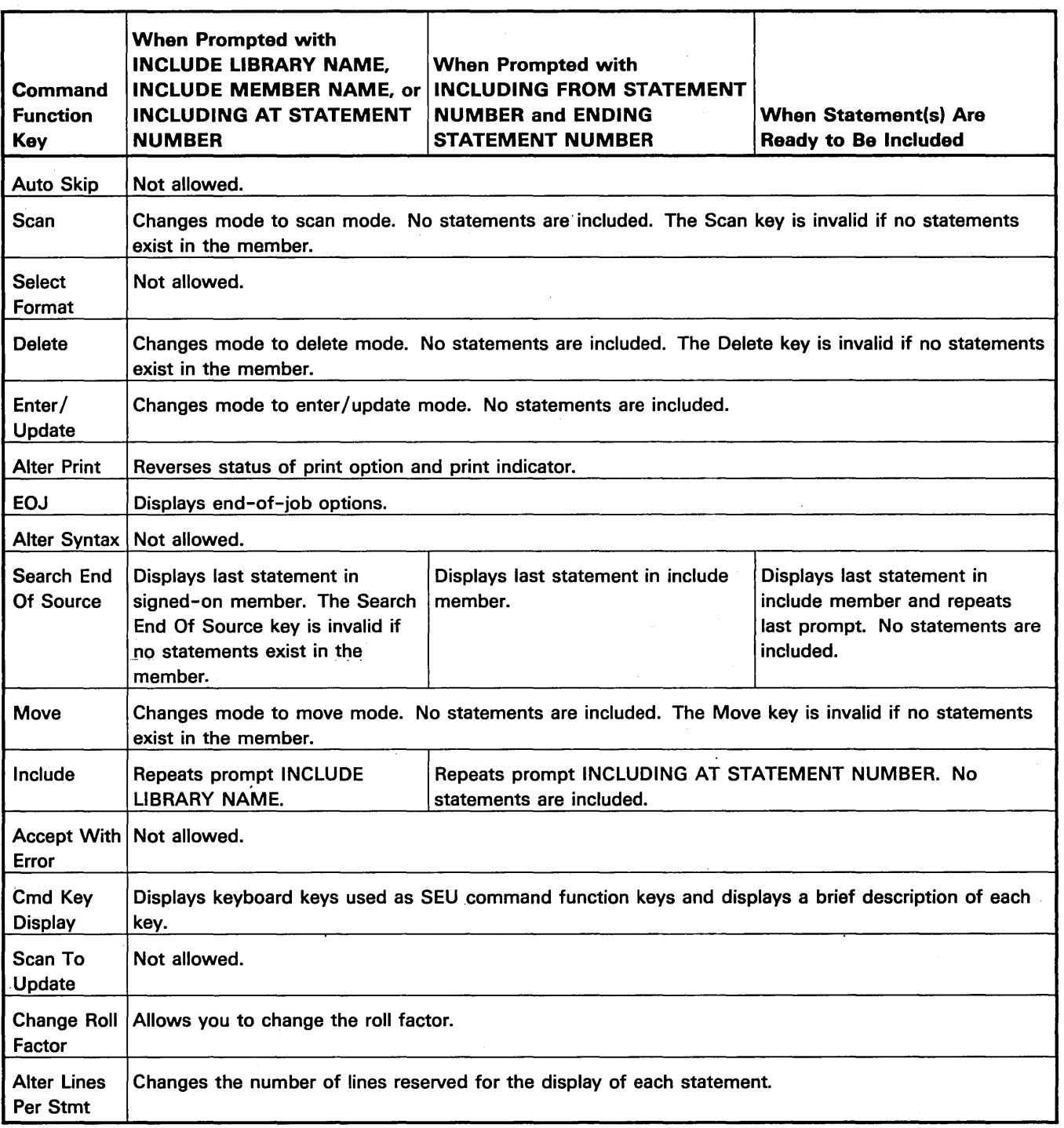

Figure 6-15. Command Function Key Summary for Include Mode

# Include Function Control Keys

Figure 6-16 is a summary of function control keys in the include mode.

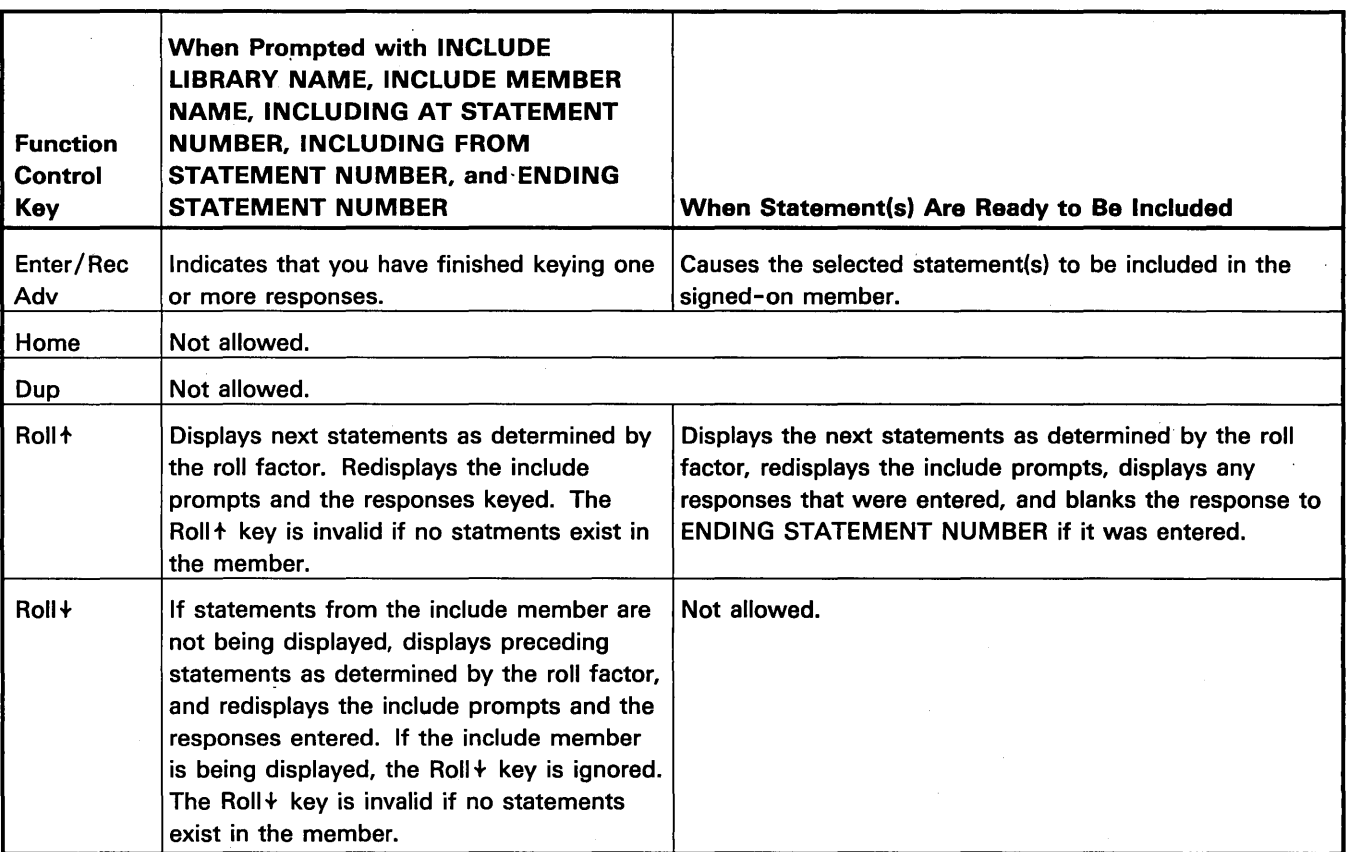

Figure 6-16. Function Control Key Summary for Include Mode

## SCAN MODE

If a statement you want to display contains a string of characters that is unique or uncommon within the member, use the scan mode to search for the statement. You can scan statements for a string that is 1 to 25 characters long. Select the scan mode by pressing the Scan command function key.

## Scan Prompts

The scan prompts are:

- -SCAN CHARACTERS
- -STARTING POSITION
- -NUMBER OF SCAN CHARACTERS

You must respond to at least the first prompt or the last prompt. If you respond to only the last prompt, SEU scans for a string of blanks. The number of blanks in the string is equal to the number keyed in response to the last scan prompt: NUMBER OF SCAN CHARCTERS. Responses for the scan prompts are:

- - SCAN CHARACTERS: Key the character string you want to locate. (SEU cannot scan for lowercase alphabetic characters.) Blanks are valid in any position. If the character string includes one or more trailing blanks, you must respond to the third scan prompt.
- -STARTING POSITION: Key the position at which the scan characters begin in the statement you are searching for. No response-blank-means the starting position is variable or unknown, and causes SEU to scan each statement in its entirety for the specified scan characters. If a starting position is specified, SEU scans the area delimited in each statement by the specified starting position and NUMBER OF SCAN CHARACTERS.
- -NUMBER OF SCAN CHARACTERS: Key the number of characters, including blanks, contained in the string of scan characters. If the number you key is less than the number of characters keyed in response to SCAN CHARACTERS, SEU assumes the number is correct, ·and truncates the string of scan characters to that length. No response to NUMBER OF SCAN CHARACTERS-you leave the response position blank-indicates the string of scan characters contains no trailing blanks, and causes SEU to count the number of characters in the string.

After you key a response for each prompt you intend to answer, press the Enter/Rec Adv function control key or the Scan To Update command function key. Both keys cause SEU to begin the scan and to display the first statement found. However, Scan To Update causes SEU to display the statement in the enter/update mode so that you can update the statement.

If the first statement SEU locates is not the statement you want, press Enter/Rec Adv or Scan To Update again to continue the scan.

Figure 6-17 shows sample responses to the scan prompts.

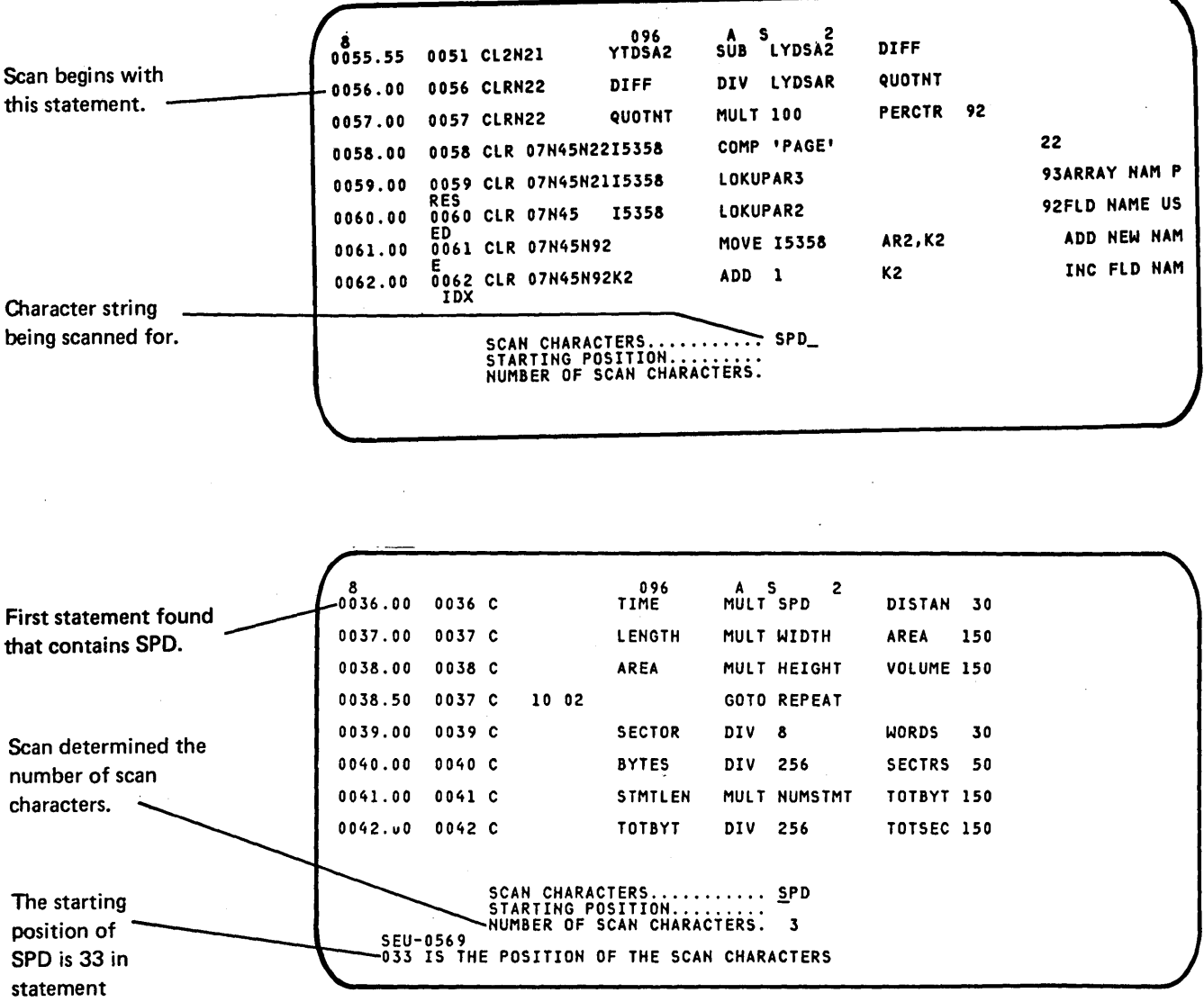

 $\sim$ 

 $\bar{z}$ 

Figure 6-17. Sample Displays for Scan

 $\mathcal{A}^{\mathcal{A}}$ 

 $\mathcal{A}^{\mathcal{A}}$ 

0036.00.

 $\bar{\beta}$ 

## Scan and Update

Use a combination of the enter/update or scan mode and the Scan To Update command function key to find a statement and then display the statement in the enter/update mode:

- 1., Press the Scan command function key to select the scan mode. (See the following note.)
- 2. Key a response to one or more of the scan prompts, but do not press the Enter /Rec Adv key to enter any scan response. (See the following note.)
- 3. Press the Scan To Update command function key.

Note: If you are already in the scan or enter/update mode and you want to use the same scan responses you entered last during the job, you can skip steps 1 and 2.

# Scan Command Function Keys

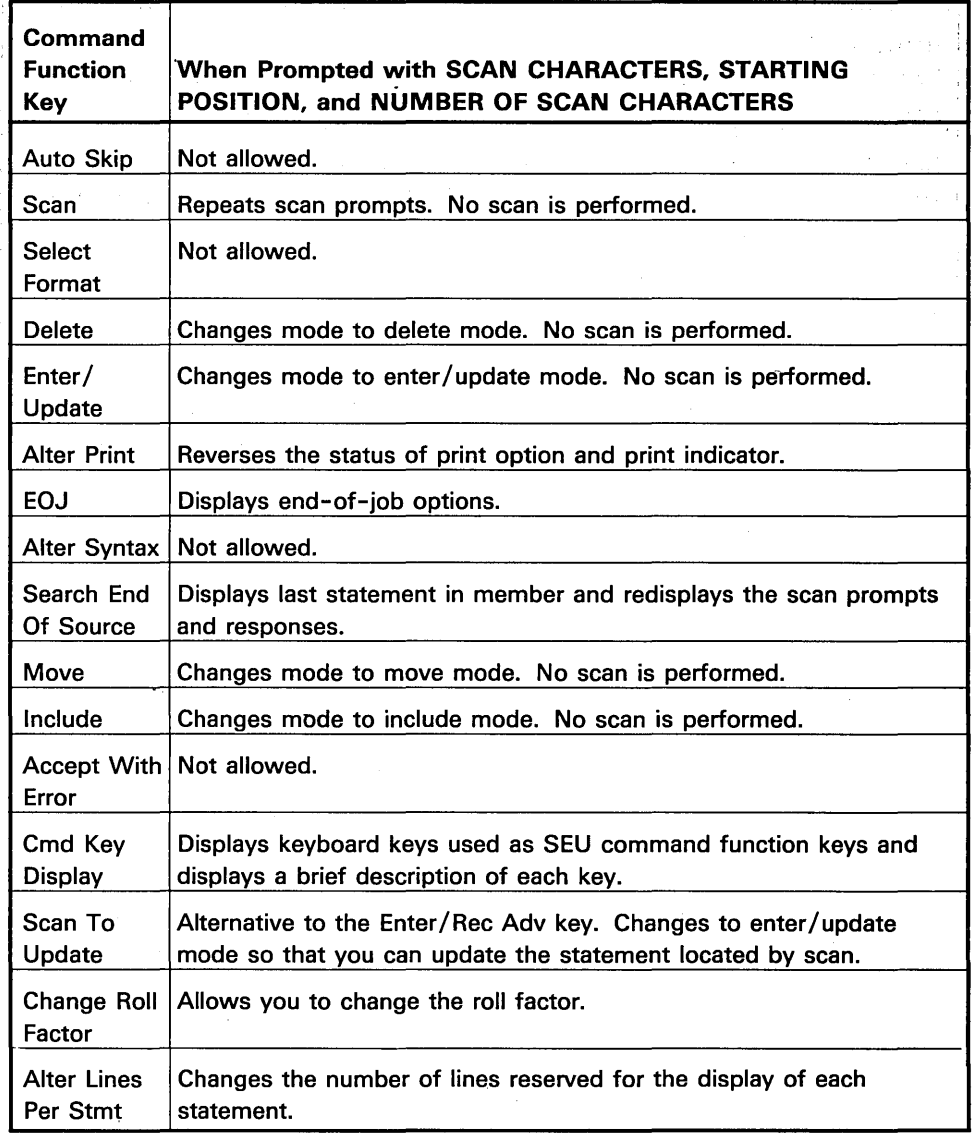

Figure 6-18 is a summary of SEU command function keys in the scan mode.

 $\mathcal{O}(\mathcal{O}(10^6) \mathrm{Gyr}^3) = 1.0344 \mathrm{Gyr}^3$  , where

 $\ddot{\phantom{0}}$ 

Figure 6-18. Command Function Key Summary for Scan Mode

J.

# Scan Function Control Keys

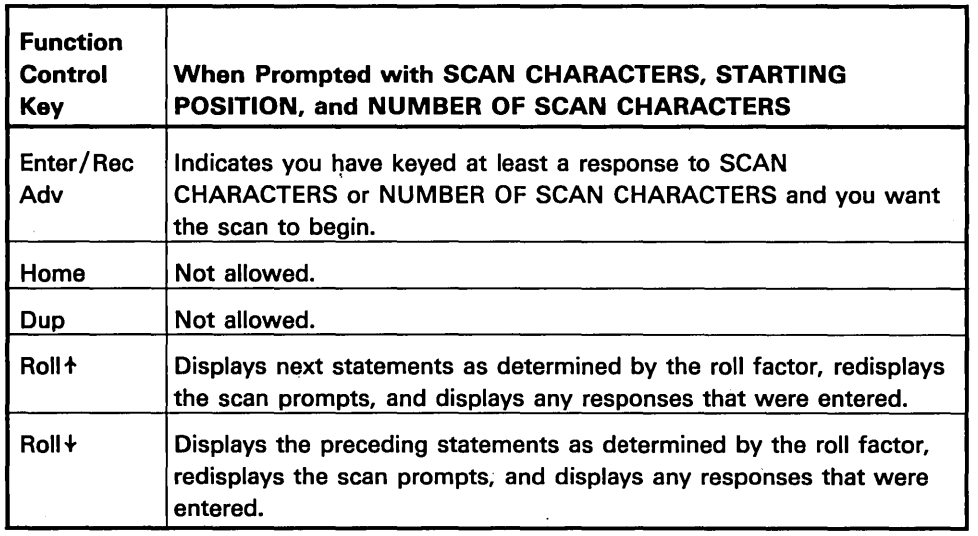

Figure 6-19 is a summary of function control keys in the scan mode.

Figure 6-19. Function Control Key Summary for Scan Mode

 $\alpha$ 

# SEU JOB SHEET

You may want to design an SEU job sheet to simplify SEU instructions for the operator. An example of such a sheet is shown in Figure 6-20. The example contains sample entries from the programmer.

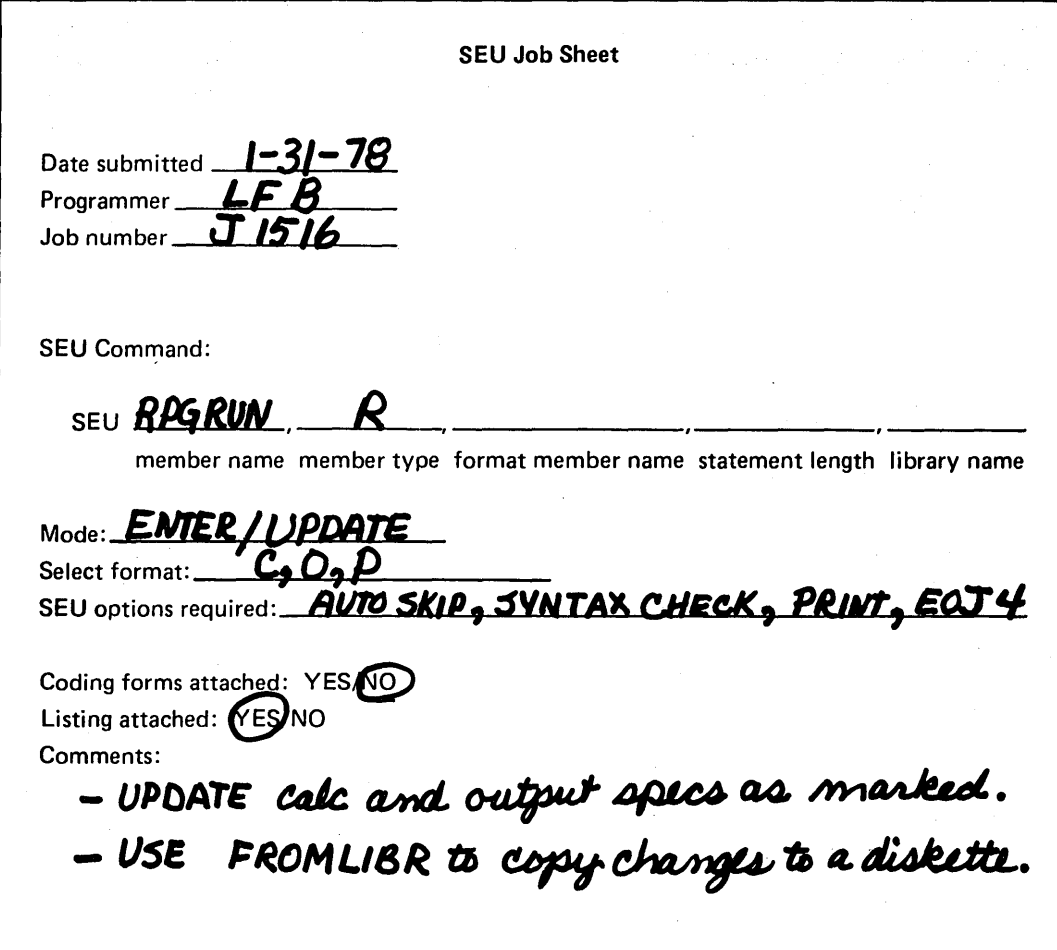

Figure 6-20. Sample SEU Job Sheet

# Appendix A. Display Screen Format Specifications for the Display Screen Formats -Provided with SEU

To get a listing of the display screen format specifications that define the display screen formats supplied with SEU, use the LlSTLlBR procedure to list the contents of the source members #SE@FORM and #SE@XTRA. The LlSTLlBR procedure is describe in the System Support Reference Manual.

So that you can relate a listing of display screen format specifications to the specification coding form, this appendix contains a listing of the display screen format specifications for the free-form format Z, and contains the specifications (excluding comments) as they would be coded on a display screen format specifications coding form.

## A Listing of Free-Form Format Z Specifications

## Column Number

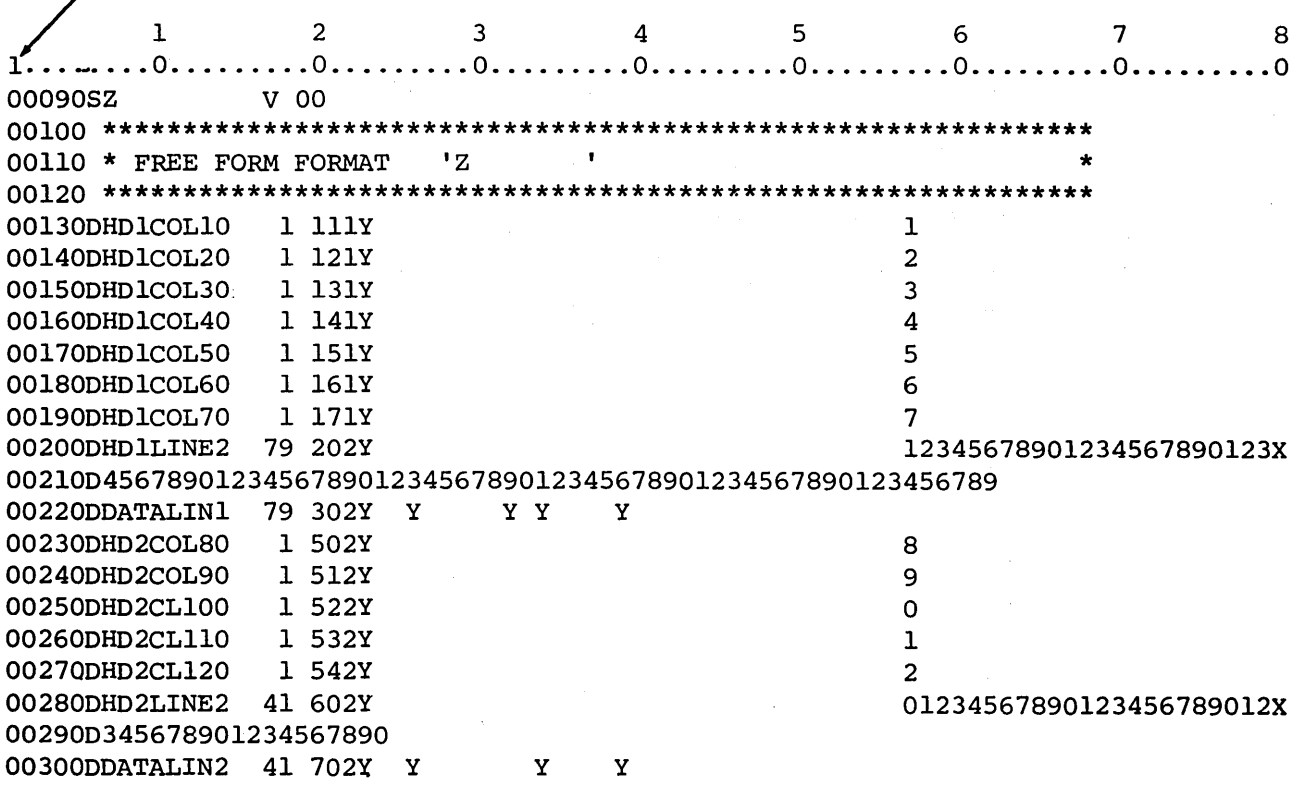

# **Coded Free-Form Format Z Specifications**

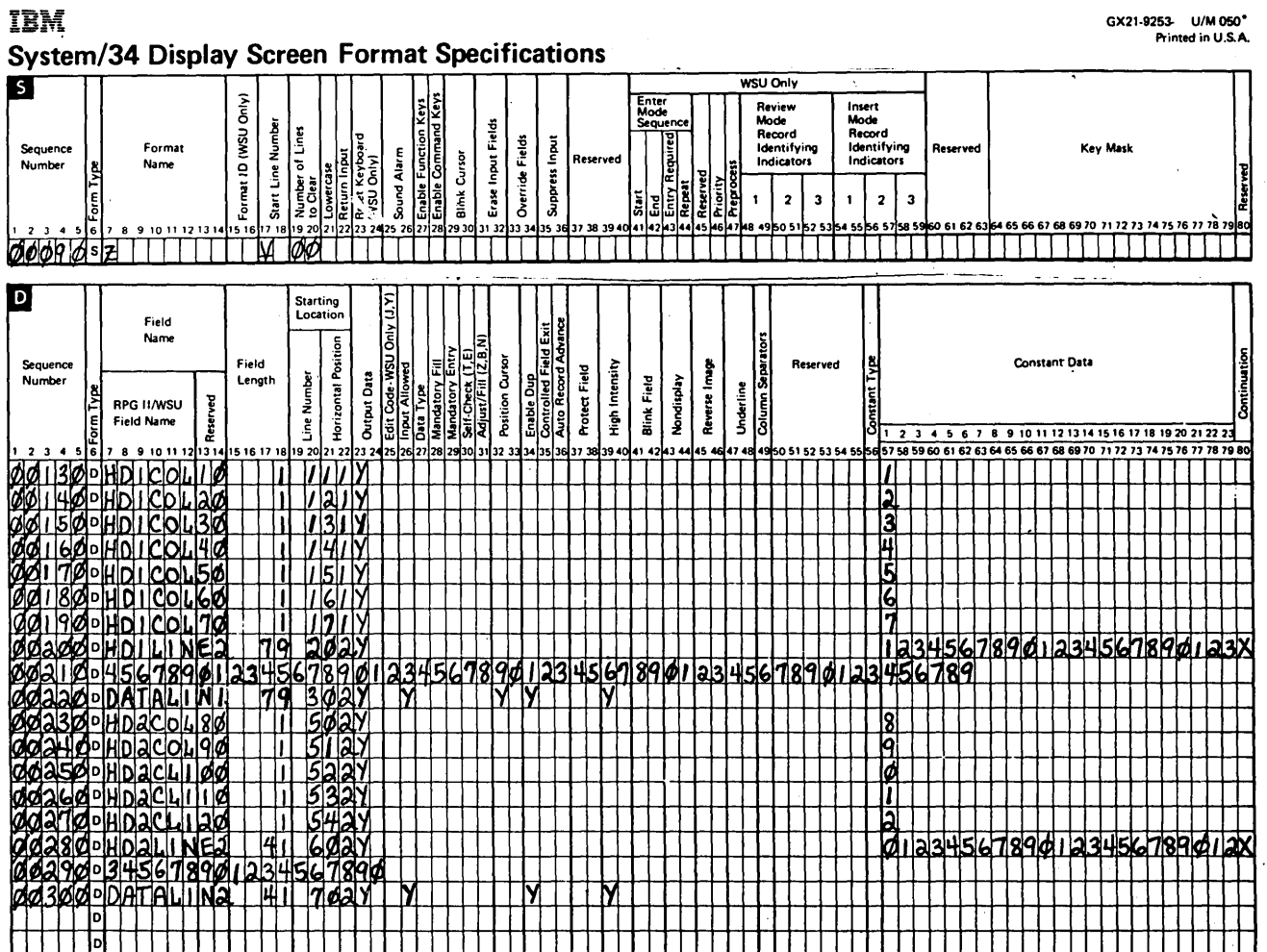

GX21·9253- UlM 050"

ſ

If SEU detects an error in an RPG II or auto report specification, SEU displays a diagnostic message that describes the error. This appendix contains a list of all diagnostic messages issued by SEU. If an error requires more explanation than the related message gives, an explanation is included in the list with the message,

An eight-character identifier precedes each message in the list. The identifier is in the form SEU-xxxx, where xxxx is the four-digit MIC associated with the message.

When SEU displays a diagnostic message, the statement being entered or changed is redisplayed so that the operator can correct the error.

If the operator presses the Accept With Error command function key after a syntax error is found, SEU checks the syntax of the displayed statement again and writes the statement to the work file whether or not an error still exists in the statement. If the print option is on and a syntax error is present, SEU prints the statement, followed by \*\*\*. SEU also prints an asterisk (\*) beneath a field that is related to the error, and prints the MIC of the appropriate SEU diagnostic message after the asterisk so that you can find the message in this appendix.

If the print option is on but the operator corrected all syntax errors in a statement before pressing the Accept With Error command function key, SEU prints only the statement.

For detailed information about coding RPG II and auto report specifications, see the IBM System/34 RPG II Reference Manual, SC21-7667.

Note: Although the messages listed here are displayed, they are not the same as the SEU messages described in the Displayed Messages Guide. The messages in the Displayed Messages Guide are intended for operators. The messages in this appendix are intended for programmers who may have to correct errors in coded RPG II and auto report specifications.

# SEU-100l FORM TYPE (POS 6) IS INVALID OR DOES NOT AGREE WITH THE FORMAT DESCRIPTION. POSITION 6 MUST CONTAIN H, U, F, E, L, I, C, 0, OR T.

# SEU-1002 FILENAME (POS 7-14) IS INVALID OR SPECIFIED IMPROPERLY.

- SEU-I009 K DISPLAY SCREEN FORMAT USED BUT POSITION 7-12 DOES NOT CONTAIN /COPY , /SPACE, OR /EJECT; OR POSITION 7 IS A SLASH (/) AND POSITION 8-12 IS NOT SPACE OR EJECT.
- SEU-I081 THE LIBRARY NAME OR THE MEMBER NAME (POS 13-29) IS NOT SPECIFIED CORRECTLY.
- SEU-1101 FILE TYPE (POS 15) DOES NOT CONTAIN I, O, U, OR C OR IS NOT VALID FOR THE DEVICE SPECIFIED IN POSITIONS 40-46.
- SEU-1102 BLOCK LENGTH (POS 20-23) IS NOT BLANK, OR DOES NOT CONTAIN A NUMBER FROM 1 TO 9999, OR IS NOT A MULTIPLE OF THE DISK FILE RECORD LENGTH.
- SEU-II03 RECORD LENGTH (POS 24-27) DOES NOT CONTAIN A NUMBER FROM 1-4096 FOR A DISK FILE.
- SEU-1104 FILE DESIGNATION (POS 16) FOR THE FILE ASSIGNED TO THE KEYBOARD MUST BE P OR D.
- SEU-II05 FILE DESIGNATION (POS 16) MUST BE R FOR ADDROUT FILES.
- SEU-1106 MODE OF PROCESSING (POS 28) MUST BE L, R, OR BLANK.
- SEU-II07 MODE OF PROCESSING (POS 28) MUST BE BLANK FOR FILES THAT ARE NOT PRIMARY, SECONDARY, DEMAND, OR CHAINED DISK FILES.
- SEU-II08 LENGTH OF KEY FIELD (POS 29-30) INVALID OR INCORRECTLY SPECIFIED. THE ENTRY MUST BE 29 OR LESS (UNPACKED KEYS) OR 8 OR LESS (PACKED KEYS).

,

- SEU-1109 RECORD ADDRESS TYPE (POS 31) MUST BE A, P, I, OR BLANK.
- SEU-1110 RECORD ADDRESS TYPE (POS 31) MUST BE A BLANK FOR A NON-DISK FILE.
- SEU-1111 TYPE OF FILE ORGANIZATION (POS 32) MUST BE I FOR INDEXED FILES.
- SEU-1112 OVERFLOW INDICATOR (POS 33-34) MUST BE OA-OG, OV, OR BLANK.
- SEU-1113 KEY FIELD START LOCATION (POS 35-38) IS INVALID FOR THIS FILE TYPE OR IS BLANK; OR LENGTH OF FIELD (POS 29-30) PLUS START LOCATION EXCEEDS RECORD LENGTH.
- SEU-1114 DEVICE NAME (POS 40-46) IS INVALID. VALID NAMES ARE: DISK, PRINTER, CONSOLE, KEYBORD, CRT, WORKSTN, SPECIAL, AND BSCA. {AMPERSAND ( &) IS VALID FOR AUTO REPORT.)
- SEU-1115 NAME OF LABEL EXIT (POS 54-59) IS NOT SUBRXX OR SRXXXX, OR DEVICE NAME IS NOT SPECIAL, OR TABLE OR ARRAY NAME NOT SPECIFIED ON CONTINUATION SPECIFICATION.
- SEU 1116 FILE ADDITION/UNORDERED (POS 66) IS INVALID. (SEE SEU REFERENCE MANUAL FOR A FURTHER DESCRIPTION OF THIS ERROR.)

One of the following errors was detected:

- Position 66 is not A, U, or blank (ampersand (&) is also valid when auto report specifications are being processed).
- U is specified in position 66, but the file is not an output file.
- $-$  A nonblank entry is specified in position 66, but the file is not a disk file.
- SEU-1117 NUMBER OF EXTENTS (POS 68-69) IS NOT 01 OR BLANK; OR AN ENTRY IS SPECIFIED FOR A NON-DISK DEVICE.
- SEU-1118 FILE CONDITION (POS 71-72) MUST BE U1-U8 OR BLANK.
- SEU-1120 FILE DESIGNATION (POS 16) MUST BE P (PRIMARY), D (DEMAND), OR BLANK FOR FILES ASSIGNED TO THE KEYBOARD.
- SEU-1121 FILE DESIGNATION (POS 16) MUST BE R OR BLANK FOR ADDROUT FILES.

 $\sim 10^7$ 

- SEU-1122 MODE OF PROCESSING (POS 28) IS NOT L, R, BLANK, OR AMPERSAND (&).
- SEU-1123 MODE OF PROCESSING (POS 28) IS NOT BLANK OR AMPERSAND (&) FOR A FILE THAT is NOT A PRIMARY, SECONDARY, OR CHAINED DISK FILE.
- SEU-1124 RECORD ADDRESS TYPE (POS 31) IS NOT A, P, I, K, BLANK, OR AMPERSAND (&).
- SEU-1125 RECORD ADDRESS TYPE (POS 31) IS NOT BLANK OR AMPERSAND (&) FOR A FILE THAT IS NOT A DISK FILE.
- SEU-1126 TYPE OF FILE ORGANIZATION (POS 32) IS NOT I OR BLANK FOR AN INDEXED FILE.
- SEU-1127 OVERFLOW INDICATOR (POS 33-34) IS NOT OA-OG, OV, BLANK, OR AMPERSAND (&).
- SEU-1128 FILE CONDITION (POS 71-72) IS NOT U1-U8, BLANK, OR AMPERSAND (&).
- SEU-1129 POSITIONS 28-39 ARE NOT BLANK WHEN DEVICE (POS 40-46) IS WORKSTN.
- SEU-1130 POSITIONS 47-70 ARE NOT BLANK WHEN DEVICE (POS 40-46) IS WORKSTN.
- SEU-1132 STORAGE INDEX (POS 60-65) IS NOT 1-99 PRECEDED BY BLANKS AND/OR LEADING ZEROS WHEN LABEL EXIT (POS 54-59) IS NUM OR IND.
- SEU-1133 STORAGE INDEX (POS 60-65) IS NOT A VALID RPG NAME WHEN LABEL EXIT (POS 54-59) IS ID, INFDS, INFSR, SAVDS, OR SLN.
- SEU-1201 FROM FILENAME (POS 11-18) IS NOT SPECIFIED PROPERLY.
- SEU-1202 TO FILENAME (POS 19-26) IS SPECIFIED IMPROPERLY, OR IS SPECIFIED WITH AN EXECUTION TIME ARRAY.
- SEU-1203 TABLE OR ARRAY NAME (POS 27-32 OR 46-51) IS INVALID, SPECIFIED IMPROPERLY, OR IS BLANK AND POSITIONS 33-45 OR 52-57 DESCRIBE A TABLE/ARRAY.
- SEU-1204 NUMBER OF ENTRIES PER RECORD (POS 33-35) IS SPECIFIED IMPROPERLY, IS BLANK IN A STATEMENT WITH A FROM FILENAME, OR EXCEEDS THE NUMBER OF ENTRIES PER TABLE/ARRAY.

# SEU-1205 LENGTH OF ENTRY (POS 40-42 OR 52-54) IS INVALID OR BLANK. (SEE SEU REFERENCE MANUAL FOR A FURTHER DESCRIPTION OF THIS ERROR.)

The length of the entry is either incorrect or blank. The entry must not exceed 15 for numeric entries or 256 for execution time alphameric table or array entries. For compile time alphameric table or array entries, this entry must not exceed 96. For binary table or array entries, this entry must be either 4 or 9.

SEU-1206 DECIMAL POSITIONS (POS 44 OR 56) IS NOT BLANK OR 0-9, OR THE NUMBER ENTERED IS GREATER THAN THE VALUE FOR LENGTH OF ENTRY.

- SEU-1207 SEQUENCE ENTRY (POS 45 OR 57) MUST BE A, D, OR BLANK.
- SEU-1208 POSITIONS 27-32 AND 46-51 MUST BOTH CONTAIN TABLE NAMES OR MUST BOTH CONTAIN ARRAY NAMES.
- SEU-1209 PACKED/BINARY (POS 43 OR 55) MUST BE BLANK FOR ALPHABETIC TABLES OR ARRAYS.
- SEU-1210 NUMBER OF ENTRIES PER TABLE/ARRAY (POS 36-39) IS BLANK OR NOT SPECIFIED CORRECTLY.
- SEU-1251 FORM LENGTH (POS 15-17) IS NOT SPECIFIED CORRECTLY OR IS GREATER THAN 112, THE MAXIMUM ALLOWED.
- SEU-12S2 OVERFLOW LINE (POS 20-22) IS NOT SPECIFIED CORRECTLY OR THE NUMBER SPECIFIED IS GREATER THAN THE FORM LENGTH ENTRY.
- SEU-1301 CONFIGURATION (POS 15) MUST BE P, M, S, OR BLANK.
- SEU-1302 TRANSMIT/RECEIVE (POS 16) MUST BE T OR R.
- SEU-1303 AUTOANSWER (POS 20) MUST BE M, A, B, OR BLANK.
- SEU-1305 IDENTIFICATION FOR THIS STATION (POS 33-39) IS INVALID. IF POS 32 CONTAINS AN E, POS 33-39 MUST BE AN IDENTIFICATION SEQUENCE. IF POS 32 IS S, POS 33-39 MUST BE A SYMBOLIC NAME.
- SEU-1306 IDENTIFICATION FOR REMOTE STATION (POS 41-47) IS INVALID WITH THE STATION IDENTIFICATION TYPE IN POS 40.
- SEU-1307 REMOTE TERMINAL (POS 48-51) MUST BE BLANK.
- SEU-1308 PERMANENT ERROR INDICATOR (POS 53-54) MUST BE 01-99, L1-L9, LR, H1-H9, OR BLANK.
- SEU-1309 RECORD AVAILABLE INDICATOR (POS 58-59) MUST BE 01-99, L1-L9, LR, H1-H9, OR BLANK.
- SEU-1310 LAST FILE PROCESSED (POS 60) MUST BE L OR BLANK.
- SEU-1311 POLLING CHARACTERS (POS 61-62) ARE INVALID FOR THE CODE TYPE IN POS 18 OR ARE MISSING.
- SEU-1312 ADDRESSING CHARACTERS (POS 63-64) ARE INVALID FOR THE CODE TYPE IN POS 18 OR ARE MISSING.
- SEU-1313 REMOTE DEVICE (POS 65-70) MUST BE BLANK.
SEU-1314 TRANSPARENCY (POS 19), IS INVALID FOR AN ADAPTER USING ASCII DATA LINK CHARACTERS (POS 18).

- SEU-1315 AUTOANSWER (POS 20) MUST BE BLANK FOR A NONSWITCHED NETWORK.
- SEU-1316 POSITION 32 AND/OR POSITION 40 IS NOT BLANK FOR A NONSWITCHED NETWORK.
- SEU-1317 AUTOANSWER (POS 20) MUST NOT BE BLANK FOR A SWITCHED NETWORK.
- SEU-1401 POSITION OF RECORD IDENTIFICATION CODES (POS 21-24, 28-31, or 35-38) DOES NOT CONTAIN A NUMBER FROM 1 TO 4096.
- SEU-1402 FROM FIELD LOCATION (POS 44-47) IS GREATER THAN TO FIELD LOCATION (POS 48-51) OR ONE OF THE ENTRIES DOES NOT CONTAIN A NUMBER FROM 1 TO 9999.
- SEU-1403 FIELD NAME (POS 53-58) BEGINS WITH TAB, IS SPECIFIED INCORRECTLY, OR IS MISSING.
- SEU-1404 CONTROL LEVEL INDICATOR (POS 59-60) IS NEITHER L1-L9 NOR BLANK. (AMPERSAND (&) IS VALID FOR AUTO REPORT.)
- SEU-1405 MATCHING FIELDS (POS 61-62) IS NEITHER M1-M9 NOR BLANK. (AMPERSAND (&) IS VALID FOR AUTO REPORT.)
- SEU-1406 RECORD TYPE (POS 7-42) AND FIELD TYPE (POS 43-70) ENTRIES ARE BOTH SPECIFIED IN ONE STATEMENT.

8-8

- **SEU-1407** NUMBER (POS 17) AND/OR OPTION (POS 18) IS NOT VALID WITH ALPHAMERIC SEQUENCE (POS 15-16).
- **SEU -1408** DECIMAL POSITIONS (POS 52) IS NOT 0-9 OR BLANK. (AMPERSAND (&) IS VALID FOR AUTO REPORT.)
- **SEU-1410** POSITIONS 14-16 MUST NOT CONTAIN 'AND' OR 'OR' FOR A LOOK-AHEAD RECORD (\*\* IN POS 19-20).
- **SEU -1411** POSITIONS 21-42 MUST BE BLANK FOR A LOOK-AHEAD SPECIFICATION (\*\* IN POS 19-20).
- **SEU-1412** PLUS AND MINUS FIELD INDICATORS (POS 65-68) MUST NOT BE SPECIFIED FOR AN ALPHAMERIC FIELD.
- **SEU-1413** CONTROL AND MATCH FIELDS (POS 59-62) MUST NOT BE SPECIFIED FOR BINARY FIELDS.
- **SEU-1414** SEQUENCE (POS 15-16) MUST NOT BE NUMERIC FOR A LOOK-AHEAD RECORD TYPE (\*\* IN POS 19-20).
- **SEU-1415** DECIMAL POSITIONS (POS 52) IS NOT 0-9 OR BLANK, IS GREATER THAN THE LENGTH OF THE FIELD, OR IS PRESENT FOR A RESULT FIELD FOR WHICH NO FIELD LENGTH IS SPECIFIED.
- **SEU-1416** RECORD IDENTIFYING INDICATOR (POS 19-20) IS NOT 01-99, H1-H9, L1-L9, LR, OR \*\*
- **SEU-1417** POSITIONS 71-74 MUST BE BLANK.
- **SEU-1418** FIELD RECORD RELATION INDICATOR (POS 63-64) IS NOT 01-99, L1-L9, MR, U1-U8, OR H1-H9; OR FIELD INDICATORS {POS 65-70) ARE NOT 01-99 OR H1-H9. (AMPERSAND (&) IS VALID FOR AUTO REPORT.)

Diagnostic Messages B-9

- **SEU-1419** OPTION (POS 18) IS NOT U OR BLANK WHEN RECORD IDENTIFYING INDICATOR (POS 19-20) IS DS.
- **SEU-1420** POSITIONS 21-74 ARE NOT BLANK WHEN RECORD IDENTIFYING INDICATOR (POS 19-20) IS DS.
- **SEU-1421** SEQUENCE (POS 15-17) IS NOT BLANK WHEN RECORD IDENTIFYING INDICATOR (POS 19-20) IS DS.
- **SEU-1422** POSITIONS 7·43 OR POSITIONS 59-74 ARE NOT BLANK WHEN POSITIONS 44-51 IS A KEYWORD (\*OPCODE , \*RECORD, OR \*STATUS).
- **SEU-1423** POSITION 44 CONTAINS AN \* BUT POSITIONS 44-51 DO NOT CONTAIN A KEYWORD (\*OPCODE , \*RECORD , OR \*STATUS).
- **SEU-1501** CONTROL LEVEL (POS 7-8) IS INVALID. (SEE SEU REFERENCE MANUAL FOR A FURTHER DESCRIPTION OF THIS ERROR.)

Positions 7 and 8 must contain AN, OR, LO-L9, LR, SR, or be blank. If RLABL is specified, positions 7 and 8 must not contain either AN or OR. If BEGSR or ENDSR is specified, positions 7 and 8 must contain SA. If FORCE is specified, positions 7 and 8 must contain LO- L9 or LA.

**SEU-1502** CONDITIONING INDICATOR (POS 9-17) IS INVALID OR IS SPECIFIED WITH TAG, BEGSR, ENDSR, OR RLABL.

## **SEU-1503** FACTOR 1 (POS 18-27) IS INVALID. (SEE SEU REFERENCE MANUAL FOR A FURTHER DESCRIPTION OF THIS ERROR.)

One of the following errors exists:

- The entry is not a valid symbolic name, array name, or literal.
- An entry was made, but factor 1 is not allowed.
- The entry is an alphameric literal, but a numeric field or literal is required.
- The entry is a numeric literal, but an alphameric field or literal is required.

#### **SEU-1504** OPERATION CODE (POS 28-32) IS NOT SPECIFIED CORRECTLY, OR THE OPERATION CODE AND CONDITIONING INDICATORS ARE BOTH BLANK.

# **SEU-1505** FACTOR 2 (POS 33-42) IS INVALID. (SEE SEU REFERENCE MANUAL FOR A FURTHER DESCRIPTION OF THIS ERROR.)

One of the following errors exists:

- The entry is not a valid symbolic name, array name, or literal.
- An entry was made, but factor 2 is not allowed.
- The entry is an alphameric literal, but a numeric field or literal is required.
- The entry is a numeric literal, but an alphameric field or literal is required.
- $-$  The entry is not a valid symbolic name for the FORCE, CHAIN, READ, or DEBUG operation.
- The entry is a zero constant and is specified with the DIV operation code.
- The entry is specified with the EXIT operation code, but it does not begin with SUBR.
- The entry is a negative constant and is specified with the SQRT operation code.
- The entry is not 0-7 for mask bits for a BIT operation.

# **SEU-1506** RESULT FIELD (POS 43-48) IS INVALID. (SEE SEU REFERENCE MANUAL FOR A FURTHER DESCRIPTION OF THIS ERROR.)

One of the following errors exists:

- The entry is not a valid symbolic name.
- An entry was made, but result field is not allowed.
- The entry is the reserved word CONTD.
- The entry is an invalid field type as determined by the field length or decimal positions assigned to it.

# **SEU-1507** FIELD LENGTH (POS 49-51) IS INVALID. (SEE SEU REFERENCE MANUAL FOR A FURTHER DESCRIPTION OF THIS ERROR.)

One of the following errors exists:

- The entry is not specified correctly.
- $-$  The entry is greater than 15 and applies to a numeric field.
- The entry is greater than 40 and applies to a field specified with the KEY operation.
- The entry is not blank or 1 and applies to a TESTB, BITON, or BITOF operation.
- The entry is greater than 256 for an alphameric field.

#### SEU-1508 RESULTING INDICATOR (POS 54-59) IS INVALID. (SEE SEU REFERENCE MANUAL FOR A FURTHER DESCRIPTION OF THIS ERROR.)

One of the following errors exists:

- The entry is not a valid indicator.
- A resulting indicator is not allowed for the operation.
- Both high and low indicators are specified for a LOKUP operation.
- The entry is not a command key and applies to the SET operation.
- SEU-1509 MESSAGE IDENTIFICATION CODE (POS 31-32) IS SPECIFIED INCORRECTLY OR IS MISSING AND FACTOR ONE IS BLANK, OR NO FUNCTION IS SPECIFIED FOR THE SET OR KEY OPERATION.
- SEU-1510 DECIMAL POSITIONS (POS 52) IS NOT ZERO WHEN OPERATION (POS 28-32) IS TIME.
- SEU-1511 HALF ADJUST (POS 53) IS NOT BLANK WHEN OPERATION (POS 28-32) IS TIME.
- SEU-1512 THE ALPHAMERIC LITERAL IN FACTOR 1 (POS 18-27) IS NOT A VALID 2-CHARACTER LITERAL WHEN OPERATION (POS 28-32) IS ACQ, REL, OR NEXT.
- SEU-1513 RESULT FIELD (POS 43-48), FIELD LENGTH (POS 49-51), DECIMAL 'POSITIONS (POS 52), AND HALF ADJUST (POS 53) ARE NOT BLANK .WHEN OPERATION (POS 28-32) IS REL OR NEXT.
- SEU-1514 RESULT FIELD (POS 43-48), FIELD LENGTH (POS 49-51), DECIMAL POSITIONS (POS 52), AND HALF ADJUST (POS 53) ARE NOT BLANK WHEN OPERATION (POS 28-32) IS ACQ.
- **SEU-1515** FACTOR 1 (POS 18-27), FACTOR 2 (POS 33-42), FIELD LENGTH (POS 49-51), DECIMAL POSITIONS (POS 52), HALF ADJUST (POS 53), AND RESULTING INDICATORS (POS 56-59) ARE NOT BLANK WHEN OPERATION (POS 28-32) IS SHTDN.
- **SEU-1601** LINE TYPE (POS 15) DOES NOT CONTAIN H, D, T, OR E; OR POS 14-15 DO NOT CONTAIN 'AN' OR 'OR'.
- **SEU-1602** FIELD NAME (POS 32-37) IS MISSING, NOT SPECIFIED CORRECTLY, OR IS BLANK AND POSITION 38 CONTAINS AN EDIT CODE.
- **SEU-1603** EDIT CODE (POS 38) IS NOT 1-4, A-D, J-M, X, Y, Z, OR BLANK; IS SPECIFIED WITH A CONSTANT; IS X, Y, OR Z USED WITH \$ OR \*; OR POS 45-47 ARE NOT \$ OR \*
- **SEU -1604** BLANK AFTER (POS 39) IS NOT B OR BLANK, OR IF AUTO REPORT SPECIFICATIONS ARE BEING USED, POS 39 IS NOT A, B, C, R, 1-9, OR BLANK.
- **SEU-1605** END POSITION IN OUTPUT RECORD (POS 40-43) IS SPECIFIED INCORRECTLY, IS MORE THAN 256 WITH \*PLACE, OR IS TOO SMALL WITH CONSTANT OR EDIT WORD USED.
- **SEU-1606** CONSTANT OR EDIT WORD (POS 45-70) IS NOT SPECIFIED CORRECTLY OR THE LITERAL IS MISSING WHEN POS 39 OF AN AUTO REPORT SPECIFICATION IS C OR POS 40-43 IS K1-K9.
- **SEU-1607** RECORD TYPE ENTRIES AND FIELD TYPE ENTRIES ARE BOTH PRESENT OR BOTH MISSING ON AN OUTPUT SPECIFICATION. (SEE SEU REFERENCE MANUAL FOR A FURTHER DESCRIPTION OF THIS ERROR.)

An output specification must contain either record description entries or field or constant entries, but not both. If auto report statements. are being processed, \* AUTO may be entered as the field name entry of a record description statement.

- **SEU-1608** OUTPUT INDICATOR (POS 23-31) IS INVALID, OVERFLOW INDICATOR IS SPECIFIED ON EXCEPTION OUTPUT LINE, OR AN INDICATOR OTHER THAN U1-U8 IS USED ALONG WITH 1P.
- **SEU-1609** POSITIONS 23-31, 38, 39, AND 44-70 MUST BE BLANK FOR \*PLACE.
- **SEU-1610** ADD IS NOT ALLOWED IN POSITION 16-18 FOR AND/OR LINES.
- **SEU-1611** TOTALING (A IN POS 39) IS NOT VALID WITH A TABLE, INDEXED ARRAY, PAGE FIELD, OR A BLANK FIELD NAME ENTRY.
- **SEU -1612** INDICATORS (POS 23-31) OR FIELD NAME (POS 32-37) IS NOT BLANK WHEN OUTPUT END POSITION (POS 40-43) IS K1-K8.

This glossary defines terms as they apply to the use of System/34 SEU.

\$SFGR (display screen format generator utility program): The SSP utility program that creates display screen formats from display screen format specifications.

#L1BRARY (system library): The library that contains the members that are part of the System Support program product.

#SE@FORM: The label of one of the two source members that contain display screen format specifications for the display screen formats provided with SEU, and the label of one of the two load members that contain the display screen formats provided with SEU. See also #SE@XTRA.

#SE@XTRA: The label of one of the two source members that contain display screen format . specifications for the display screen formats provided with SEU, and the label of one of the two load members that contain the display screen formats provided with SEU. See also #SE@FORM.

#SEUPRNT: The label of the SEU printer file.

alphameric field: A field that contains, or can contain, one or more alphameric characters. Any character that can be entered from the keyboard is valid in an alphameric field.

assembler instruction statement: A statement that controls the functions of the basic assembler. Assembler instruction statements are source statements for the Basic Assembler and Macro Processor program product.

auto report specification: A specification for the auto report function of the RPG II program product. Auto report specifications are source statements for the RPG II program product.

auto skip field: A field in statements displayed by SEU that the cursor skips if the auto skip option is on. An auto skip field is defined as a conditional protect field in SEU display screen formats.

auto skip option: The SEU option that, if on, causes the cursor to skip all auto skip fields in statements displayed by SEU.

Cmd key: The function control key that, when pressed, causes System/34 to recognize the 14 keys in the top row of the keyboard as command function keys.

 $\vert$ ' COBOL statement: A source statement for the COBOL Supplement PRPQ.

compile-time table: A table that is compiled with an RPG II source program. The table becomes a permanent part of the object program.

compress: To reduce the size of a source or procedure member before copying it from the SEU work file to a library. SEU compresses members by calling the \$MAINT SSP utility program to remove strings of duplicate characters and blanks.

constant field: A field that is defined by a display screen format to contain a specific value. The value is specified in the display screen format, and is displayed when the format is used to enter a new statement.

data key: Any key on the keyboard that is used to enter a character, blank, or digit.

default value: A value automatically chosen by SEU or the system when a value is not specified by the user.

delete mode: The SEU mode that is used to delete statements from a source or procedure member.

diagnostic message: An SEU message that identifies a syntax error in an RPG II or auto report specification.

display screen format: A table that defines a display presented on the display screen. The display screen format generator utility program (\$SFGR) generates display screen formats from display screen format specifications, and' places the display screen formats in a library load member. Display screen formats for SEU control the kind of data and the format of data entered or changed by SEU jobs.

display screen format generator utility program (\$SFGR): The SSP utility program that creates display screen formats from display screen format specifications.

display screen format specifications: Specifications from which the display screen format generator utility program (\$SFGR) creates display screen formats.

enter: To press the Enter/Rec Adv key to cause SEU to place displayed statements into the SEU work file, or to cause SEU to act on the operator response to a prompt. See also key.

enter/update mode: The SEU mode that is used to enter new statements into a source or procedure member, or to change statements that already exist in a source or procedure member.

extent: A continuous space on disk or diskette that is occupied by or reserved for a particular file.

field definition: Entries in display screen format specifications that identify the characteristics of each field in a statement entered or updated by SEU. Characteristics identified by field definitions include position, length, and type of data. Field definitions also identify protect, auto skip (conditional protect), and constant fields.

format headings: The position numbers that appear in each display screen format used in the SEU enter/update mode.

format length: The number of statement input positions defined by an SEU display screen format.

format member: A load member that contains display screen formats.

FORTRAN IV statement: A source statement for the FORTRAN IV program product.

free form: The SEU display screen formats designed for entering and updating statements, such as OCl statements and utility control statements, that do not have a constant and rigid format.

headings: See format headings.

include library: The library that contains the member from which the SEU include mode is to include statements.

include member: The source or procedure member from which the SEU include mode is to include statements.

include mode: The SEU mode that is used to include in one member statements from another member, or to include in one member statements from the same member if the statements already exist in a library.

interactive: Refers to a method of processing in which. each operator action causes a response from a system or program.

key: To press keyboard data keys to display information on the display screen. Displayed data or responses are entered when the Enter/Rec Adv key is pressed. See also enter.

machine instruction statement: A statement that represents a machine language instruction on a one-far-one basis. Machine instruction statements are source statements for the Basic Assembler and Macro Processor program product.

macroinstruction statement: A statement that represents a sequence of machine and/or assembler instruction statements. Macroinstruction statements are source statements for the Basic Assembler and Macro Processor program product.

magnetic character reader specification: A source statement for the IBM 1255 Magnetic Character Reader subroutine (SUBR08).

move mode: The SEU mode that is used to move statements from one location in a member to another location in the same member.

multiple program mode: A method of operation that permits more than one job to be run concurrently.

multiple requestor terminal procedure: A procedure that calls a multiple requestor terminal program.

multiple requestor terminal program: A program that can process requests from more than one requesting display station concurrently.

multiprogramming system: A system that can operate in a mUltiple program mode.

numeric field: A field that contains, or can contain, one or more numeric characters. Valid numeric characters are the digits 0 through 9 and  $+$  (plus sign),  $-$  (minus sign), . (decimal point), blank, and , (comma).

pad: To fill unused positions in a field with dummy data, usually zeros or blanks.

POS: Position(s). POS appears in SEU diagnostic messages.

prompt: A message issued by a program that requests either information or an operator action to continue processing.

protect field: A field in statements displayed by SEU that the cursor always skips. A field is defined as a protect field by a display screen format.

right adjust: To shift the contents of a field so that the last character keyed is in the rightmost position of the field.

roll factor: The value that determines which statements are displayed if the Roll t (Roll Up) or Roll + (Roll Down) key is pressed during an SEU job. The roll factor is displayed in positions 2 and 3 of the SEU status line.

RPG II specification: A source statement for the RPG \I program product.

scan mode: The SEU mode that is used to locate a statement that has a specified string of characters within the statement.

sequence number: A number within a statement that identifies the relative position of the statement within a series of statements.

serial number: Same as sequence number.

serialize: To assign sequence numbers to a series of source statements.

SEU command: The procedure command that runs the SEU procedure. The SEU procedure calls SEU.

SEU work file: A disk work area in which new statements and changes are stored during an SEU job. The statements in the work file are copied to a library at SEU end of job, unless the operator decides to cancel the job or chooses the end-of-job option that deletes the work file (end-of-job option 5).

sign on: For SEU, to enter the SEU command so that the operator can begin an SEU job.

single requestor terminal procedure: A procedure that calls a single requestor terminal program.

single requestor terminal program: A program that can have only one requesting display station at a time.

sort sequence specification: A specification that defines the kind of sort to be performed by the sort program. Sort sequence specifications are source statements for the sort program. The sort program is part of the Utilities program product.

SSP: System Support program product.

statement number: A number assigned by SEU to each statement in a source or procedure member being created or changed by an SEU job. The operator selects statements in a member by entering the statement number assigned by SEU. Statement numbers assigned by SEU are temporary. They do not become part of the statement, but last only for the duration of the SEU job.

syntax checking option: The SEU option that, if on, causes SEU to check for syntax errors in each RPG II and auto report specification entered or updated under control of the RPG II display screen formats provided with SEU.

system library (#LIBRARY): The library that contains the members that are part of the SSP.

truncate: To shorten a statement by reducing it to a predetermined length.

work station utility specification: Source statement for the work station utility generator program. The work station utility is part of the utilities program product.

wraparound: To press the Roll + (Roll Up) key to display the first statement in a source or procedure member after SEU displays the last statement in the member, or to press the Roll + (Roll Down) key to display the last statement in a source or procedure member after SEU displays the first statement in the member.

 $\omega \ll \epsilon$ 

**Index** 

\$SFGR (display screen format generator utility program) 2-42 to 2-43, C-1 #LlBRARY (system library) 2-46, 5-2, 5-3, C-1 #SE@FMT 5-2 #SE@FORM and library space 4-1 to 4-2 contents 2-52 to 2-53 definition C-1 in SEU command 5-2 restrictions 2-46 #SE@XTRA and library space 4-1 to 4-2 contents 2-52 to 2-53 definition C-1 in SEU command 5-2 restrictions 2-46 #SEUPRNT 1-17, C-1

auto skip option<br>definition C-1 definition for assembler comments 2-33 for constant field 2-2 in SEU formats 2-44 status line indicator 1-6, 1-7 auto skip, protect, and constant fields 2-44

boxed displays 1-10, 2-4

A, comment format 2-20, 2-52 Accept With Error command function key 1-11, 1-17, 2-58, 4-10, B-1 (see also command function key summaries) active user library 2-46 alphameric field 2-1, 2-3, C-1 alphameric right-adjust field 2-1, 2-3, 2-4, 6-5 Alter Lines Per Stmt command function key 1-8, 1-12 (see also command function key summaries) Alter Print command function key 1-8, 1-11, 1-17 (see also command function key summaries) Alter Syntax command function key 1-7, 1-11, 2-57 (see also command function key summaries) ASSEM, assembler format 1-3, 2-33, 2~52 assembler format, ASSEM 1-3, 2-33, 2-52 assembler instruction statement 1-3, C-1 auto report format 1-3 (see also RPG II and auto report formats) auto report specification any 1-3, C-1 K, copy 2-19 U, option .2-8 auto report syntax restrictions 2-58 Auto Skip command function key 1-7, 1-11, 2-2, 2-33, 4-3 (see also command function key summaries) auto skip fields definition C-1 description 2-2 how to define 2-43, 2-44 how to enter data in 4-3

C, calculation specification format for RPG II and auto report 2-16, 2-52 calculation specification format, C, for RPG II and auto report 2-16, 2-52 canceling an SEU job 4-3 change a display screen format, how to 2-48, 2-49 to 2-51 change a response after it is entered, how to  $4-9$  to  $4-10$ Change Roll Factor command function key 1-12 (see also command function key summaries) changes to #SE@FORM and #SE@XTRA, preserving 4-2 checking syntax of RPG II and auto report statements 2-6, 2-57 to 2-58 Cmd function control key 1-11, C-1 (see also function control key summaries) Cmd Key Display command function key 1-12 (see also command function key summaries) COBOL, COBOL format 1-3, 2-41, 2-52 COBOL statement 1-3, 2-41, C-1 coded free-form format specifications A-2 command function key summaries delete mode 6-9 enter/update mode 6-3 include mode 6-19 move mode 6-14 scan mode 6-24 command function keys (see also command function key summaries) Accept With Error 1-11, 1-17, 2-58, 4-10, B-1 Alter Lines Per Stmt 1-8, 1-12 Alter Print 1-8, 1-11, 1-17 Alter Syntax 1-7,1-11,2-57 Auto Skip 1-7, 1-11, 2-2, 2-33, 4-3 Change Roll Factor 1-12 Cmd Key Display 1-12 Delete 1-11 Enter/Update 1-11 EOJ 1-11,4-3,5-6 Include 1-11 Move 1-11

command function keys (continued) overview 1-2 Scan 1-11 Scan To Update 1-12, 4-9, 6-21, 6-23 Search End Of Source 1-11 Select Format 1-11, 2-52 command,  $SEU - 5-1$  to  $5-4$ ,  $C-3$ comments for assembler programs 2-33 for display screen format specifications 2-37 for FORTRAN IV programs 2-40 for sort sequence specifications 2-21 for work station utility specifications 2-26 format, A 2-20 compile-time data 5-9, 5-10 compile-time table 5-9, 5-10, 5-12, C-1 compress 1-12 to 1-14, C-1 conditioned fields 2-2 considerations for the user en'd of job 5-12 operating 4-3 to 4-10 programming 4-1 to 4-3 constant fields 2-2, 2-26, 2-43, 2-44, C-1 continuation statements 2-31, 2-39 control specification format, H, for RPG II and auto report 2-7 copy specification format, K, for auto report 2-19 create a display screen format, how to 2-47 creating and changing SEU display screen formats 2-42 to 2-51 cursor positioning 2-45 Cursor Right function control key 2-3 (see also function control key summaries)

data key 1-10, C-1 default value definition C-1 for end-of-job display 5-11 for include mode prompt 6-16 for SEU command 5-1 to 5-3 Delete command function key 1-11 (see also command function key summaries) delete mode command function key summary 6-9 description 1-4, C-1 function control key summary 6-10 operating summary 6-5 to 6-10 prompts 6-6 sample displays 6-7, 6-8 DELETE procedure 4-3 diagnostic message 1-5 (Figure 1-1), 2-57 to 2-58, 4-10, 'B-1, C-1 disk work space 1-12 to 1-14 display control specification format, SFGR-S, for display screen format specifications 2-38 display screen 1-6 display screen format generator utility program (\$SFGR) 2-42 to 2-43, C-1

 $X-2$ 

display screen format specification formats description 1-3 SFGR-D, field definition specification SFGR-S, display control specification display screen format specifications definition C-2 description 2-42 to 2-43, A-1 to A-2 display screen formats creating and changing 2-42 to 2-51 definition 1-1, 1-3, C-2 description 2-1 to 2-58 display 1-10 display screen lines defined by 2-45 how to change 2-48, 2-49 to 2-51 how to create 2-47 location 2-52 name 1-7, 2-46 per member 2-46 provided with SEU 2-4 to 2-41, 2-52 2-39,.2-52 2-38, 2-52 (see also entries for specific kinds of formats) restrictions 2-45 to 2-46 selection by SEU 2-54 to 2-56 selection by the operator 2-52 to 2-53, 2-56 to 2-57 displays, sample (see sample displays) Dup function control key 4-4 (see also function control key summaries) duplicate member names 5-12

E, file extension specification format for RPG II and auto report 2-11, 2-52 end of job command function key 1-11, 4-3 (see also command function key summaries) considerations 5-12 description 5-8 to 5-12 for a procedure member 5-10 to 5-12 options 5-9 to 5-11<br>printing 1-18 printing enter C-2 Enter/Rec Adv function control key 4-4 (see also function control key summaries) Enter/Update command function key 1-11 (see also command function key summaries) enter / update mode command function key summary 6-3 description 1-3, C-2 function control key summary 6-4, 6-5 operating summary 6-1 to 6-5 prompt 6-1 sample displays 6-2 EOJ command function key 1-11, 4-3 (see also command function key summaries) error detection, syntax 2-57 to 2-58 error message 1-1, 2-57 to 2-58 error, system 1-17, 2-57 to 2-58 example of how to change a display screen format 2-49 to 2-51 example of statement numbering 3-2 ,extent C-2

F, file description specification format for RPG II and auto report 2-9, 2-52 field alphameric 2-1, 2-3, C-1 auto skip 2-2, 2-43, 2-44, 4-3, C-1 conditioned 2-2 constant 2-2, 2-26, 2-43, 2-44, C-1 numeric 2-1, 2-3, C-3 protect 2-2, 2-43, 2-44, C-3 right-adjust 2-1, 2-3, 2-4, 6-5 Field Advance function control key 2-3 (see also function control key summaries) field definition specification format, SFGR-D, for display screen format specifications 2-39 field definitions 2-1 to 2-3, C-2 field description (input) format, J, for RPG II and auto report 2-15 field description (output) format, P, for RPG II and auto report 2-18 field exit 2-3 Field Exit function control key 2-3 field specification format, SORTF, for sort 2-25 Field+ function control key 2-3 file description continuation format, G, for RPG II and auto report 2-10 file description specification format, F, for RPG II and auto report 2-9 file extension specification format, E, for RPG II and auto report 2-11 file identification and control format, 0, for RPG II and auto report 2-17 find a statement, how to 4-9 format headings 2-1, 2-4, 2-45, C-2 format length 2-56 to 2-57, C-2 format member 2-46 to 2-48, 2-52, 5-2, C-2 format member name 2-46 to 2-48, 5-2 format name 2-46 FORMAT procedure 2-51 FORTRAN FORMAT 1-3,2-40, 2-52 FORTRAN IV statement 1-3, 2-40, C-2 free-form format, Z description 1-3, 2-4 to 2-5, C-2 location 2-52 restriction 2-46 specifications for A-1, A-2 free-form format, Z-LOWER description 1-3, 2-4 to 2-5, C-2 location 2-52 function control key summaries' delete mode 6-10 enter/update mode 6-4 to 6-5 include mode 6-20 move mode 6-15 scan mode 6-25 function control keys (see also function control key summaries) Cmd 1-11, C-1 Cursor Right 2-3 Dup 4-4 Enter/Rec Adv 4-4

function control keys (continued) Field Advance 2-3 Field Exit 2-3 Field $+$  2-3<br>Home 4-4 Home 4-4<br>Roll Down 1-7, 4-7 to 4-8, 4-9, 4-10 Roll Up 1-7,4-5 to 4-6, 4-9, 4-10 functions of SEU 1-3 to 1-4

G, file description continuation format for RPG II and auto report 2-10, 2-52 glossary C-l to C-4

H, control specification format for RPG II and auto report 2-7, 2-52 header format, SORTH, for sort 2-22 headings (see format headings) highlighting 1-6 Home function control key 4-4 (see also function control key summaries) how to change a display screen format 2-48 to 2-51 how to change a response after it is entered 4-9 to 4-10 how to create a display screen format 2-47 how to delete a member 4-2 how to enter data in auto skip fields 4-3 how to find a statement 4-9 how to include from a member 4-2 how to insert more than 99 statements 3-3 how to record syntax errors 4-10

I, input specification, record identification format for RPG II and auto report 2-14, 2-52 Include command function key 1-11 (see also command function key summaries) include library 6-16, C-2 include member 1-4, 1-11, 6-16, C-2 include mode command function key summary 6-19 description 1-4, C-2 function control key summary 6-20 operating summary 6-16 to 6-20 prompts 6-16 sample displays 6-17, 6-18 input fields, length of 1-7, 2-45 input specification, field description format, J, for RPG II and auto report 2-15 input specification, record identification format, I, for RPG II and auto report 2-14 inquiry request, system 4-3

inserting more than 99 statements 3-3 interactive 1-1, 1-4, C-2 introduction to SEU 1-1 to 1-18

J, input specification, field description format for RPG II and auto report 2-15, 2-52 job sheet, sample SEU 6-26

K, auto report copy specification format 2-19, 2-52 key C-2 keyboard 1-10 to 1-12 keyboard template 1-2 keys (see command function keys and function control keys)

l, line counter specification format for RPG II and auto report 2-12, 2-52 length of format 2-56 to 2-57, C-2

of input fields 1-6, 1-7, 2-45

of statement 2-56 to 2-57, 5-2 to 5-3

library name 5-3 library space 1-15 to 1-16,4-1 to 4-2

line counter specification format, L, for RPG II and auto report 2-12, 2-52 lines defined by display screen formats 2-45

lines per statements 1-6, 1-8, 1-12 listing

end of job 1-17, 5-9, 5-10 of free-form format Z specifications A-1 LlSTLlBR procedure 2-46 location of #SE@FORM and #SE@XTRA 2-46 lowercase 2-4, 2-26, 2-37, 6-21

machine instruction statement C-2 macroinstruction statement C-2 magnetic character reader formats description 1-3, 2-34 to 2-36 MICRSTCK, stacker specification 2-36, 2-52 MICRSYS, system specification 2-35, 2-52 magnetic character reader specifications 1-3, 2-34 to 2-36, C-2 member name 5-1 member names, duplicate 5-12 member type 1-7, 2-53, 2-54, 5-2, 5-9, 5-10 members that contain supplied display screen formats 2-52

message diagnostic 1-5 (Figure 1-1), 2-57 to 2-58, 4-10; B-1, C-1 error 1-1, 2-57 to 2-58 regarding library space 1-16 regarding work space 1-14 message identification code (MIC) 1-17, 2-45, 2-58 message source member 5-1 MIC (message identification code) 1-17, 2-45, 2-58 MICRSTCK, stacker specification format for magnetic character reader 2-36, 2-52 MICRSYS, system specification format for magnetic character reader 2-35, 2-52 mode delete 1-4, 6-5 to 6-10, C-1 enter/update 1-3, 6-1 to 6-5, C-2 include 1-4, 6-16 to 6-20, C-2 move 1-4, 6-11 to 6-15, C-2 multiple program 4-1, C-3 scan 1-4, 4-9, 4-10, 6-21 to 6-25, C-3 modifications to #SE@FORM and #SE@XTRA, preserving 4-2 Move command function key 1-11 (see also command function key summaries) move mode command function key summary 6-14 description 1-4, C-2 function control key summary 6-15 operating summary 6-11 to 6-15 prompts 6-11 sample displays 6-12, 6-13 multiple program mode 4-1, C-3 multiple requestor terminal procedure 5-10, 5-11, C-3 multiple requestor terminal program C-3 multiprogramming 4-1, C-3

name format member 2-46, 5-2 library 5-3 member 5-1 of display screen format 1-6, 1-7, 2-46 number of consecutive statements being processed 1-f number of display screen formats in a member 2-46 number of display screen'lines per statement 1-6, 1-8, 1-12 number, statement 3-1 to 3-3 (see alsp prompts) numeric field 2-1, 2-3, C-3

0, output specification, file identification and control format for RPG II and auto report 2-17, 2-52 OCl statements entering and changing 1-3 PRINTER 1-17 SEU 1-17,5-3

operating considerations (see also operating summaries) function control keys 4-3 to 4-8 how to change a response after it is entered 4-9 to 4-10 how to find a statement 4-9 operating information 1-4 to 1-5 (see also operating summaries) operating requirements 1-5 operating summaries enter/update mode 6-1 to 6-5 delete mode 6-5 to 6-10 include mode 6-16 to 6-20 move mode 6-11 to 6-15 scan mode 6-21 to 6-25 operator selection of display screen formats 2-52 to 2-53 option auto skip (see auto skip option) end of job, 5-9 to 5-1,1 print 1-6,1-8,1-17,1-18 syntax checking 1-6, 1-7, 2-57 to 2-58, C-3 output specification, field description format, P, for. RPG II and auto report 2-18, 2-52 output specification, file identification and control, 0, for RPG II and auto report 2-17, 2-52 output/input fields 2-45

P, output specification, field description format for RPG II and auto report 2-18, 2-52 pad 2-3, C-3 POS C-3 position cursor 2-45 print option 1-6,1-8,1-17,1-18 printer 1-17 to 1-18 PRINTER OCL statement 1-17 procedure member as an include member 6-16 at SEU end of job 5-10 to 5-11, 5-12 program data in INCLUDE statements 5-10, 5-11 program date 1-17 program name duplication 5-9 programming considerations canceling an SEU job 4-3 how to delete a member 4-2 how to enter data in auto skip fields 4-3 how to include from a member 4-2 library space 4-1 to 4-2 multiprogramming system 4-1 size of library member 4-2 prompts delete mode 6-6 description 1-1, C-3 enter/update mode 6-1 include mode 6-16 move mode 6-11 scan mode 6-21 protect field 2-2, 2-43 to 2-44, C-3

record backspace key 4-4 record identification (input) format, I, for RPG II and auto report 2-14, 2-52 record type constant specification format, SORTRC, for sort 2-23, 2-52 record type field specification format, SORTRF, for sort  $2-24$ ,  $2-52$ <br>ecovery  $5-7$ recovery REMOVE procedure 4-2 restrictions auto report syntax 2-58 for creating and changing display screen formats 2-45 to 2-46<br>It field, WSU 2-32 result field, WSU right adjust C-3 right-adjust field 2-1, 2-3, 2-4, 6-5 Roll Down'function control key 1-7, 4-7 to 4-8,4-9, 4-10 (see also function control key summaries) roll factor 1-6, 1-7, 4-5, 4-7, C-3 Roll Up function control key 1-7, 4-5 to 4-6, 4-9, 4-10 (see also function control key summaries) RPG II and auto report formats A, comment 2-20, 2-52 C, calculation specification 2-16, 2-52 E, file extension specification 2-11, 2-52 F, file description specification 2-9, 2-52 G, file description continuation 2-10, 2-52 H, control specification 2-7, 2-52 I, input specification, record identification 2-14, 2-52 introduction 1-3, 2-6 J, input specification, field description 2-15, 2-52 K, auto report copy specification 2-13, 2-52 l, line counter specification 2-12, 2-52 names of, changing 2-46 0, output specification, file identification and control 2-17, 2-52 P, output specification, field description 2-18, 2-52 selection by SEU 2-54 to 2-56 T, telecommunications specification 2-13, 2-52 U, auto report option specification 2-8. 2-52

RPG II specifications 1-3, 2-6 to 2-20. C-3

sample displays contents of·#SE@FORM and #SE@XTRA 2-53 delete mode 6-7 to 6-8 display screen formats 1-10. 2-5 to 2-41. 2-49 end of job 5-8. 5-10 enter/update mode 6-2 include mode 6-17 to 6-18 move mode 6-12 to 6-13 scan mode 6-22 sign on 5-5 to 5-6 statement 1-9 status line $\langle$  1-6 sample SEU commands 5-4 sample SEU job sheet 6-6 scan and update 6-23 Scan command function key 1-11 (see also command function key summaries)

scan mode command function key summary 6-24 description 1-4, C-3 function control key summary 6-25 operating summary 6-21 to 6-25 prompts 6-21 sample displays 6-22 Scan To Update command function key 1-12, 4-9, 6-21,6-23 (see also command function key summaries) screen design aid (SDA) 2-42 SDA (screen design aid) 2-42 Search End Of Source command function key 1-11 (see also command function key summaries) Select Format command function key 1-11, 2-52 (see also command function key summaries) selecting display screen formats 1-11, 2-52 to 2-57 sequence number 3-1, C-3 serial number 5-9, 5-12, C-3 serial start position 5-9 to 5-10, 5-12 serialize 5-9 to 5-10, 5-12, C-3 SEU command 5-1 to 5-4 SEU functions 1-3 to 1-4 SEU job sheet, sample 6-26 SEU OCl 1-17, 5-3 SEU on a multiprogramming system 4-1 SEU operating summaries (see operating summaries) SEU operation 1-4 to 1-5<br>SEU work file 1-12 to 1-1 1-12 to 1-14, 4-3, 5-7, 5-10, C-3 (see also disk work space) SEUSAVE procedure 4-2 SFGR-D, file definition specification format for display screen format specifications 2-39, 2-52 SFGR-S, display control specification format for display screen format specifications 2-38, 2-52 sign on 5-1 to 5-6, *C:-3*  single requestor terminal procedure 5-11, C-3 single requestor terminal program 5-11, C-3 size of library member, considerations for 4-2 sort formats description 1-3, 2-21 SORTF, field specification 2-25, 2-52 SORTH, header 2-22, 2-52 SORTRC, record type constant specification 2-23, 2-52 SORTRF, record type field specification 2-24, 2-52 sort sequence specifications 1-3, 2-21 to 2-25, C-3 SORTF, field specification format for sort 2-25, 2-52 SORTH, header format for sort 2-22, 2-52 SORTRC, record type constant specification format for sort 2-23, 2-52 SORTRF, record type field specification format for sort 2-24, 2-52 space, library 1-15 to 1-16, 4-1 to 4-2 SSP 5-11, C-3 stacker specification format, MICRSTCK, for magnetic character reader 2-36, 2-52 start line number 2-45 statement displays 1-8 to 1-9 statement length 2-56 to 2-57, 5-2 to 5-3 statement number 3-1 to 3-3, C-3 (see also operating summaries) status line 1-6 to 1-8 syntax checking 2-6, 2-57 to 2-58 syntax checking option 1-6, 1-7, 2-57, C-3 syntax errors, how to record 4-10

system error 1-17 system inquiry request 4-3 system library (#LlBRARY) 2-46, 5-2, 5-3, C-3 system specification format, MICRSYS, for magnetic character reader 2-35, 2-52

T, telecommunications specification format for RPG II and auto report 2-13, 2-52 telecommunications specification format, T, for RPG II and auto report 2-13, 2-52 template, keyboard 1-2 time of day 1-17 truncate 2-57, C-3 type, member 1-7, 2-53, 2-54, 5-2, 5-9 to 5-10

U, auto report option specification format 2-8, 2-52 underscored displays 1-10, 2-4 update mode (see enter/update mode and scan and update) uppercase 2-4, 2-26, 2-33

utility control statements, entering and changing 1-3

 $\hat{\mathcal{A}}$ 

 $\sim 10$ 

 $\sim$ 

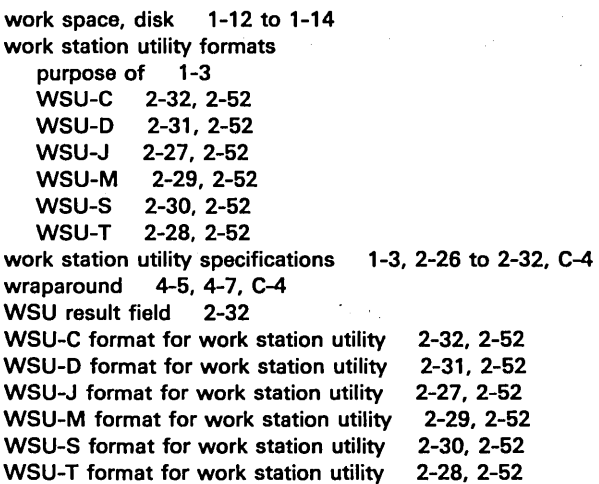

Z-LOWER, free-form format description 1-3, 2-4 to 2-5, C-2 location 2-52 Z, free-form format

description 1-3, 2-4 to 2-5, C-2 location 2-52 restriction 2-46 specifications for A-1, A-2

 $\sim 10^7$ 

 $\sim$   $\sim$ 

 $\bar{\mathcal{A}}$ 

 $\sim 10$ 

 $\sim$ 

X-8

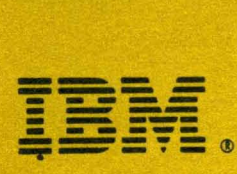

#### **International Business Machines Corporation**

**General Systems Division** 4111 Northside Parkway N.W. P.O. Box 2160 Atlanta, Georgia 30301 (U.S.A. only)

**General Business Group/International** 44 South Broadway White Plains, New York 10601 U.S.A. (International)

I

I

1  $\blacksquare$ 

Í

..